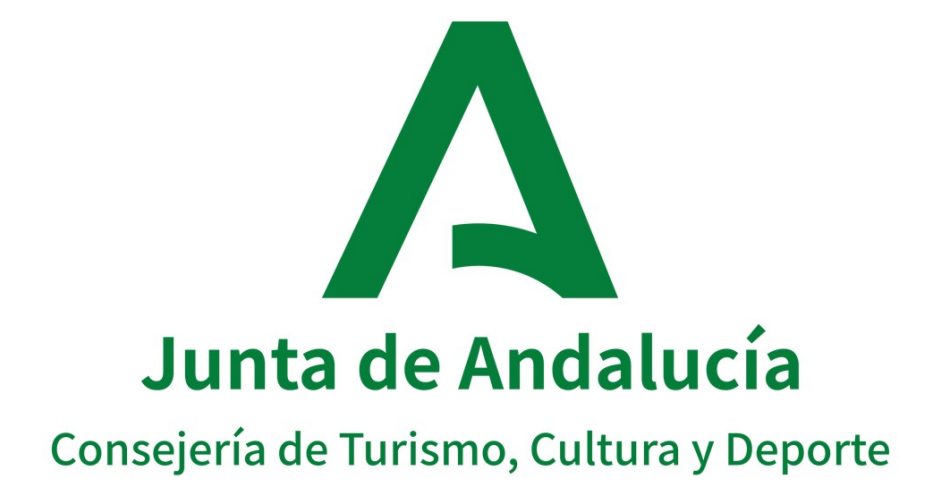

# **MANUAL DE INTEGRACIÓN CON @rchivA PARA EL ARCHIVO DE DOCUMENTOS ELECTRÓNICOS ADMINISTRATIVOS:** Especificación Interfaz Sistema de

Tramitación.WS@rchivA-e.

**Versión: v01.15**

**Fecha: 19/04/2023**

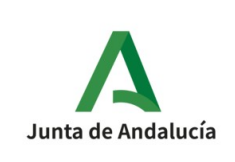

### **HOJA DE CONTROL DE MODIFICACIONES**

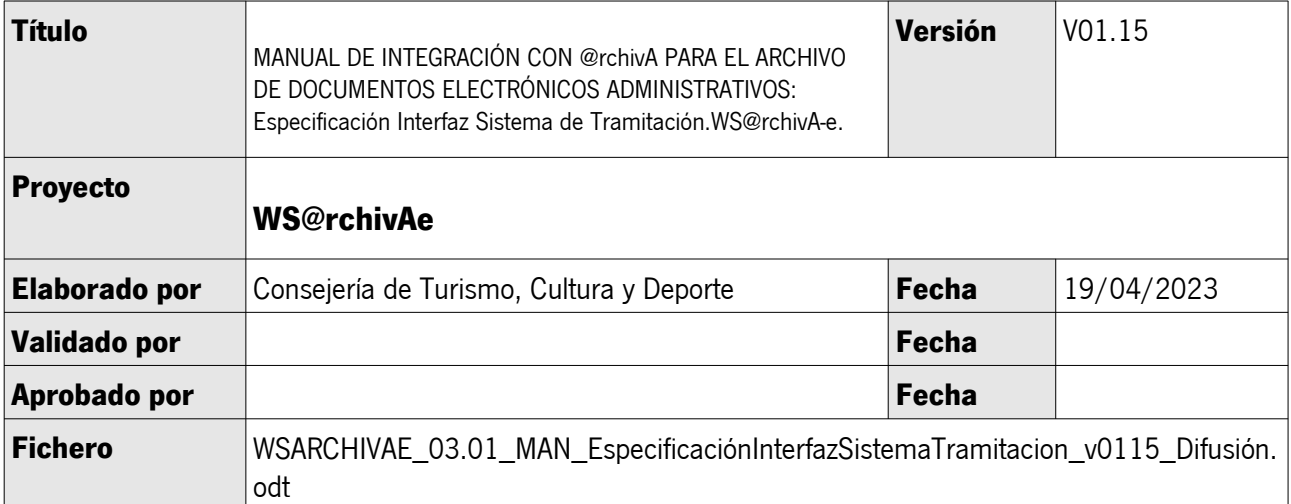

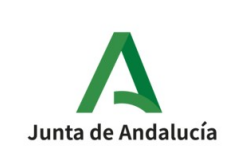

Especificación Interfaz Sistema de Tramitación

# Índice

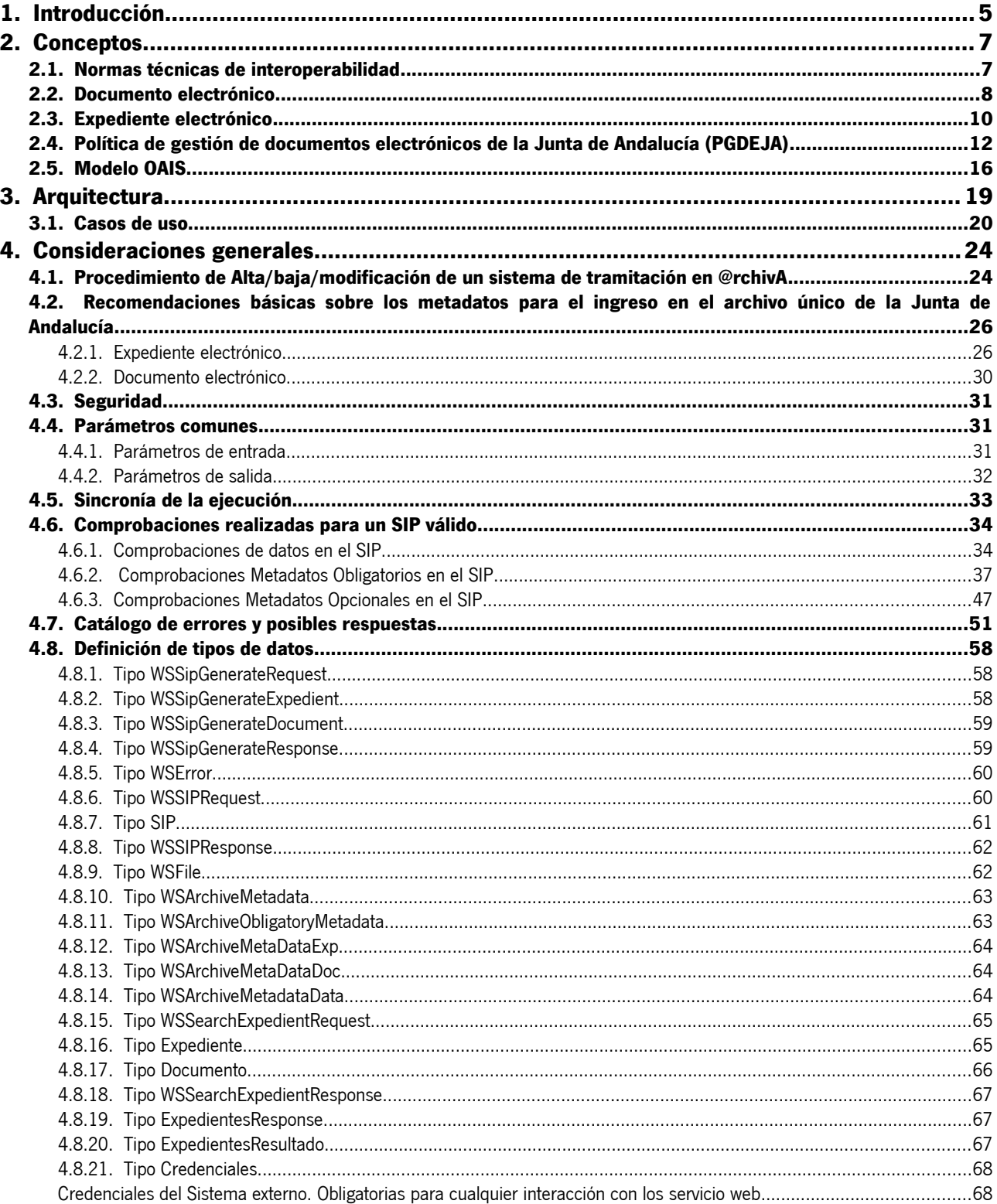

Manual de integración

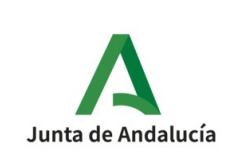

Especificación Interfaz Sistema de Tramitación

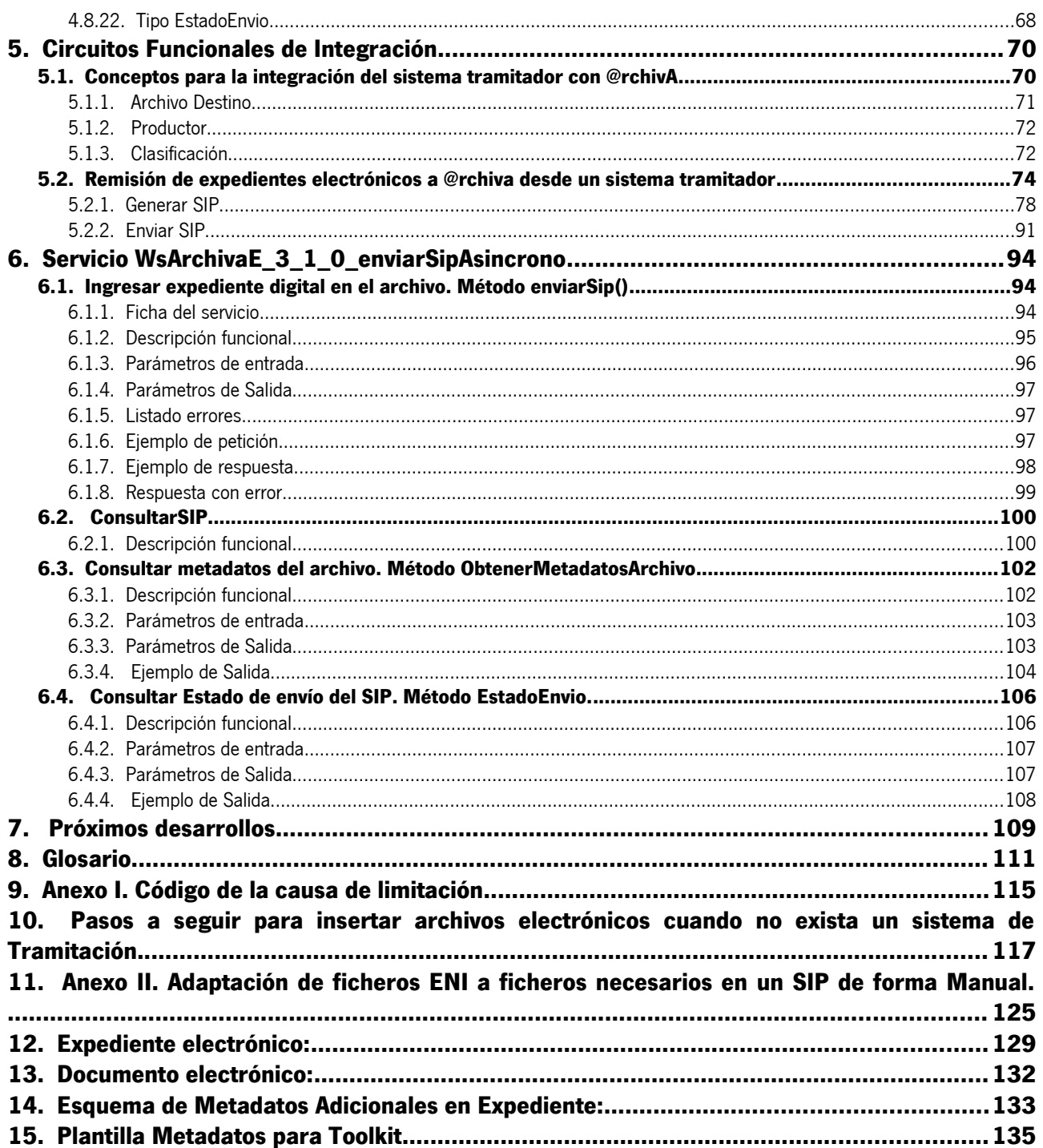

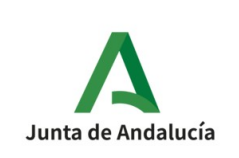

# <span id="page-4-0"></span>**1. Introducción**

La ley 39/2015, en materia de archivos, introduce como novedad la obligación de cada Administración Pública de mantener un archivo electrónico único de los documentos que correspondan a procedimientos finalizados, así como la obligación de que estos expedientes sean conservados en un formato que permita garantizar la autenticidad, integridad y conservación del documento. (Art. 17).

La Política de Gestión de Documentos Electrónicos de la Junta de Andalucía (PGDEJA), recoge los criterios y recomendaciones necesarios para garantizar la interoperabilidad y la recuperación y conservación de documentos y expedientes electrónicos en el ámbito de la Junta de Andalucía, dentro del marco de las Normas Técnicas de Interoperabilidad (NTI). Dicha política establece, en los procesos de gestión, @rchivA como la herramienta que gestiona los documentos y expedientes electrónicos una vez realizada la transferencia a las unidades de archivo correspondiente, mediante el procedimiento de ingreso.

El proceso de ingreso de los expedientes electrónicos en el archivo único de la Junta de Andalucía es gestionado en el Sistema de Información @rchivA, mediante servicios web que marcarán el inicio del expediente de ingreso en el archivo y finalizarán con la inscripción en el Registro de Ingresos de la unidad, que testimoniará ese traspaso de custodia y responsabilidad.

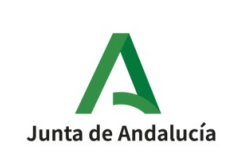

Los servicios web del archivo único de expedientes electrónicos permiten el envío de los expedientes ENI en estado finalizado, debiendo incluir los metadatos adicionales indicados en la PGDEJA.

Este documento es la guía de referencia de desarrollo para el consumo de los servicios web de @rchivA por los sistemas tramitadores en su comunicación con el archivo.

El objetivo del presente documento es proporcionar una descripción técnica de las operaciones soportadas por los servicios web aquí descritos.

Encontraremos una sección donde se describirán los aspectos comunes a todos los servicios web y después una descripción de las particularidades de cada uno de los servicios.

# <span id="page-6-1"></span>**2. Conceptos**

# <span id="page-6-0"></span>**2.1. Normas técnicas de interoperabilidad**

El Esquema Nacional de Interoperabilidad (en adelante, ENI) se establece en el artículo 156 de la Ley 40/2015, de 1 de octubre, de Régimen Jurídico del Sector Público, que sustituye al apartado 1 del artículo 42 de la Ley 11/2007, de 22 de junio, de acceso electrónico de los ciudadanos a los Servicios Públicos.

Su finalidad es la creación de las condiciones necesarias para garantizar el adecuado nivel de interoperabilidad técnica, semántica y organizativa de los sistemas y aplicaciones empleados por las Administraciones públicas, que permitan el ejercicio de derechos y el cumplimiento de deberes a través del acceso electrónico a los servicios públicos, a la vez que redunda en beneficio de la eficacia y la eficiencia, en el marco, entre otras normas, de la Ley 39/2015 de Procedimiento Administrativo Común de las Administraciones.

El Real Decreto 4/2010, de 8 de enero, por el que se regula el Esquema Nacional de Interoperabilidad en el ámbito de la Administración Electrónica (en adelante, R.D. 4/2010 ENI) fija, en su Disposición adicional primera, el desarrollo de las diferentes Normas Técnicas de Interoperabilidad (en adelante NTI):

- a) Catálogo de estándares.
- b) Documento electrónico.
- c) Digitalización de documentos.

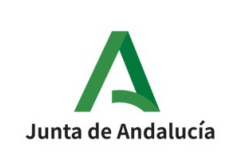

- d) Expediente electrónico.
- e) Política de firma electrónica y de certificados de la Administración.
- f) Protocolos de intermediación de datos.

g) Relación de modelos de datos.

h) Política de gestión de documentos electrónicos.

i) Requisitos de conexión a la Red de comunicaciones de las Administraciones públicas españolas.

j) Procedimientos de copiado auténtico y conversión entre documentos electrónicos.

k) Modelo de Datos para el intercambio de asientos entre las Entidades Registrales.

l) Reutilización de recursos de información (añadida por R.D. 1495/2011).

El conjunto de NTI está disponible para su consulta en el Portal de Administración electrónica [\(http://administracionelectronica.gob.es/\)](http://administracionelectronica.gob.es/)

## <span id="page-7-0"></span>**2.2. Documento electrónico**

La NTI de Documento Electrónico establece las condiciones técnicas mínimas necesarias para permitir un intercambio de documentos electrónicos normalizado. El objeto de la NTI de Documento Electrónico parte de lo establecido en la disposición adicional primera del R.D. 4/2010 ENI, donde se indica que dicha NTI "tratará los metadatos mínimos obligatorios, la asociación de los datos y metadatos de firma o de

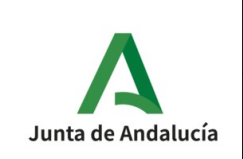

sellado de tiempo, así como otros metadatos complementarios asociados; y los formatos de documento".

Según esto, la NTI de Documento Electrónico debería definir y normalizar el concepto de documento electrónico como unidad documental u objeto digital administrativo, sus componentes y características, con especial atención al intercambio entre administraciones y con el ciudadano, punto clave para la interoperabilidad, fijando unas bases que permitan atender a necesidades futuras mediante ampliaciones incrementales.

Según el artículo 26.1 de la Ley 39/2015, de 1 de octubre, "Se entiende por documentos públicos administrativos los válidamente emitidos por los órganos de las Administraciones Públicas. Las Administraciones Públicas emitirán los documentos administrativos por escrito, a través de medios electrónicos, a menos que su naturaleza exija otra forma más adecuada de expresión y constancia"

Además, de conformidad con el artículo 26.2 de la citada Ley 39/2015, de 1 de octubre, "Para ser considerados válidos, los documentos electrónicos administrativos deberán:

a) Contener información de cualquier naturaleza archivada en un soporte electrónico según un formato determinado susceptible de identificación y tratamiento diferenciado;

b) Disponer de los datos de identificación que permitan su individualización, sin perjuicio de su posible incorporación a un expediente electrónico;

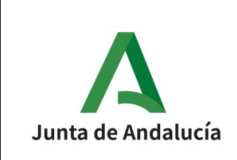

c) Incorporar una referencia temporal del momento en que han sido emitidos;

d) Incorporar los metadatos mínimos exigidos;

e) Incorporar las firmas electrónicas que correspondan de acuerdo con lo previsto en la normativa aplicable"

Un documento administrativo electrónico es, por tanto, el objeto digital administrativo que contiene la información objeto (datos y firma) y los datos asociados a ésta (metadatos).

Documento electrónico = Contenido + Firma + Metadatos

Para mayor información se recomienda acceder a la NTI correspondiente.

## <span id="page-9-0"></span>**2.3. Expediente electrónico**

La NTI de Expediente Electrónico establece las especificaciones técnicas para los servicios de remisión y puesta a disposición de los expedientes electrónicos. La necesidad de establecer ciertas pautas para la normalización de los servicios de remisión y puesta a disposición de expedientes electrónicos es asumida y bien conocida por todas las Administraciones públicas y debe abordarse concretando la implementación del índice electrónico que, como elemento para garantizar la integridad y recuperación del expediente, según lo establecido en el apartado 1.b) del artículo 21 del R.D. 4/2010 ENI, constituye una pieza clave en la implantación del

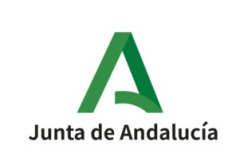

expediente electrónico y su interoperabilidad. El objeto de la NTI de Expediente Electrónico se deduce de la disposición adicional primera del R.D. 4/2010 ENI, donde se indica que dicha NTI "tratará de su estructura y formato, así como de las especificaciones de los servicios de remisión y puesta a disposición". Según esto, la NTI de Expediente Electrónico normaliza la estructura y formato del expediente electrónico, con especial atención al concepto y características del índice electrónico del expediente, elemento responsable de garantizar su integridad, así como a los servicios de remisión y puesta a disposición, fijando unas bases que permitan atender a necesidades futuras mediante ampliaciones incrementales.

La Ley 39/2015, de 1 de octubre, define en su artículo 70 el expediente administrativo como el "conjunto ordenado de documentos y actuaciones que sirven de antecedente y fundamento a la resolución administrativa, así como las diligencias encaminadas a ejecutarla", estableciendo además que "los expedientes tendrán formato electrónico.

Para garantizar la vinculación de los documentos electrónicos que conforman un expediente, la Ley define el índice electrónico "como un índice numerado y autentificado de todos los documentos que contenga cuando se remita", estableciendo además que "la autenticación del citado índice garantizará la integridad e inmutabilidad del expediente electrónico generado desde el momento de su firma y permitirá su recuperación siempre que sea preciso". Atendiendo a esta descripción un expediente electrónico sería:

Expediente electrónico = Documentos electrónicos + Índice + Firma + Metadatos

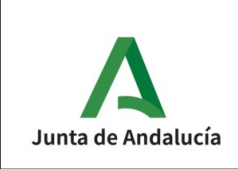

Para mayor información se recomienda acceder a la NTI correspondiente.

# <span id="page-11-0"></span>**2.4. Política de gestión de documentos electrónicos de la Junta de Andalucía (PGDEJA)**

La disposición adicional primera del Real Decreto 4/2010, de 8 de enero, por el que se regula el Esquema Nacional de Interoperabilidad (ENI) en el ámbito de la Administración Electrónica, prevé la existencia de una serie de normas técnicas de interoperabilidad de obligado cumplimiento por parte de las Administraciones Públicas, entre las cuales se encuentra la Norma Técnica de Interoperabilidad de Política de Gestión de Documentos Electrónicos (PGDE), aprobada por Resolución de 28 de junio de 2012, de la Secretaría de Estado de Administraciones Públicas y publicada en el Boletín Oficial del Estado número 178 del jueves 26 de julio de 2012 (BOE-A-2012-10048).

Esta Norma Técnica de Interoperabilidad tiene por objeto establecer las directrices para la definición de políticas de gestión de documentos electrónicos. Para ello establece los conceptos y el modelo para el desarrollo de políticas de gestión de documentos electrónicos por parte de las Administraciones Públicas en el marco de la administración electrónica, incluyendo los aspectos relacionados con su implantación práctica, la identificación de los requisitos de la gestión de los documentos electrónicos necesarios para la recuperación y conservación de los mismos y los procesos y acciones a aplicar a lo largo de todo el ciclo de vida de estos.

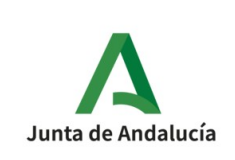

Esta norma se encuentra disponible para su consulta en el Portal de Administración electrónica (http://administracionelectronica.gob.es/), junto al resto de normas técnicas del ENI.

En ese contexto la Junta de Andalucía ha desarrollado su Política de Gestión de Documentos Electrónicos (PGDEJA) que fue aprobada por Acuerdo del Consejo de Gobierno de 1 de agosto de 2017 y publicada en el Boletín Oficial de la Junta de Andalucía número 149, de 9 de agosto de 2017. En esta norma se recogen los criterios y recomendaciones necesarias para garantizar la interoperabilidad, recuperación y conservación de los documentos y expedientes electrónicos en el ámbito de la Administración de la Junta de Andalucía y sus entidades dependientes.

Para ello en su apartado "1.4 Roles y Responsabilidades" identifica los agentes involucrados en los procesos de gestión y archivo documental, así cómo, los roles y distribución de responsabilidades en los distinto ámbitos de la Junta de Andalucía que participan en la aplicación y ejecución de esta Política. En dicho apartado se recoge el carácter transversal que opera en esta aplicación y ejecución ya que afecta a todo el personal de la Administración.

Así mismo, determina en su apartado "1.5 Componentes para la gestión de documentos electrónicos" los componentes que en ella intervienen y que lo hacen posible, identificando como tales los siguientes:

- La Política de Gestión de Documentos Electrónicos de la Junta de Andalucía, como elemento normativo o regulador.
- El Sistema de Información de Archivos de la Junta de Andalucía (@rchivA).

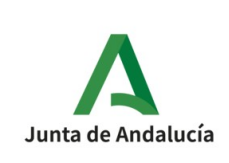

- El Cuadro de Clasificación Funcional de la Junta de Andalucía contemplado en el apartado 1.6.3. de esta PGDE.
- El Registro de Procedimientos Administrativos de la Junta de Andalucía.
- El Registro General de los Sistemas de Información de la Junta de Andalucía creado en el Art. 59 de la citada Ley 7/2011.
- El Modelo de Metadatos al que se refiere el apartado 1.7 de esta PGDE.
- Los Instrumentos de Calificación de la Comisión Andaluza de Valoración de Documentos a los que se refiere el apartado 1.6.6 de esta PGDE.
- El sistema de gestión documental que soporta la tramitación de expedientes en cada caso.

La PGDEJA en su conjunto recoge los requisitos mínimos obligatorios a cumplir por cualquier departamento, área o servicio que intervenga en la gestión de documentos y expedientes electrónicos a lo largo de todo el ciclo vital de estos.

Esta gestión se enmarca en el modelo de gestión documental para la Junta de la Andalucía, previsto en la Ley 7/2011, de 3 de noviembre de Documentos, Archivos y Patrimonio Documental de Andalucía, que establece una gestión documental integral con respeto a los principios técnicos archivísticos para todos los documentos de la Junta de Andalucía y sus entidades dependientes, a fin de garantizar la custodia y el acceso sin discriminación por soporte, a los documentos producidos por sus instituciones, organismos y entidades, con objetivos de servicio, buen gobierno y transparencia. En su apartado "1.6. Procesos de gestión documental"especifica los distintos procesos propios de esta gestión.

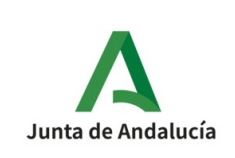

Así mismo esta Política garantiza el cumplimiento con los criterios de interoperabilidad previstos en el "Real Decreto 4/2010, de 8 de enero, por el que se regula el Esquema Nacional de Interoperabilidad en el ámbito de la administración electrónica " y su normativa técnica de desarrollo, para lo cual establece el correspondiente **modelo de metadatos** mínimos obligatorios, y en su caso, los complementarios o necesarios (metadatos de contenido, contexto y estructura) para asegurar la gestión, interoperabilidad, recuperación, conservación y custodia de los documentos y expedientes electrónicos de la Junta de Andalucía manteniendo permanentemente su relación con éstos (apartado "1.8. Esquema de metadatos" y Anexo I). Este esquema está alineado con el Esquema de Metadatos para la Gestión del Documento Electrónico (e-EMGDE) desarrollado por el Ministerio Hacienda y Administraciones Públicas en cumplimiento de la citada norma técnica de interoperabilidad.

En relación con ello es importante destacar que los sistemas de información deben tener en cuenta en su definición , desarrollo y mantenimiento, que disponen de toda la información necesaria para generar en sus expedientes los metadatos obligatorios.

La "Política de gestión de documentos electrónicos de la Junta de Andalucía" está disponible para su consulta en el Portal de Archivos de la Consejería de Turismo, Cultura y Deporte.

[http://www1.ccul.junta-andalucia.es/cultura/archivos\\_html//sites/default/contenidos/general/](http://www1.ccul.junta-andalucia.es/cultura/archivos_html//sites/default/contenidos/general/Recomendacioes_Tecnicas/RecomendacionesTecnicas/Documento_PGDE_JA_v1.0.pdf) Recomendacioes\_Tecnicas/RecomendacionesTecnicas/Documento\_PGDE\_JA\_v1.0.pdf

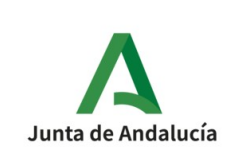

# <span id="page-15-0"></span>**2.5. Modelo OAIS**

El modelo OAIS (Open Archive Information System) es un modelo de referencia para la implantación de sistemas de repositorios digitales. Es el marco de referencia que se utiliza en @rchivA. El modelo consta de una serie de módulos para dar soporte a todas las necesidades de la gestión de archivos.

- Ingreso (Ingest): Admisión de unidades documentales digitales.
- Almacenamiento (Storage): Conservación de las unidades documentales.
- Gestión de datos (Data management): Gestión de los metadatos de las unidades documentales.
- Consulta y recuperación (Access): Realización de búsquedas, visualización y obtención de copias de las unidades documentales.
- Administración y configuración (Administration): Configuración del sistema.
- Preservación (Preservation planning): Monitoriza y hace seguimiento de la evolución tecnológica.

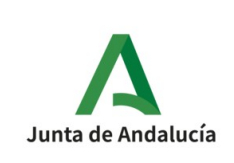

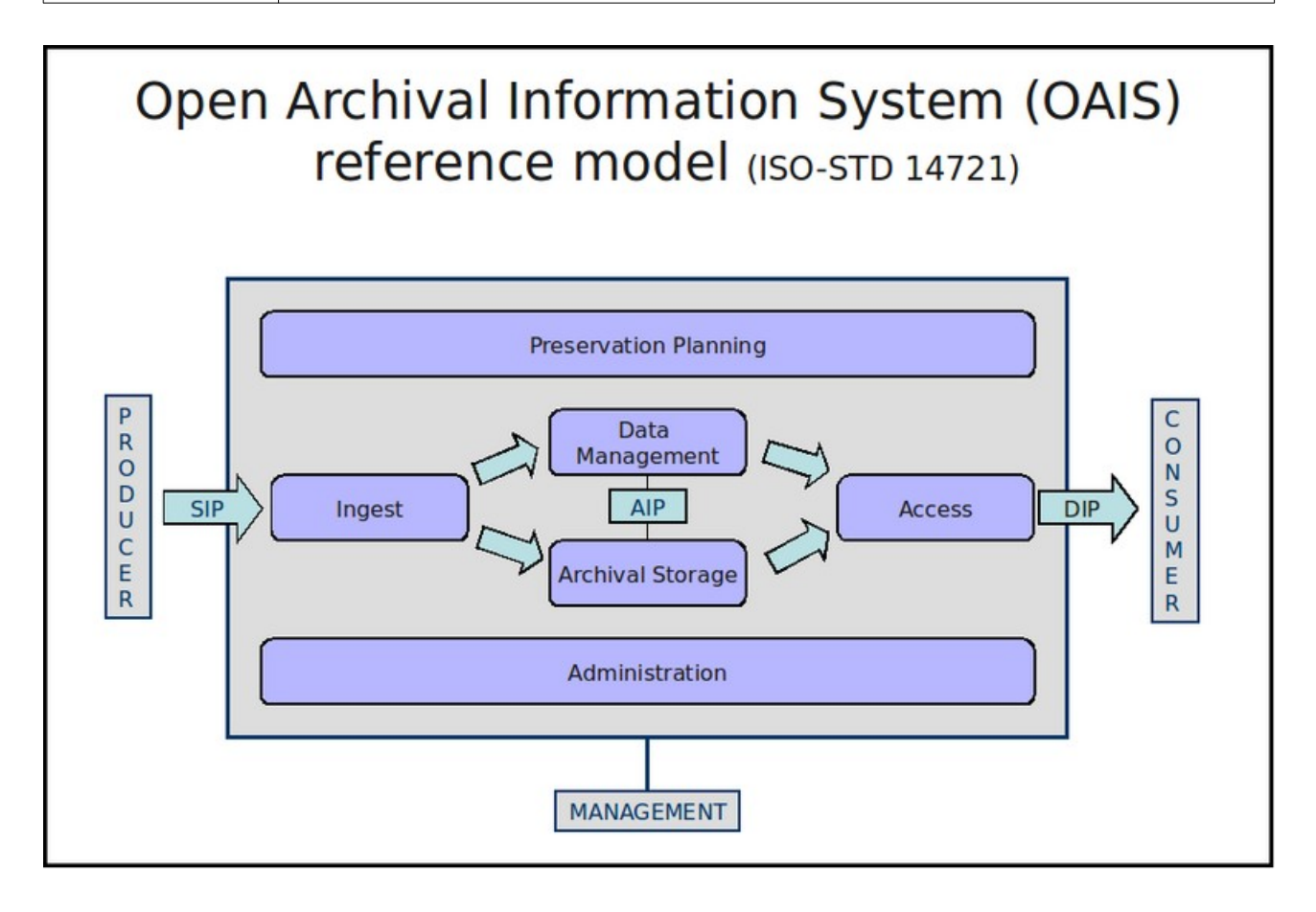

El modelo basa su funcionamiento en la remisión de tres tipos de paquetes de información:

- **SIP** (Submissión Information Package): Envío de unidades documentales para su ingreso en la unidad de archivo.
- **AIP** (Archival Information Package): Es el paquete que contiene la información almacenada de la unidad documental.
- **DIP** (Dissemination Information Package): Paquete para la remisión a terceros.

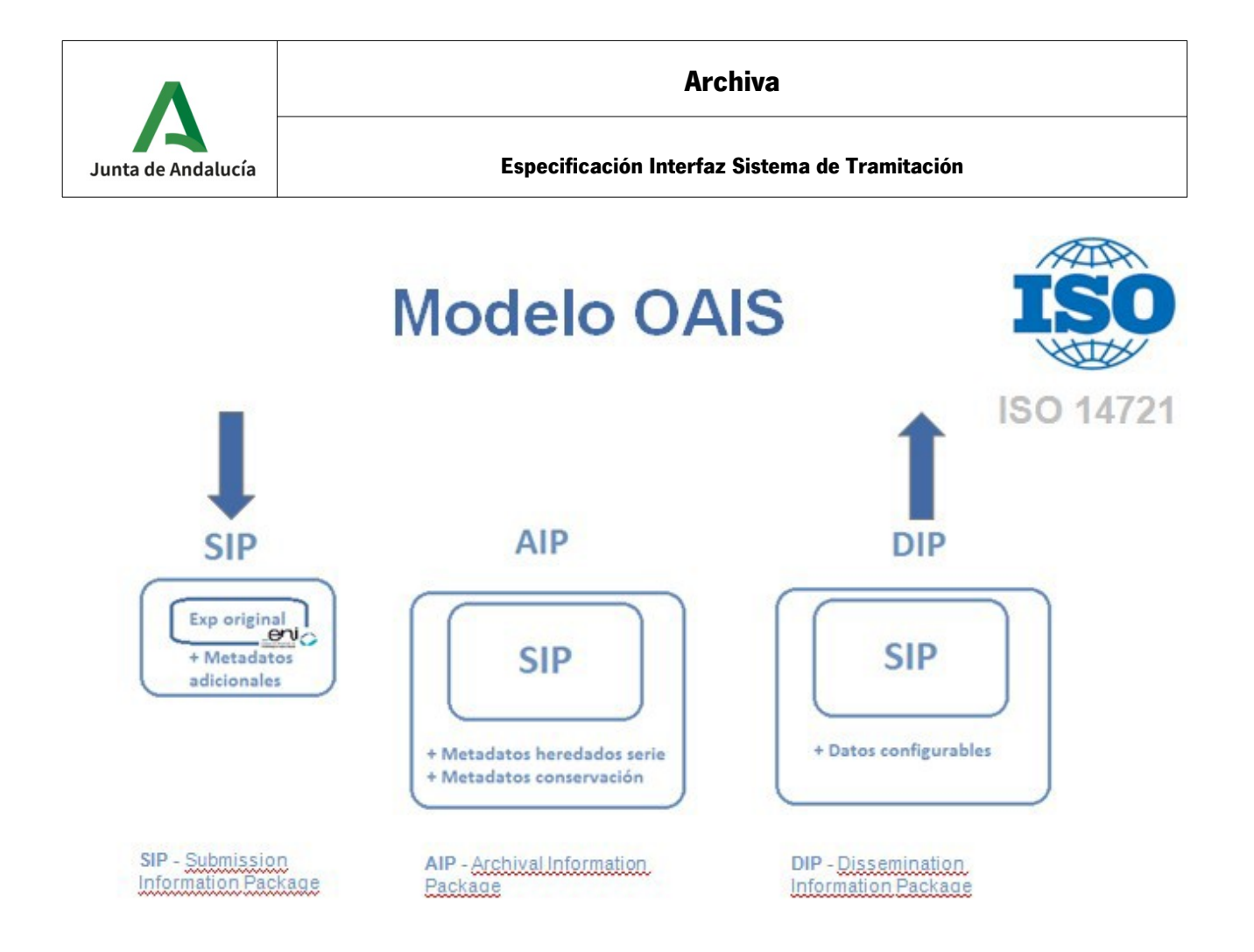

La remisión de las unidades documentales digitales a @rchivA por parte de los sistemas tramitadores se realizará utilizando el formato SIP.

El contenido de los paquetes SIP es el expediente original en formato ENI, junto con los metadatos obligatorios y opcionales indicados por la PGDEJA.

# **3. Arquitectura**

<span id="page-18-0"></span>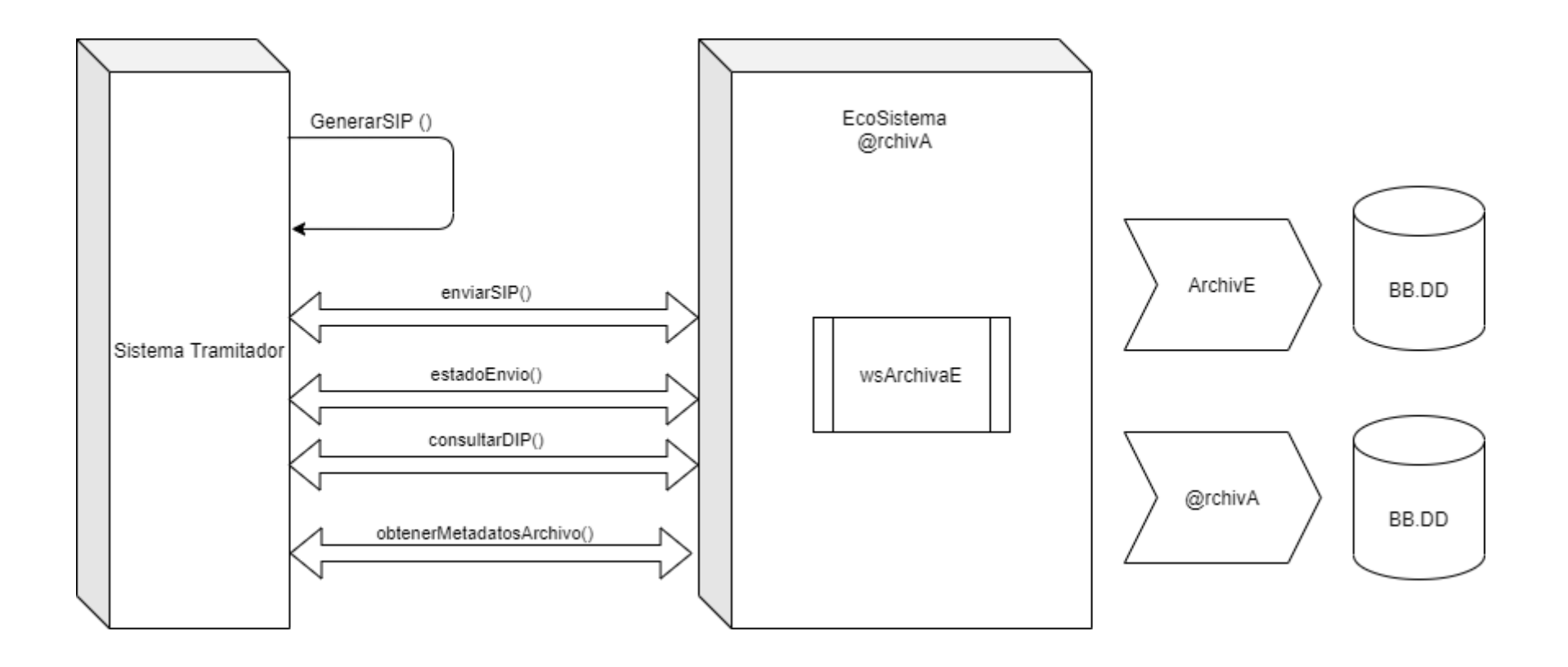

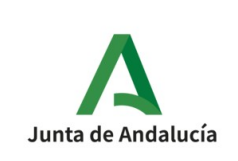

# **3.1. Casos de uso**

<span id="page-19-0"></span>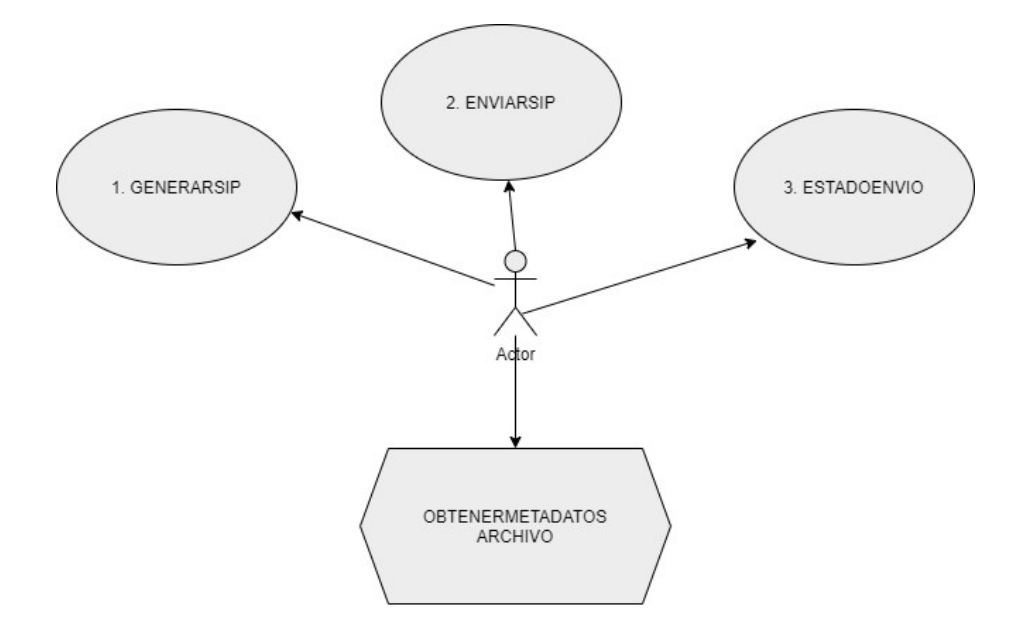

| Código y Nombre         | 1: GenerarSIP                                                                      |
|-------------------------|------------------------------------------------------------------------------------|
| Versión                 | 1.0                                                                                |
| Descripción             | Se crea un nuevo SIP válido para su envío al sistema                               |
| <b>Pre-Requisito</b>    | - Utilización de la herramienta <i>Toolkit</i> para la creación del SIP            |
| Precondiciones,         | :: Precondiciones:                                                                 |
| Postcondiciones e       | - El expediente ENI debe estar en estado cerrado.                                  |
| <b>Invariantes</b>      | Debe incluir los metadatos obligatorios <sup>1</sup> y, en el caso de existir, los |
|                         | metadatos opcionales del Archivo.                                                  |
|                         | :: Postcondición:                                                                  |
|                         | Se genera un nuevo fichero SIP con el Expediente y el/los Documentos               |
|                         | seleccionados                                                                      |
| <b>Secuencia Normal</b> | Secuencia Normal: Escenario principal                                              |
| y Excepciones           | 1. Se crea Expediente ENI                                                          |

<span id="page-19-1"></span><sup>1</sup> Ver apartado 4.5.1 de este documento

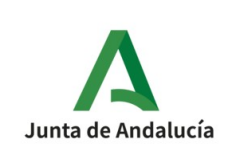

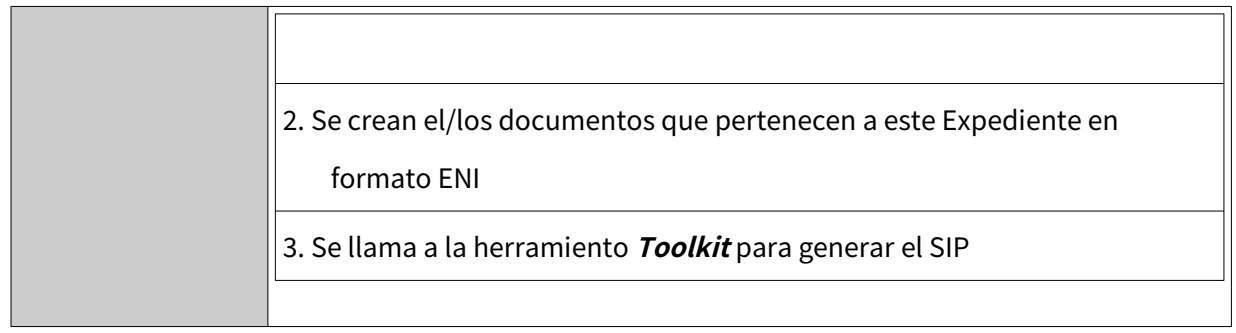

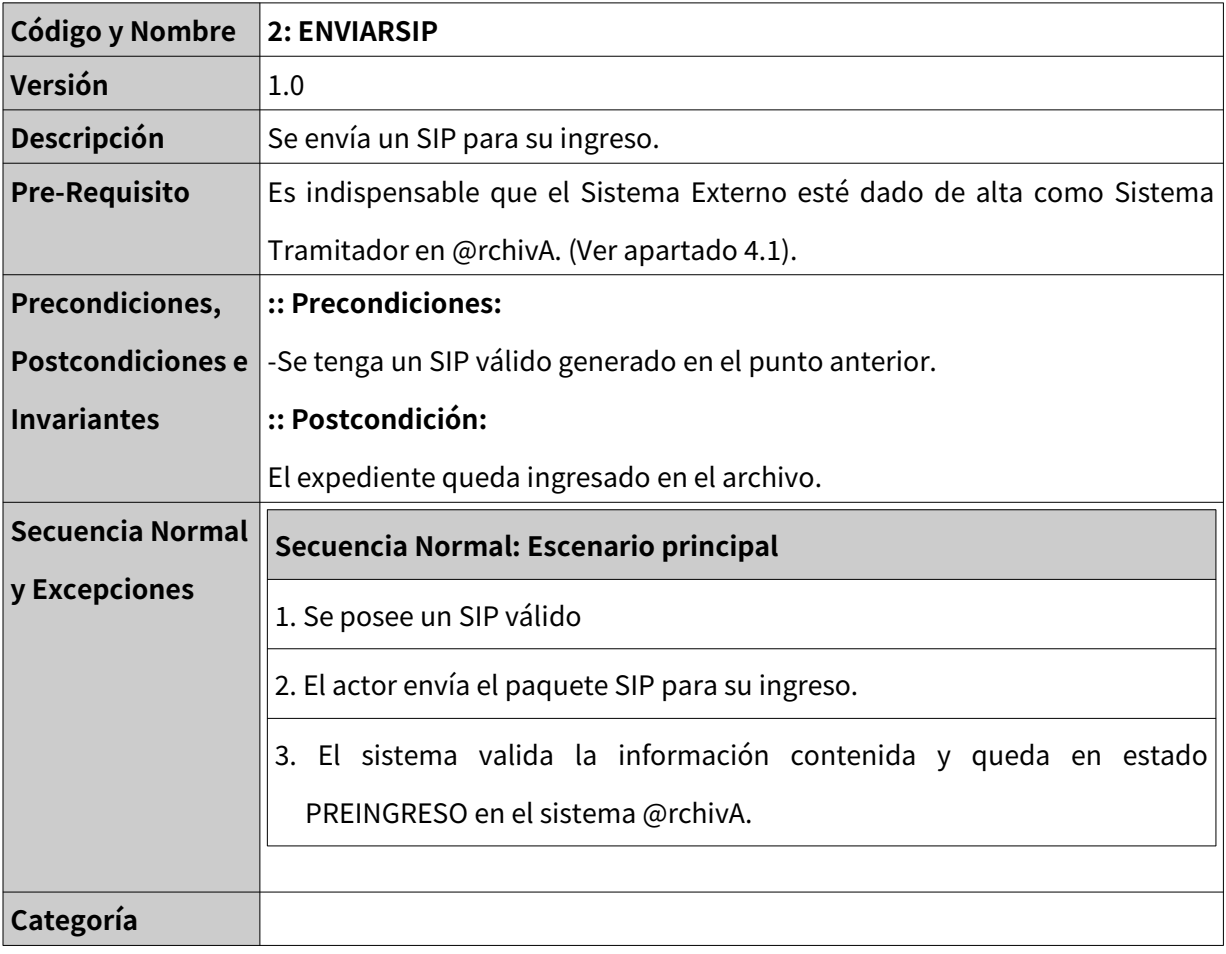

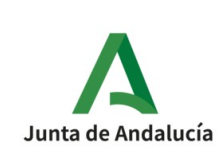

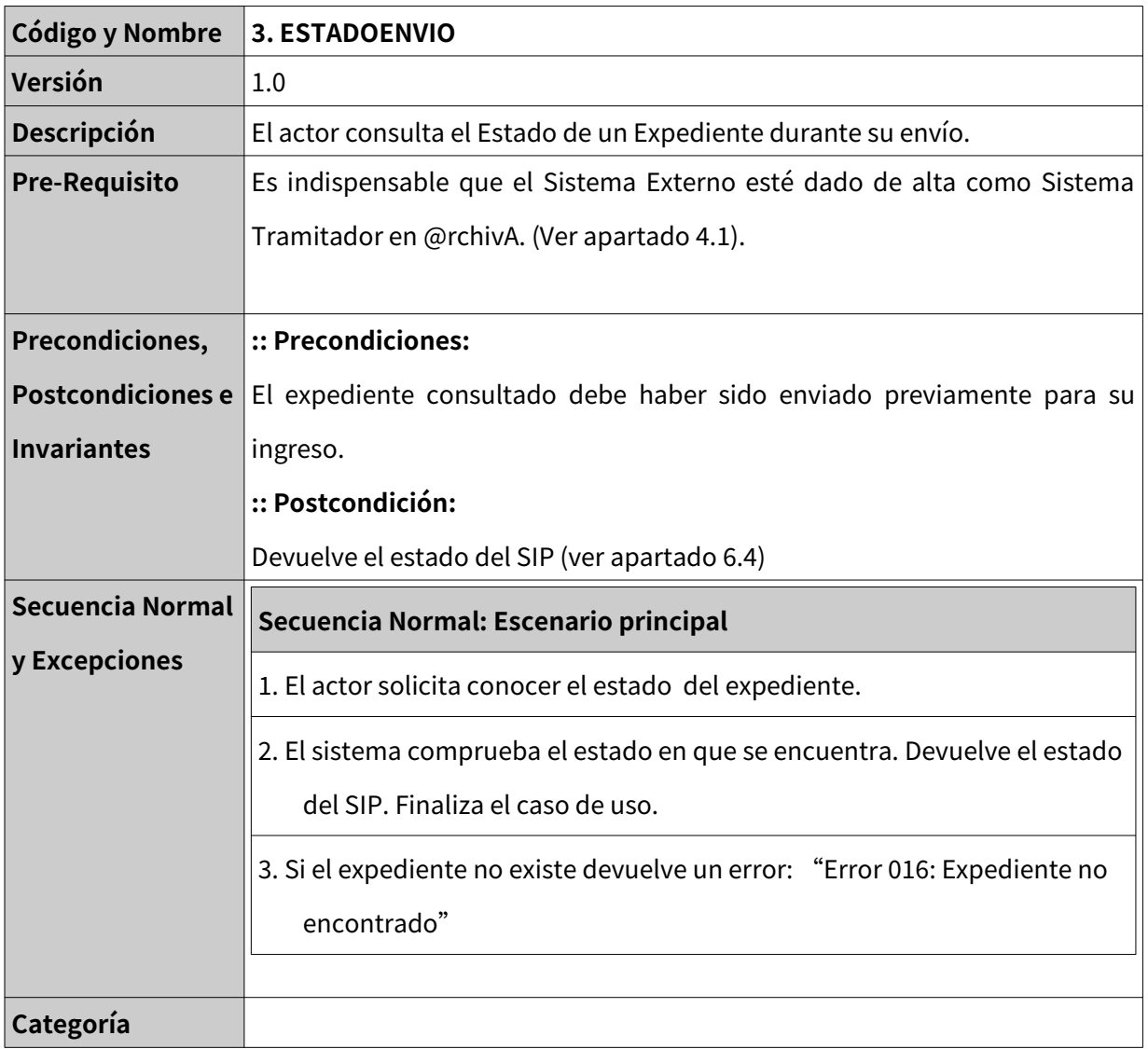

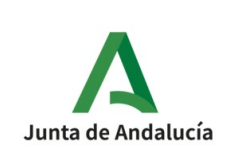

**Especificación Interfaz Sistema de Tramitación**

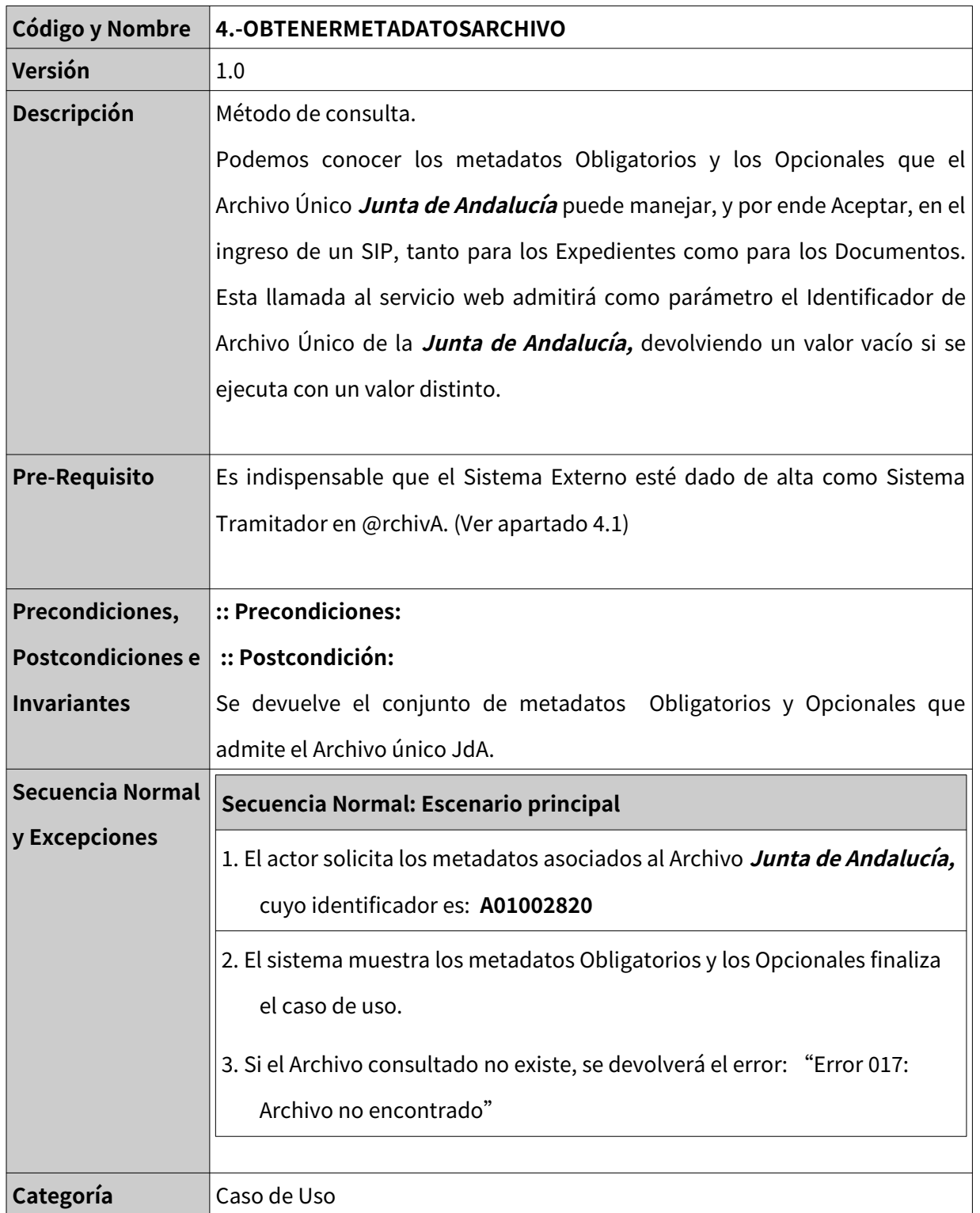

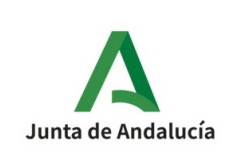

# <span id="page-23-1"></span>**4. Consideraciones generales**

# <span id="page-23-0"></span>**4.1. Procedimiento de Alta/baja/modificación de un sistema de tramitación en @rchivA**

El formulario para la solicitud de Alta para la integración de un sistema productor externo con @rchivA está disponible en: <http://lajunta.es/2v2d1>

Esta solicitud debidamente cumplimentada se dirigirá a la Unidad de Coordinación de @rchivA ( **[coordinacion.archiva.ccul@juntadeandalucia.es](mailto:coordinacion.archiva.ccul@juntadeandalucia.es)** ) para su tramitación.

Entre los datos que se debe aportar en las solicitud se encuentran:

- Código RPA / SIA del procedimiento.
- Serie Documental (facilitada por el Archivo Central del Órgano/Entidad solicitante)
- Identificación de la unidad administrativa productora
- Código DIR3 del órgano responsable de los expedientes .
- Identificación de la unidad administrativa que gestiona el ingreso (Archivo Central del Órgano / Entidad)

Para la solicitud de baja, los órganos responsables de las aplicaciones y Sistemas de Usuarios tienen la obligación de realizar la tramitación de las solicitudes

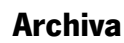

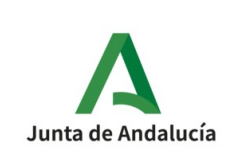

de baja para aquellas aplicaciones y sistemas que cesen en su operación en los entornos de producción.

Es competencia de los órganos responsables de las aplicaciones y sistemas usuarios de los servicios de la plataforma el realizar, previamente al inicio de utilización de los mismos en el entorno de producción, la ejecución de las pruebas de carga precisas para garantizar un correcto y satisfactorio funcionamiento.

La solicitud de alta de un sistema tramitador será validada por la UC@ que indicará los parámetros (identificación del sistema/clave, identificador de la unidad administrativa y DIR3 del archivo destino) para el envío en el entorno de pruebas.

Inicialmente se facilitará un entorno de pruebas para los Sistemas Externos, que tendrá la misma versión que el existente en producción, para que sea utilizado en las pruebas iniciales necesarias que corroboren el funcionamientos del Sistema.

Cuando se solicite el alta para producción, la UC@ verificará que se están realizando envíos correctos en el entorno de pruebas anteriormente indicado, antes de confirmar el Alta.

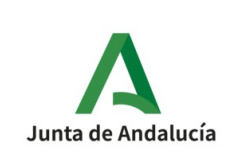

# <span id="page-25-1"></span>**4.2. Recomendaciones básicas sobre los metadatos para el ingreso en el archivo único de la Junta de Andalucía**

El ingreso de los documentos y expedientes en el archivo único será gestionado por @rchivA y conlleva:

- La transferencia de la custodia a la unidad de archivo correspondiente.
- La verificación de que cumplen con todos los atributos y requisitos establecidos.

Debemos tener en cuenta que los Sistemas de tramitación deben garantizar la incorporación de la información necesaria para generar los metadatos obligatorios que contempla la PGDEJA para los documentos y expedientes electrónicos y, en su caso, los metadatos complementarios.

Los sistemas productores y @rchivA garantizarán respectivamente en su dominio la disponibilidad e integridad de los metadatos de los documentos y expedientes electrónicos, manteniendo de manera permanente las relaciones entre ellos.

## <span id="page-25-0"></span>**4.2.1. Expediente electrónico**

A continuación se describen algunos de los metadatos básicos necesarios para la especificación del expediente electrónico, metadatos que deben ser incluidos :

## **Órgano**

Código DIR3 del órgano/unidad que realiza la apertura del expediente. Este código debe establecerse con la apertura del expediente. En la Junta de Andalucía, se

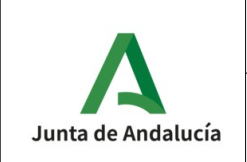

asignará un único valor, siendo éste el código DIR3 del órgano al que pertenece la unidad administrativa que realiza la apertura del expediente.

### **Unidad Administrativa**

Metadato complementario no previsto en e-EMGDE. Es la Unidad administrativa que transfiere el expediente. Será un código alfanumérico asignado por @rchivA.

Durante la tramitación de la solicitud del Alta del Sistema para la remisión de documentos y expedientes esta información será facilitada por la UC@ al ser un dato que facilita @rchivA.

## **Clasificación**

Refleja la agrupación documental a la que pertenece el expediente según el Cuadro de Clasificación y su correspondencia con el Procedimiento administrativo asentado en el Registro de Procedimientos, el esquema de valores normalizado según el Cuadro de Clasificación y el Sistema de Información Administrativa (SIA).

Es un metadato que debe asignarse en origen, por lo que los sistemas productores deben contemplarlo.

Se trata de un metadato agregador de los siguientes elementos:

- Identificador RPA
- **Identificador SIA**

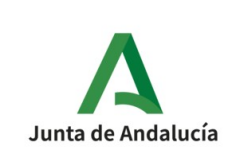

- Código de clasificación
- Serie documental
- Tipo de clasificación. (Funcional o no funcional)

Nota: Los Sistemas de tramitación deben contemplar la información de todos los elementos del metadato obligatorio Clasificación indicados en el párrafo anterior.

En los órganos de la administración central y territorial de la Junta de Andalucía, el tipo de clasificación será funcional, siendo el Cuadro de Clasificación Funcional de la Junta de Andalucía publicado y mantenido por el Archivo General de Andalucía la referencia para su clasificación, está disponible en @rchivA.

Este cuadro, vincula cada agrupación documental con su correspondiente código RPA/SIA.

La clasificación funcional parte de la consideración de la actividad administrativa en razón de la habilitación legal que le otorga al poder público la potestad para actuar. Estas potestades marcan las grandes líneas de actuación de la administración, las cuales se identifican como ámbitos funcionales. Estas líneas de actuación se materializan en el ejercicio de un conjunto de actividades que quedan soportadas en la producción documental de la institución, órgano o entidad.

La clasificación funcional es un criterio técnico archivístico que dota de estabilidad a la organización de la producción documental liberando el proceso de mutaciones y cambios de las estructuras orgánicas; esta estabilidad es un factor importante para una adecuada gestión documental orientada al servicio.

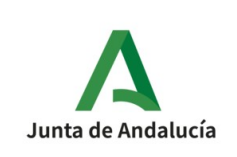

La unidad básica del Cuadro de Clasificación Funcional es la Serie Documental, definida como conjunto ordenado de unidades documentales que son testimonio de una misma actividad. En determinados casos las series pueden subdividirse en Subseries.

Todos los procedimientos administrativos tramitados por la Junta de Andalucía se relacionan con su correspondiente Serie o Subserie documental del Cuadro de Clasificación Funcional que así mismo, mantendrá la relación con su respectivo procedimiento en el Registro de Procedimiento de la Junta de Andalucía.

Debe tenerse en cuenta que el **código RPA** es un elemento del metadato obligatorio **Clasificación**, por lo que los Sistemas de tramitación deben contemplar esta información en los procedimientos que lo tramitan.

### **Estado**

Estado del expediente. Posibles valores E01 (Abierto) y E02 (Cerrado). Si bien la NTI prevé un tercer estado "Índice para remisión cerrado", en la Junta de Andalucía no se asignará este valor al metadato.

Solo se podrá realizar la remisión del expediente al archivo único si tiene el valor de cerrado.

### **Calificación**

Información acerca de los plazos de conservación a lo largo de su ciclo de vida dictaminada por la CAVD. Aunque este metadato no tiene relación con el ingreso en el archivo, es de vital importancia para establecer sus plazos de conservación.

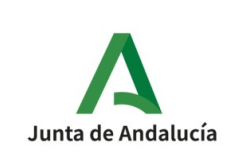

El proceso de calificación determina los valores de los documentos a lo largo de su ciclo de vida, plazos de conservación, eliminación,... En el ámbito de la Junta de Andalucía es la Comisión Andaluza de Valoración de Documentos (CAVD) el órgano competente para dictaminar la conservación o eliminación de los documentos de titularidad pública.

Los criterios de calificación serán recogidos en los metadatos correspondientes de los expedientes y documentos electrónicos.

## <span id="page-29-0"></span>**4.2.2. Documento electrónico**

A continuación se describen algunos de los metadatos básicos necesarios para la especificación del documento electrónico :

## **Órgano**

Código DIR3 del órgano/unidad que realiza la generación o la captura del documento.

## **Tipo documental**

El documento debe venir descrito por un tipo documental evitando, en la medida de lo posible, utilizar el tipo "Otros" ya que dificulta la correcta clasificación del documento en el archivo.

La PGDEJA adopta cómo tipos documentales posibles los que vienen definidos en el Anexo I en la NTI de documento electrónico.

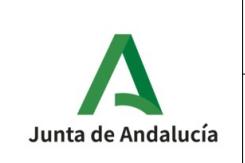

# <span id="page-30-2"></span>**4.3. Seguridad**

Todos los servicios web proporcionados por @rchivA estarán protegidos mediante usuario/clave. El usuario y clave deben proporcionarse en la trama HTTPS que transporta la petición SOAP.

@rchivA proporcionará el usuario/clave para poder consumir los servicios aquí descritos.

# <span id="page-30-1"></span>**4.4. Parámetros comunes**

Todas las peticiones y respuestas de los servicios publicados por @rchivA disponen de ciertos parámetros comunes a todas las peticiones que se describen a continuación.

## <span id="page-30-0"></span>**4.4.1. Parámetros de entrada**

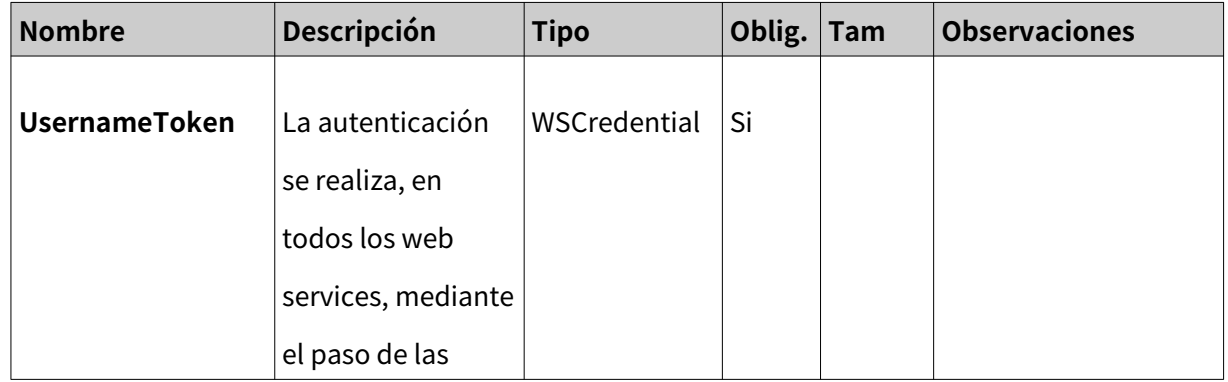

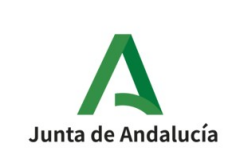

#### **Especificación Interfaz Sistema de Tramitación**

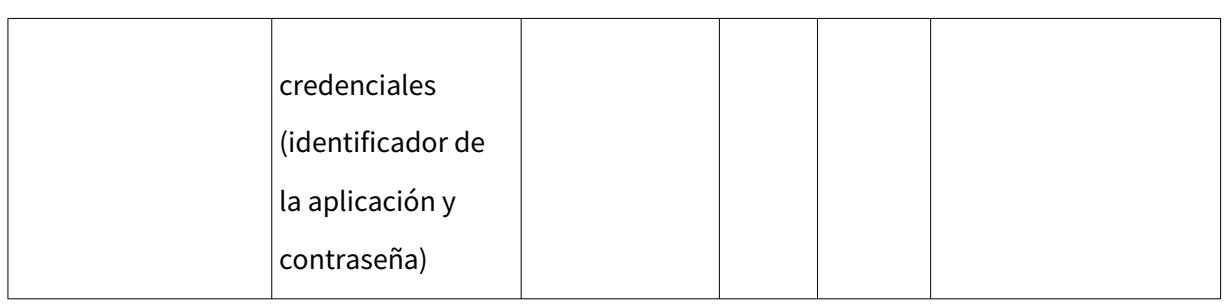

## <span id="page-31-0"></span>**4.4.2. Parámetros de salida**

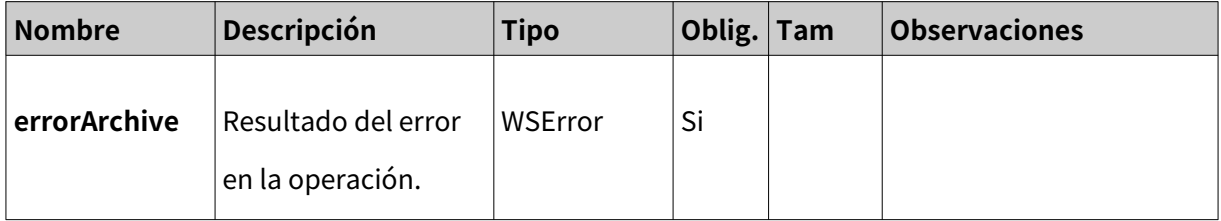

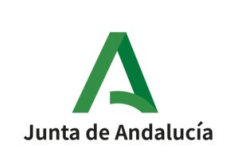

# <span id="page-32-0"></span>**4.5. Sincronía de la ejecución**

Debido a que el tamaño de los ficheros SIP puede ser considerable, para no saturar el sistema y tener un orden específico en el cual se atienda a los SIP´s enviados, se ha optado por la generación de una cola para que, cuando el Sistema se encuentre 'libre', se realice la inserción de los datos.

Su funcionamiento consiste en almacenar el SIP mientras el sistema esté ocupado, y permitir el paso e inserción del mismo cuando el sistema lo permita.

Fruto de este encolado, hace que no pueda preverse con anterioridad el tiempo que el Sistema tardará en asimilar el fichero SIP, haciéndolo totalmente asíncrono.

Una vez el fichero SIP sale del encolado, la revisión de los datos y metadatos así como de la estructura del mismo y su inserción se realiza en un mismo tiempo.

En cualquier momento del envío, podemos conocer el estado del SIP realizando una llamada al método **estadoEnvío [6.4](#page-105-1)**

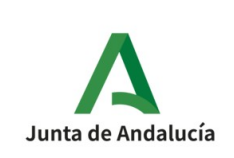

## <span id="page-33-1"></span>**4.6. Comprobaciones realizadas para un SIP válido**

La primera comprobación que se realiza es si el fichero SIP se encuentra adjunto a la petición realizada al servicio web. Si es afirmativo, continuará con las distintas comprobaciones que realiza el servicio web de @rchivA (denominado wsArchivaE) para confirmar que un SIP es válido, así como los distintos errores que estos pueden provocar, para servir como ayuda a la subsanación de los mismos.

Primero se comprueba si los parámetros en la llamada son correctos, así como algunas validaciones iniciales que deben de cumplirse, para continuar con la comprobación de los Metadatos que, siendo obligatorios, deben de venir rellenos en el SIP a enviar.

## <span id="page-33-0"></span>**4.6.1. Comprobaciones de datos en el SIP**

En el proceso de envío se realizaran las siguientes comprobaciones:

1. **Comprobar el DIR3 del Archivo de Destino** : Comprobar que viene relleno el identificador de archivo destino (Código DIR3). (Parámetro pasado denominado identificadorArchivoDestino)

a. Parámetro identificadorArchivoDestino Relleno.

b. Si está vació, obtenemos el siguiente error: "El identificador del archivo destino no viene relleno."

El Archivo de Destino es la unidad administrativa encargada de la gestión documental.

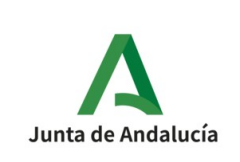

2. **Comprobar Archivo** : Comprueba la existencia del archivo destino.

a. Busca en la base de datos de @rchivA la existencia de un Archivo que coincida con el identificadorArchivoDestino

b. Si no da ningún registro obtenemos: ""El archivo destino no existe."

### 4. **Comprobar si solo existe un Expediente**:

-Comprobar que Solo existe un expediente en el SIP.

- Si viene más de uno, mostrará: "Solo puede venir un expediente."

### 5. **Comprobar que el Estado del Expediente es Cerrado**:

-Comprobar que el estado del expediente ENI **debe ser Cerrado.**

a. El Metadato **Estado** debe ser igual a 'E02'

b. Si NO se da la condición anterior, se lanza la excepción "El estado del expediente no es cerrado."

# 6. Comprobar si el Sistema Externo tiene Asociado una Serie y un Productor **mínimo**:

- El sistema externo tiene asociado el archivo destino, viene relleno y el valor es un archivo activo. Además, debe cumplirse:

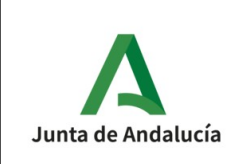

6.1 El metadato CLASIFICACION debe venir relleno, sino mostrará "No existe un código SIA del expediente".

6.2 El metadato ÓRGANO debe venir relleno, sino mostrará: "No existe un código DIR3 del órgano del expediente"

## 7. **comprobar que Expediente no está ya en el Sistema**:

- Comprueba si el expediente ya ha sido ingresado, sino muestra el error "El expediente ya existe."
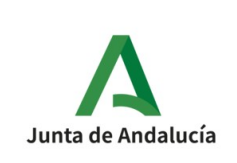

### **4.6.2. Comprobaciones Metadatos Obligatorios en el SIP**

Además de los metadatos que son obligatorios en el Esquema ENI, y que ya debe de incorporar el fichero de Expediente y de Documentos generados $^{\text{2}}$  $^{\text{2}}$  $^{\text{2}}$ , para que la inserción de un SIP se lleve a cabo, debe poseer todos los Metadatos Obligatorios que la POLÍTICA DE GESTIÓN DE DOCUMENTOS ELECTRÓNICOS DE LA JUNTA DE ANDALUCÍA (PGDEJA) indica y que se muestran a continuación

Indicar que para el nombramiento de estos metadatos adicionales, al no ser previstos por eEMGEDE, se ha seguido la regla de ser nombrados tal y como aparecen en su nombre inicial, manteniendo la primera sigla de la palabra en mayúscula, por ejemplo: **UnidadAdministrativa**.

<span id="page-36-0"></span><sup>2</sup> **Expediente**: [https://administracionelectronica.gob.es/pae\\_Home/dam/jcr:4386988b-c99d-4bd5-9729-ae5709bca284/](https://administracionelectronica.gob.es/pae_Home/dam/jcr:4386988b-c99d-4bd5-9729-ae5709bca284/Guia_NTI_expediente_electronico_PDF_2ed_2016.pdf) [Guia\\_NTI\\_expediente\\_electronico\\_PDF\\_2ed\\_2016.pdf](https://administracionelectronica.gob.es/pae_Home/dam/jcr:4386988b-c99d-4bd5-9729-ae5709bca284/Guia_NTI_expediente_electronico_PDF_2ed_2016.pdf)

Documento: [https://administracionelectronica.gob.es/pae\\_Home/dam/jcr:5881e773-6d5d-48b6-b4a6-7760e63fcfef/](https://administracionelectronica.gob.es/pae_Home/dam/jcr:5881e773-6d5d-48b6-b4a6-7760e63fcfef/Guia_NTI_documento_electronico_PDF_2ed_2016.pdf) [Guia\\_NTI\\_documento\\_electronico\\_PDF\\_2ed\\_2016.pdf](https://administracionelectronica.gob.es/pae_Home/dam/jcr:5881e773-6d5d-48b6-b4a6-7760e63fcfef/Guia_NTI_documento_electronico_PDF_2ed_2016.pdf)

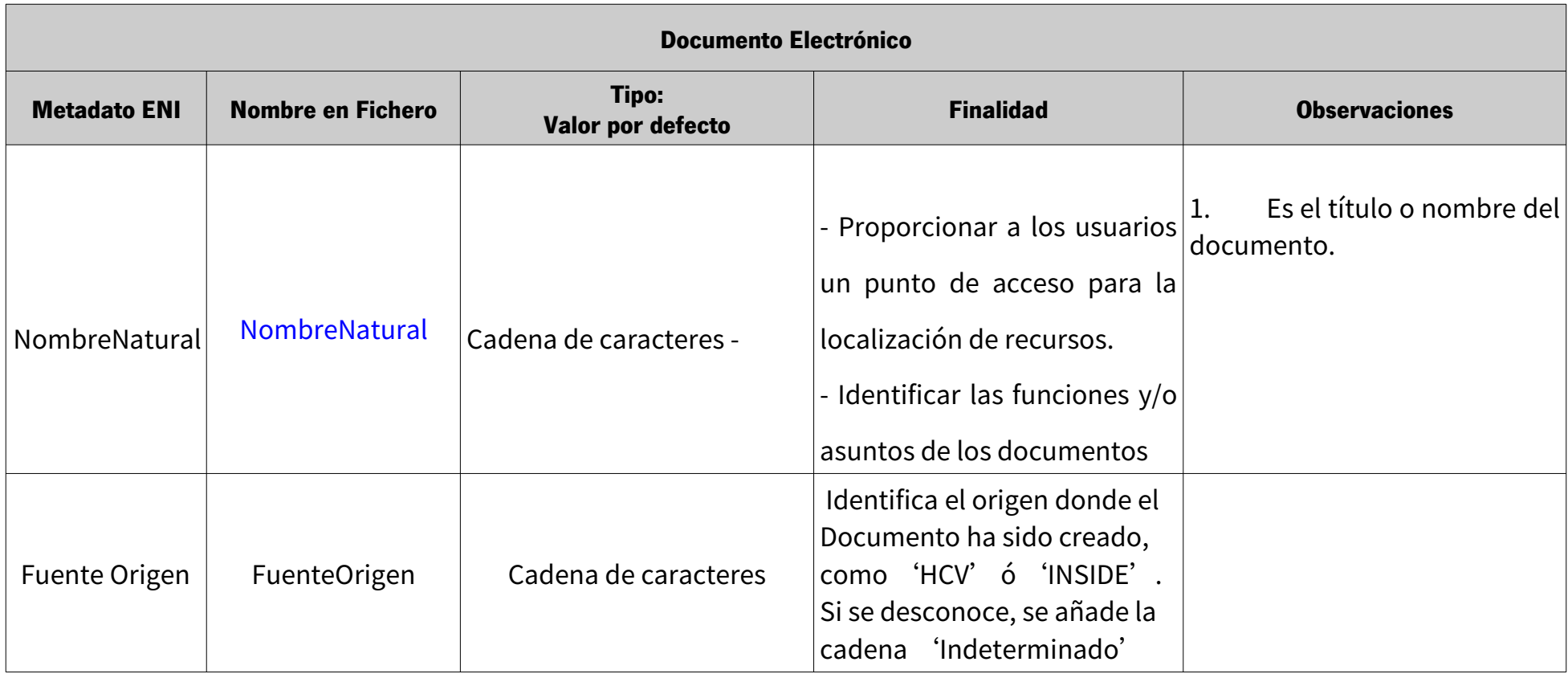

| <b>EXPEDIENTE ELECTRÓNICO</b> |                                   |                                      |                                                                                                    |                                                   |
|-------------------------------|-----------------------------------|--------------------------------------|----------------------------------------------------------------------------------------------------|---------------------------------------------------|
| <b>Metadato</b>               | Nombre en Fichero                 | Tipo:<br>Valor por defecto           | <b>Finalidad</b>                                                                                                    | <b>Observaciones</b>                              |
|                               |                                   |                                      | - Proporcionar a los usuarios<br>un punto de acceso para la                                                                                                    | el título o<br>nombre<br>Es<br>del<br>expediente. |
| Nombre Natural                | NombreNatural                     |                                      | Cadena de caracteres llocalización de recursos.<br>- Identificar las funciones y/o<br>asuntos de los documentos.                                                    |                                                   |
| Fuente Origen                 | <b>FuenteOrigen</b>               |                                      | Identifica el origen donde el<br>Documento ha sido creado,<br>Cadena de caracteres como 'HCV' ó 'INSIDE'.<br>Si se desconoce, se añade la<br>cadena 'Indeterminado' |                                                   |
| Fecha de fin                  | FechaFin                          | Fecha/hora<br>AAAAMMDD T<br>HH:MM:SS | Fecha de cierre del<br>expediente.                                                                                                    | Finalización de la tramitación                    |
| Unidad<br>Administrativa      | UnidadAdministrativa <sup>3</sup> | Cadena de caracteres                 | Unidad administrativa que Código alfanumérico<br>transfiere el expediente al por @rchivA<br>archivo.                                                                | asignado                                          |

<span id="page-38-0"></span><sup>3</sup> No existe correspondencia en eEMGDE

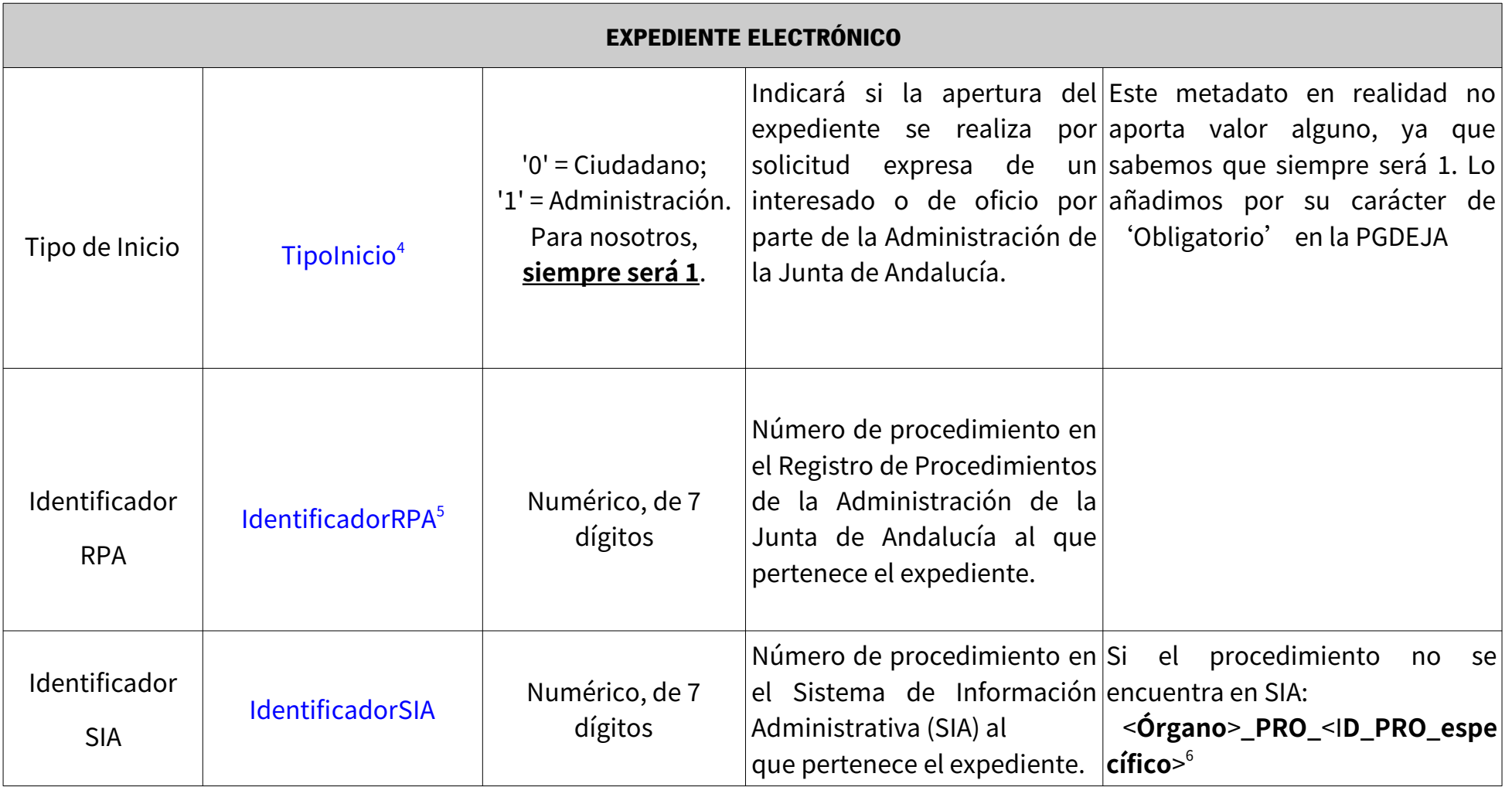

<span id="page-39-0"></span>4 No existe correspondencia en eEMGDE

<span id="page-39-1"></span>5 No existe correspondencia en eEMGDE

<span id="page-39-2"></span>6 < Órgano>: Véase codificación del metadato "Órgano". En caso de más un órgano los nueve caracteres correspondientes serán acordados entre las partes con el fin de asegurar la unicidad del identificador que es su único fi <ID\_PRO\_específico>: Código alfanumérico que identifica de forma única al procedimiento dentro de los propios de la administración. Cada administración puede diseñar el proceso de generación según sus necesidades, aseguran cualquier caso su unicidad. Por lo tanto, este ID puede generarse de forma secuencial o bien, ser una réplica del ID utilizado a nivel interno de la administración. (Longitud: 30 caracteres).

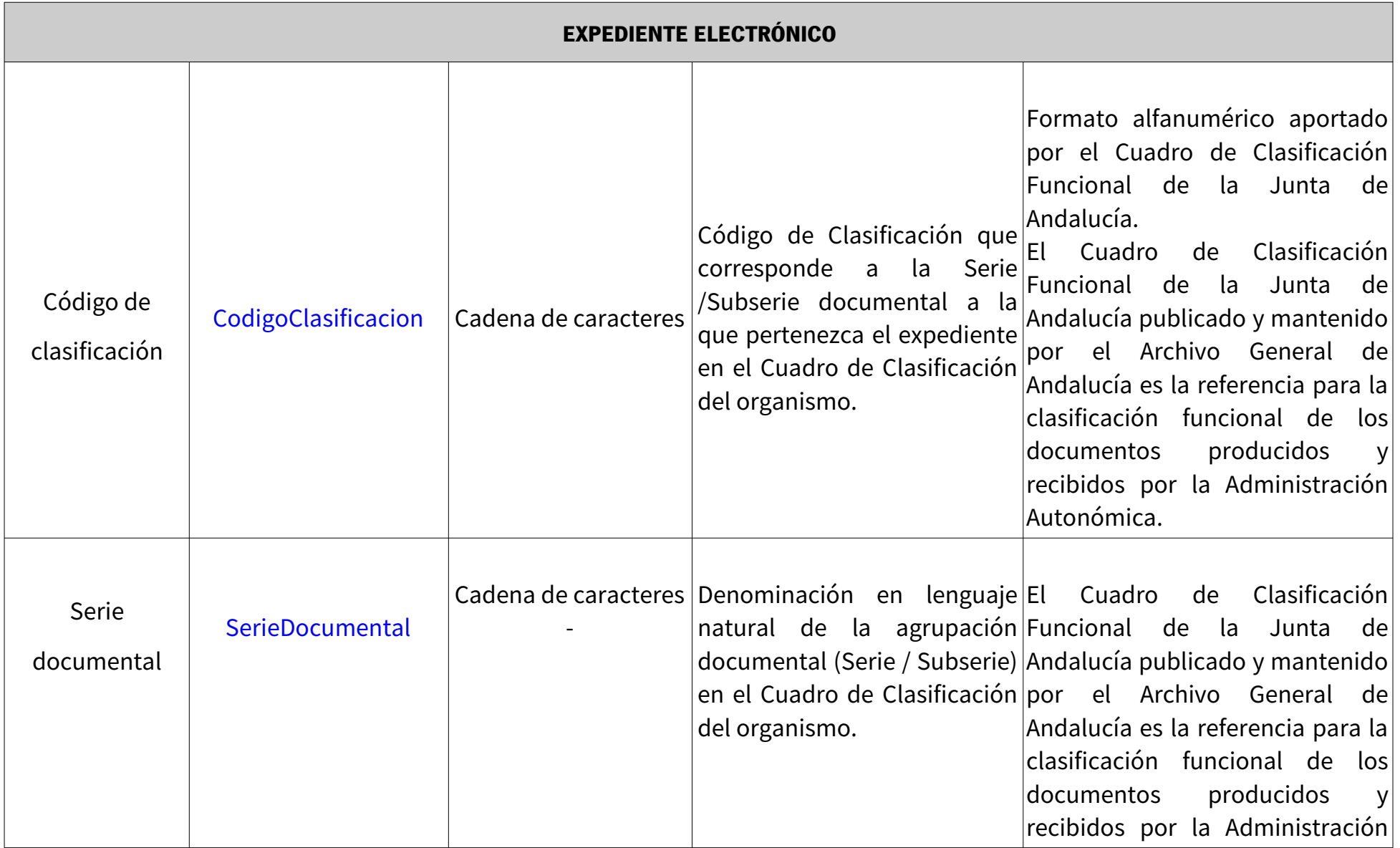

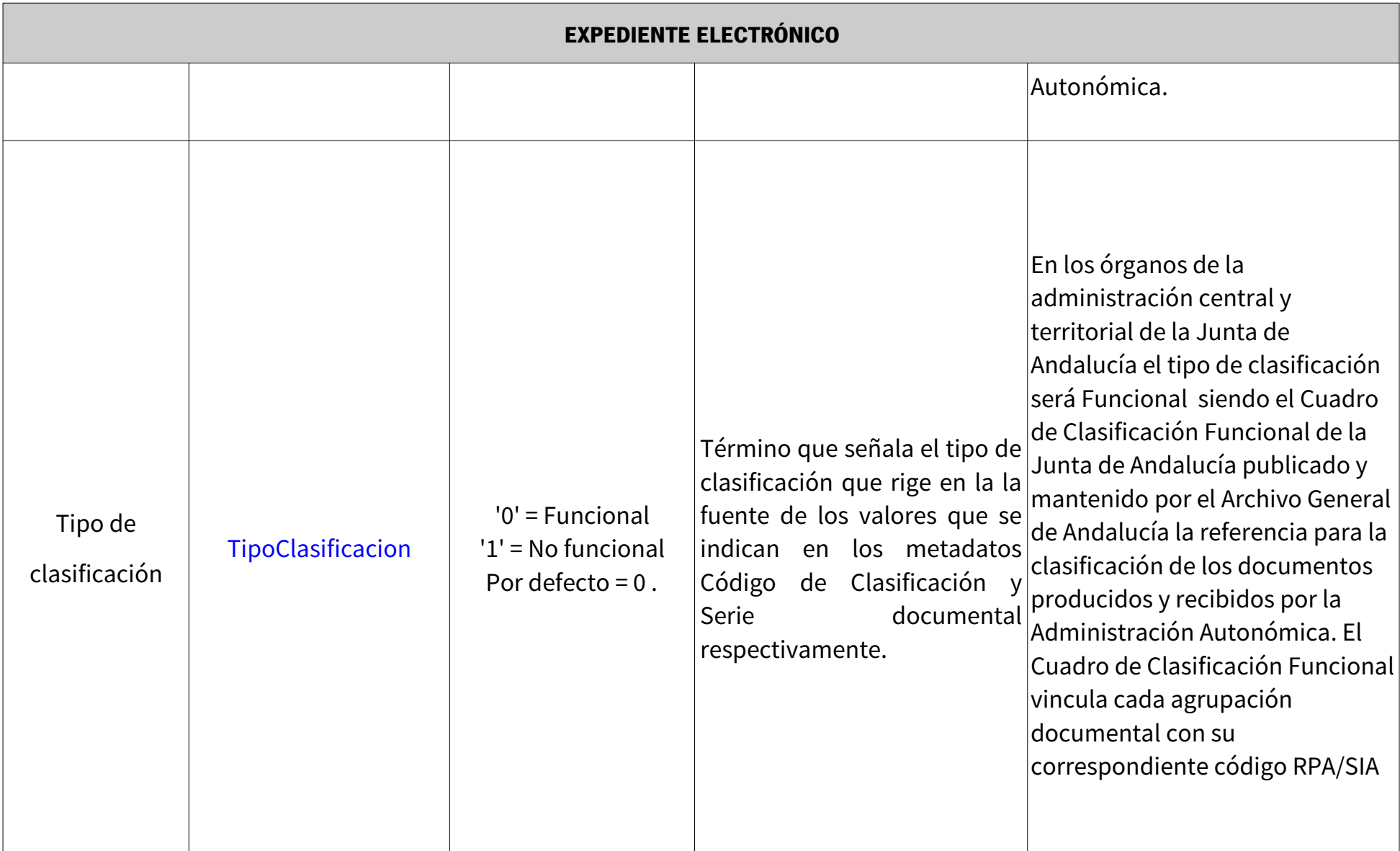

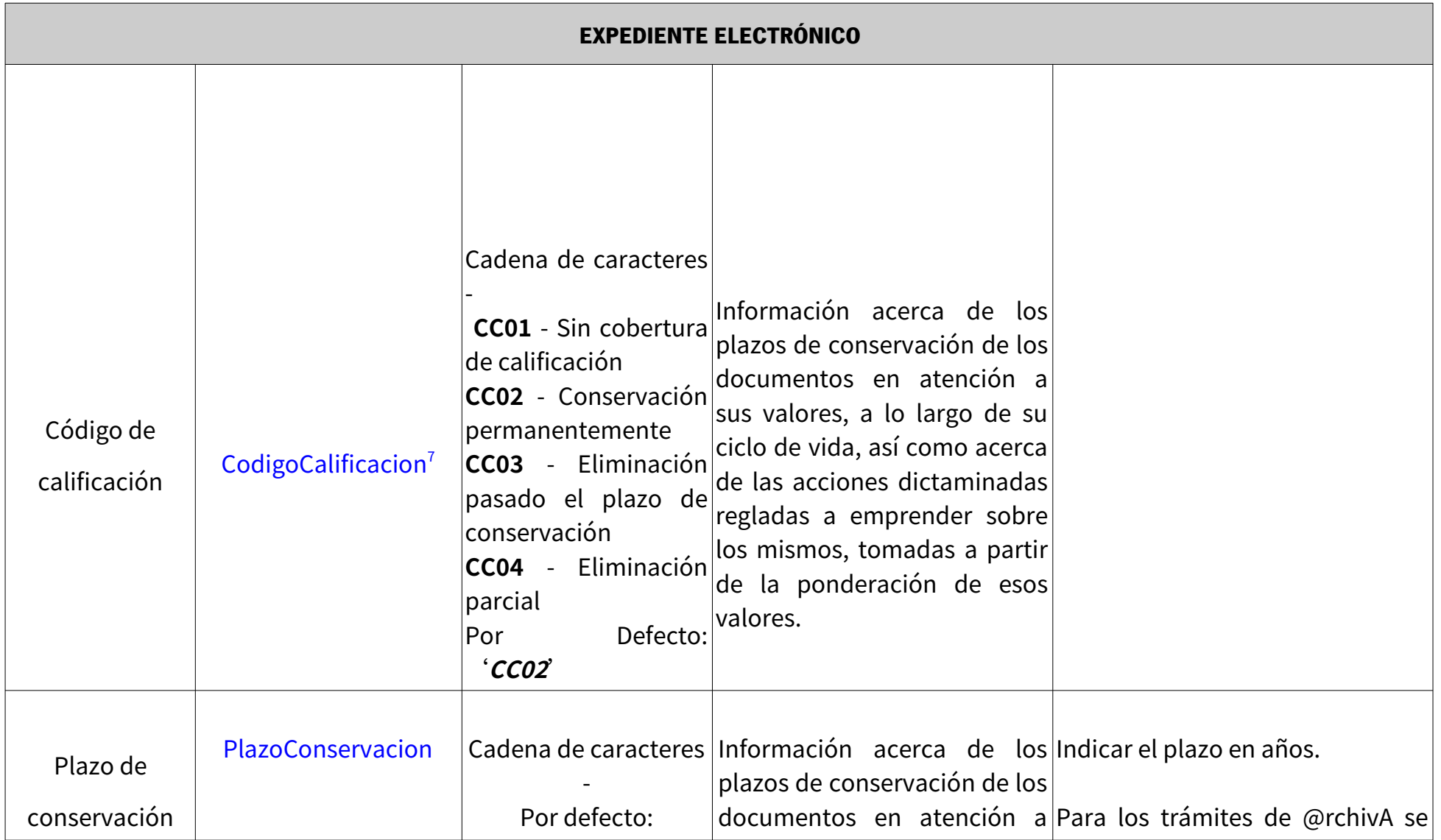

<span id="page-42-0"></span>7 No existe correspondencia en eEMGDE

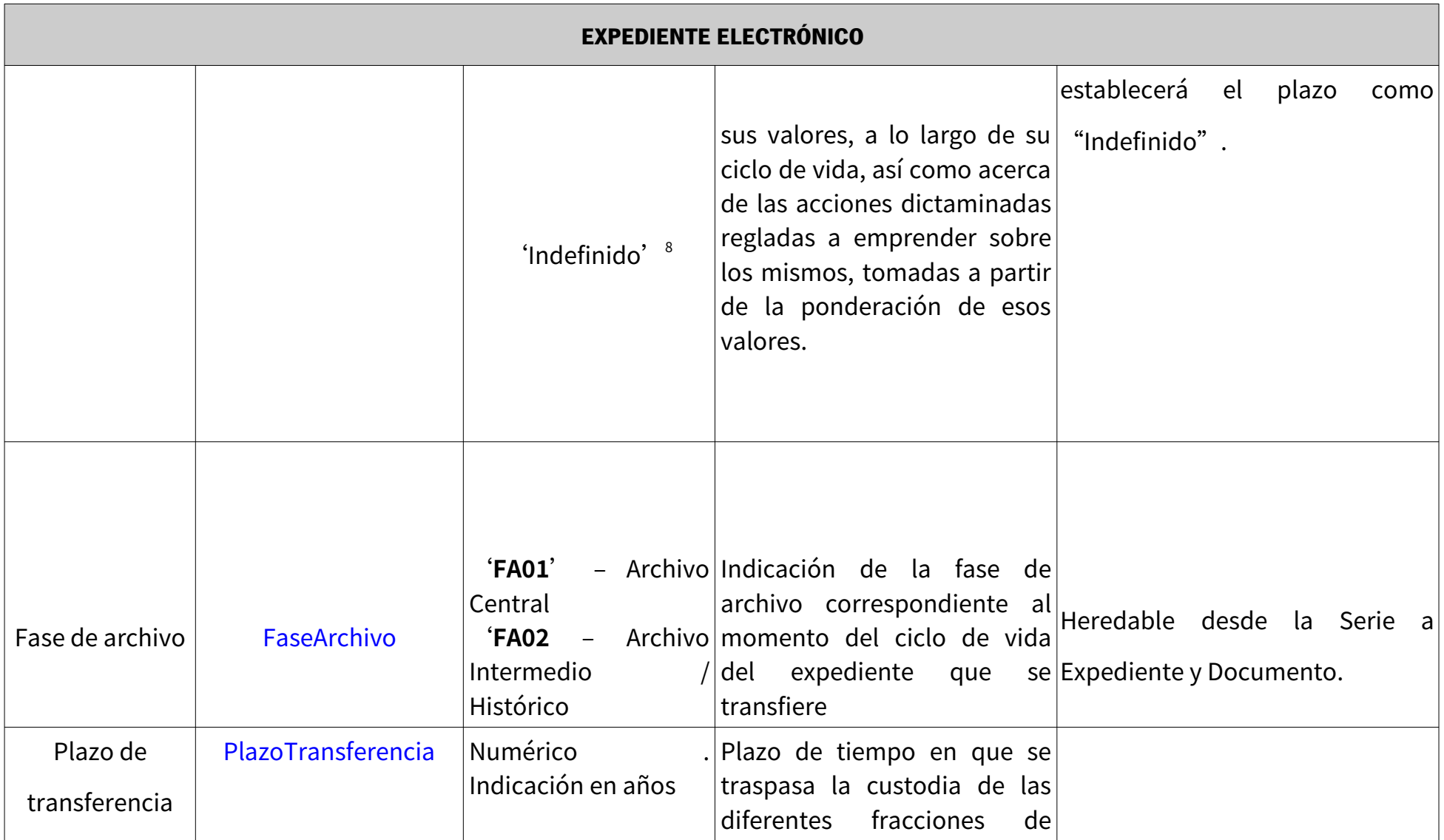

<span id="page-43-0"></span>8 Se determinó que este metadato sería una cadena que indicase que el Plazo de Conservación sería 'Indefinido'

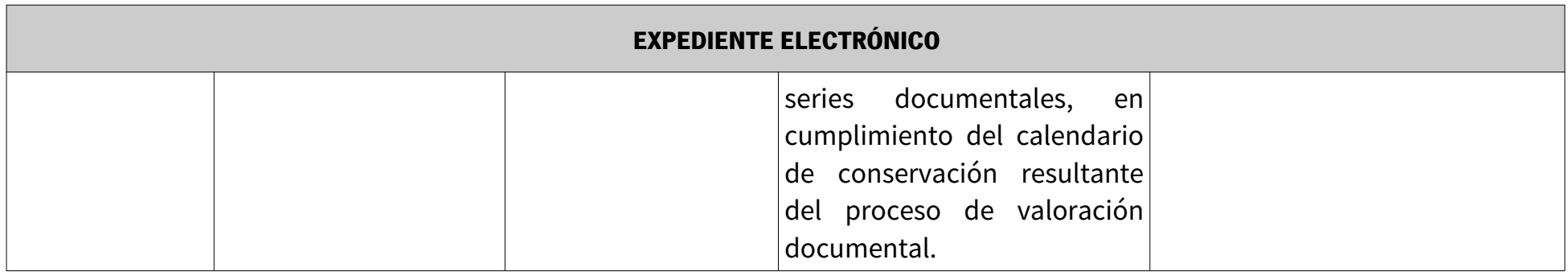

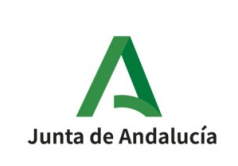

Nota: El metadato Obligatorio en la PGDEJA denominado '**Identificador SIA'**se corresponde, según la 'Guía de Aplicación de la NTI del Expediente Electrónico' al metadato Obligatorio **Clasificación,** cuya definición según dicha guía indica:

Descripción:Procedimiento administrativo con el que se relaciona el expediente.

Esquema de Valores: Esquema de valores normalizado según el Sistema de Información Administrativa (SIA).

Si el procedimiento no se encuentra en SIA:

**<Órgano>\_PRO\_<ID\_PRO\_específico>[9](#page-45-0)**

<span id="page-45-0"></span><sup>9</sup> <**Órgano**>: Véase codificación del metadato "Órgano". En caso de más un órgano los nueve caracteres correspondientes serán acordados entre las partes con el fin de asegurar la unicidad del identificador que es su único fin.

<sup>&</sup>lt;**ID\_PRO\_específico**>: Código alfanumérico que identifica de forma única al procedimiento dentro de los propios de la administración. Cada administración puede diseñar el proceso de generación según sus necesidades, asegurando en cualquier caso su unicidad. Por lo tanto, este ID puede generarse de forma secuencial o bien, ser una réplica del ID utilizado a nivel interno de la administración. (Longitud: 30 caracteres).

#### **4.6.3. Comprobaciones Metadatos Opcionales en el SIP**

Este tipo de metadatos son aquellos que no siempre deben aparecer en un SIP, pero en el caso que lo hagan deben de tener una nomenclatura y formato específico.

Algunos de estos metadatos son opcionales debido a que su valor depende de un metadato anterior (normalmente obligatorio) o por que simplemente se indican como opcionales dentro de la PGDEJA a la hora de la transferencia de archivo.

Pertenecen a esta categoría de metadatos 'opcionales', también, aquellos metadatos que el Sistema Externo dio de alta durante su creación.

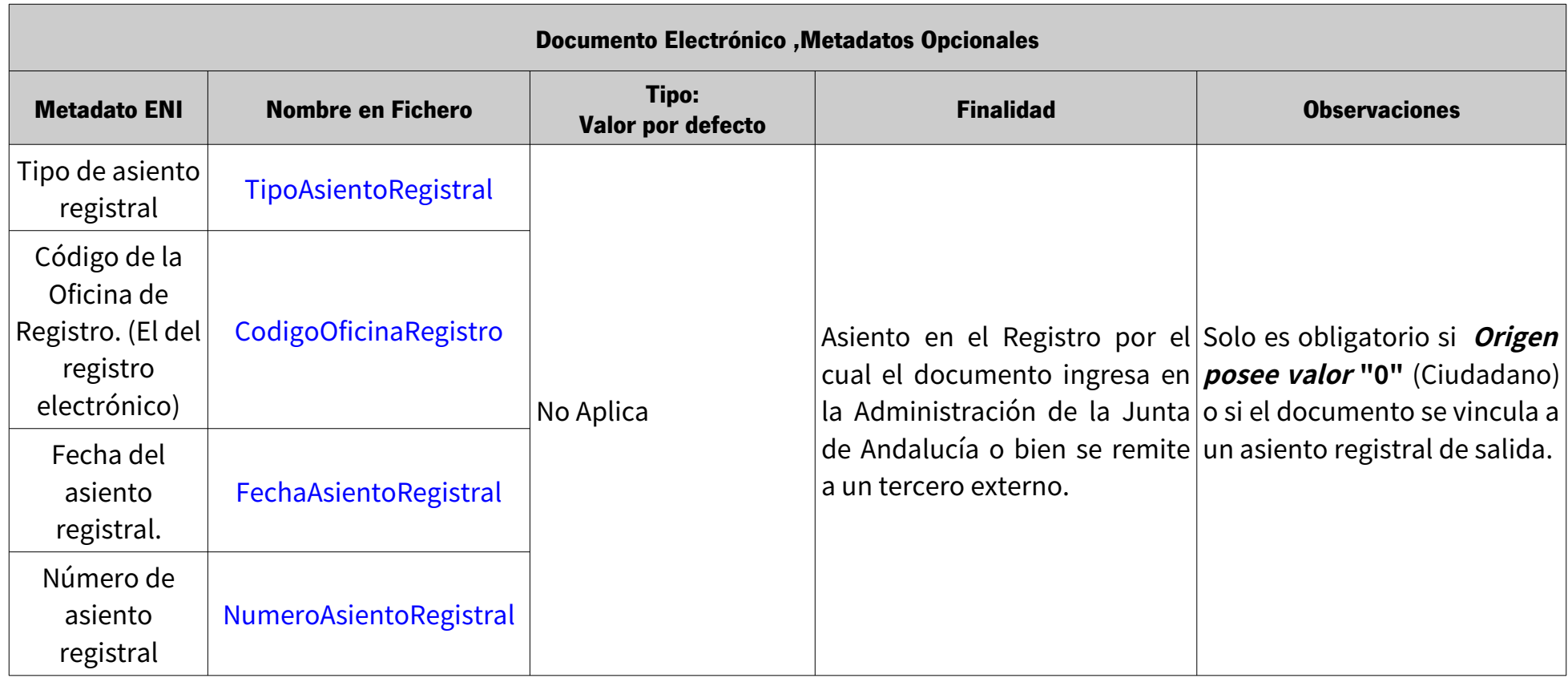

Estos metadatos Opcionales del Documento serán obligatorios si el metadato **OrigenCiudadanoAdministracion** posee

valor '0', es decir, de Ciudadano. Este es un metadato Obligatorio en el esquema ENI para el Documento.

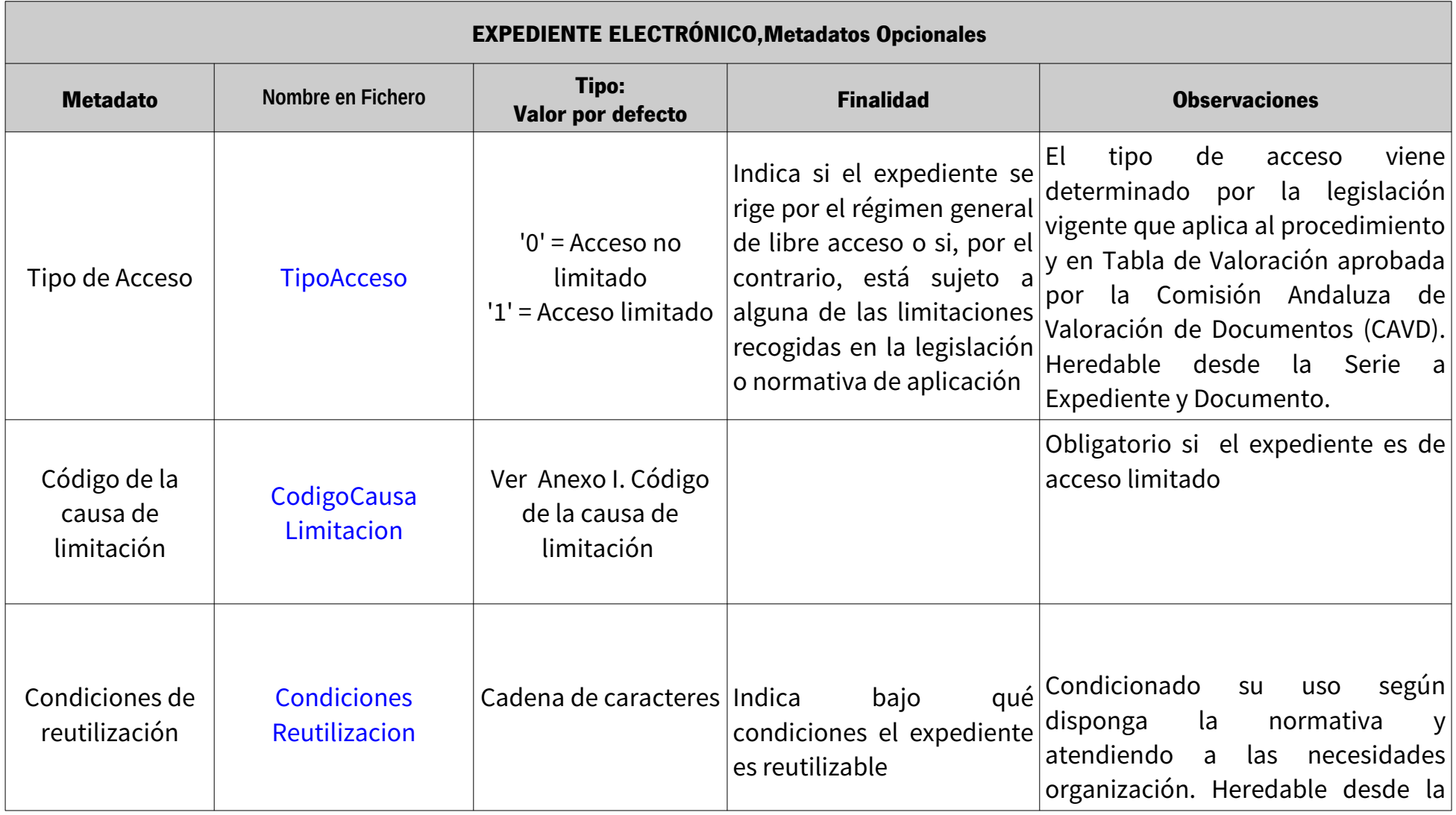

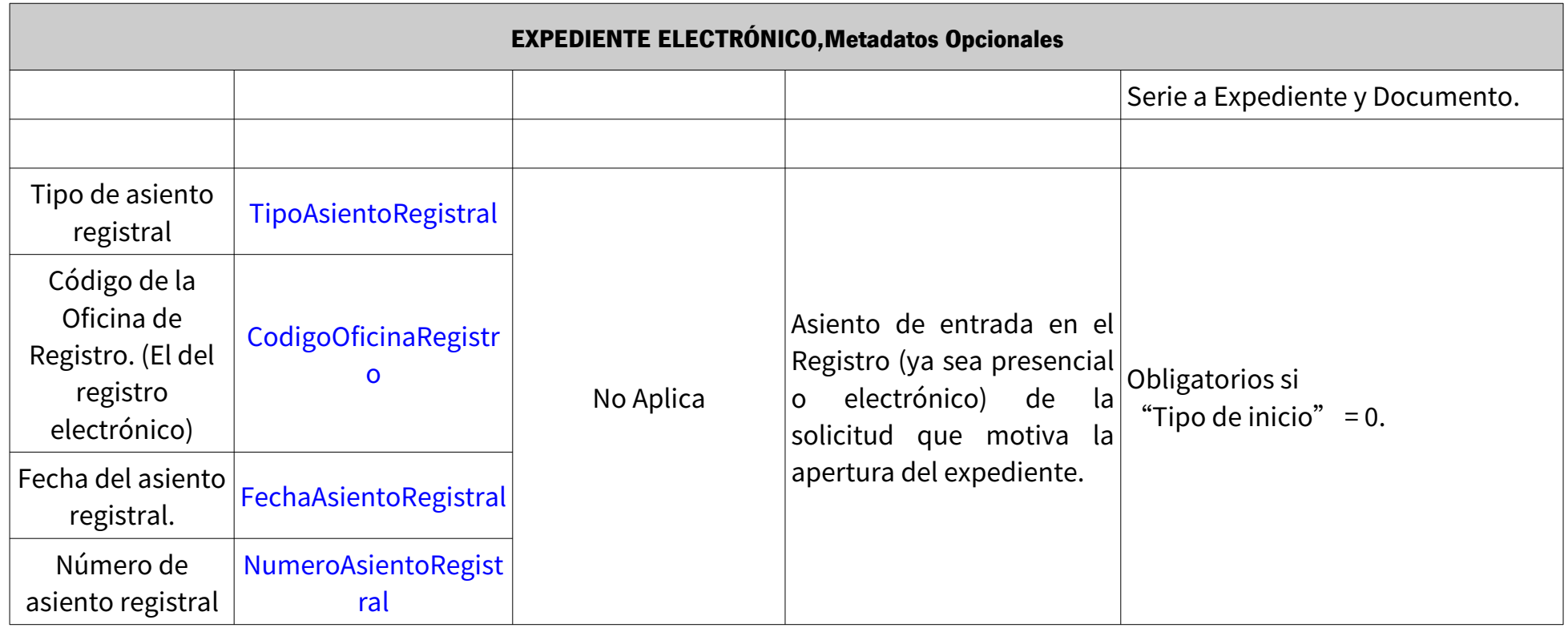

Nota: Estos metadatos Opcionales del Expediente son similares en forma a los indicados en el Documento, y serán obligatorios si el metadato TipoInicio posee valor '0', es decir, de Ciudadano.

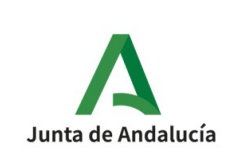

# **4.7. Catálogo de errores y posibles respuestas**

Una vez enviado el SIP al sistema mediante la función **enviarSIP(),** podemos conocer el estado del mismo realizando una consulta al método **estadoEnvio(),** donde se indicará el Identificador del Archivo junto con la Huella Digital usada para el envío del SIP.

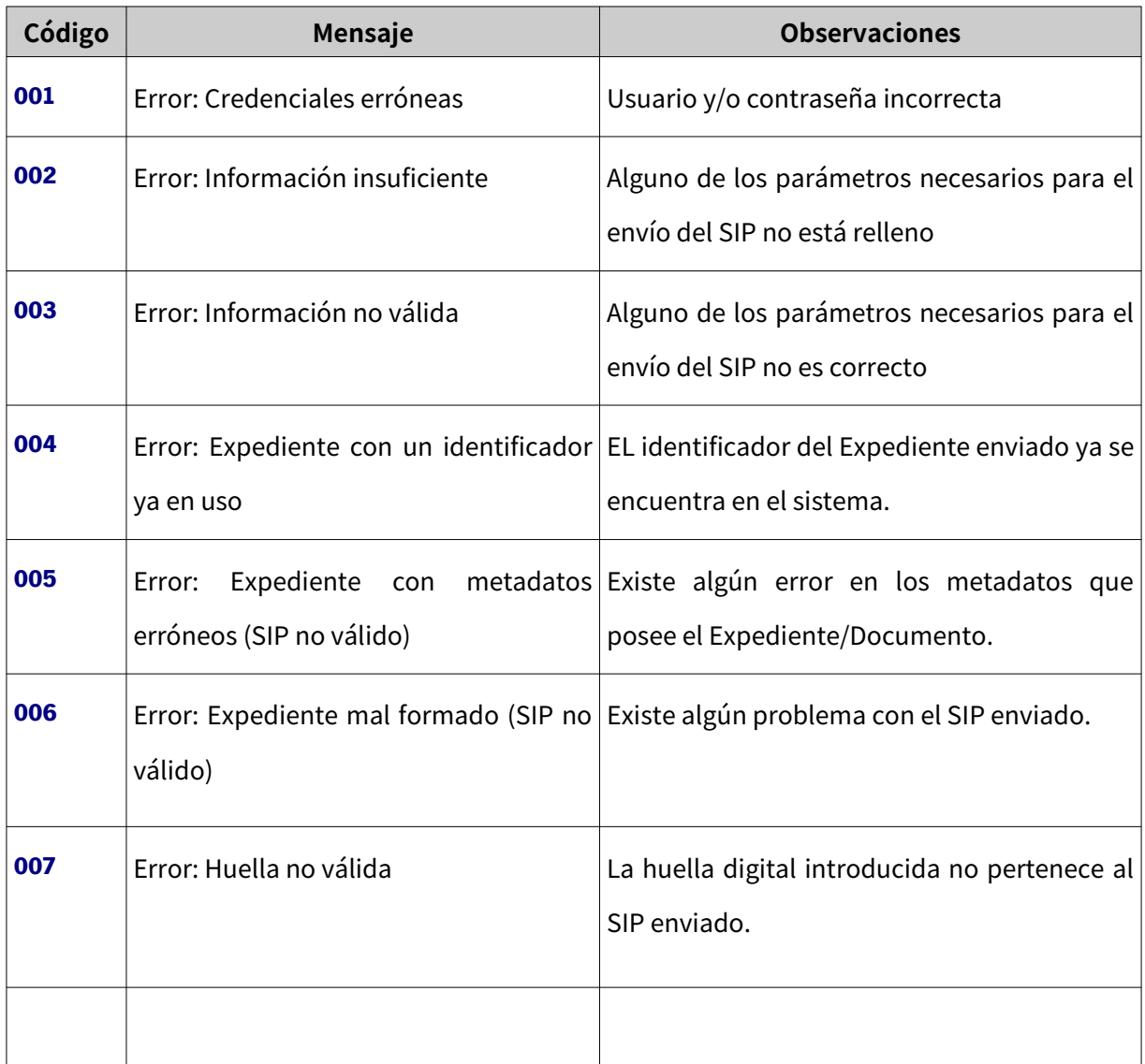

Dentro de las respuestas que esta llamada provoca podemos obtener:

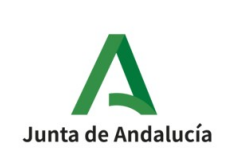

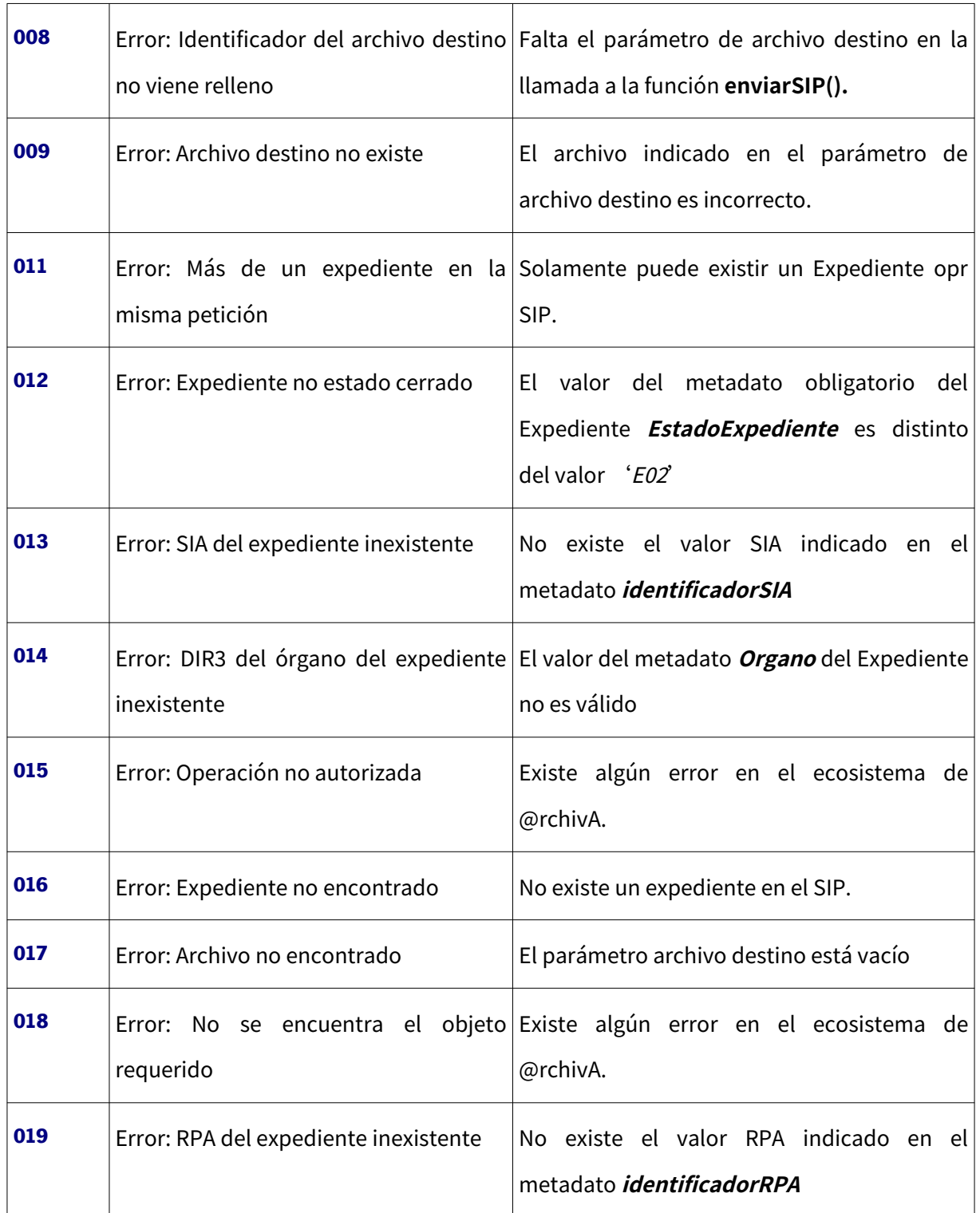

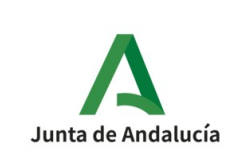

Además del control de errores anterior, el sistema realiza controles de los Metadatos Obligatorios que debe traer el SIP, los valores válidos dentro de su rango, etc.

Estos y otros errores son los mostrados a continuación:

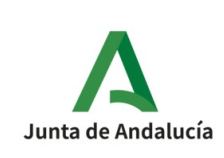

#### **Especificación Interfaz Sistema de Tramitación**

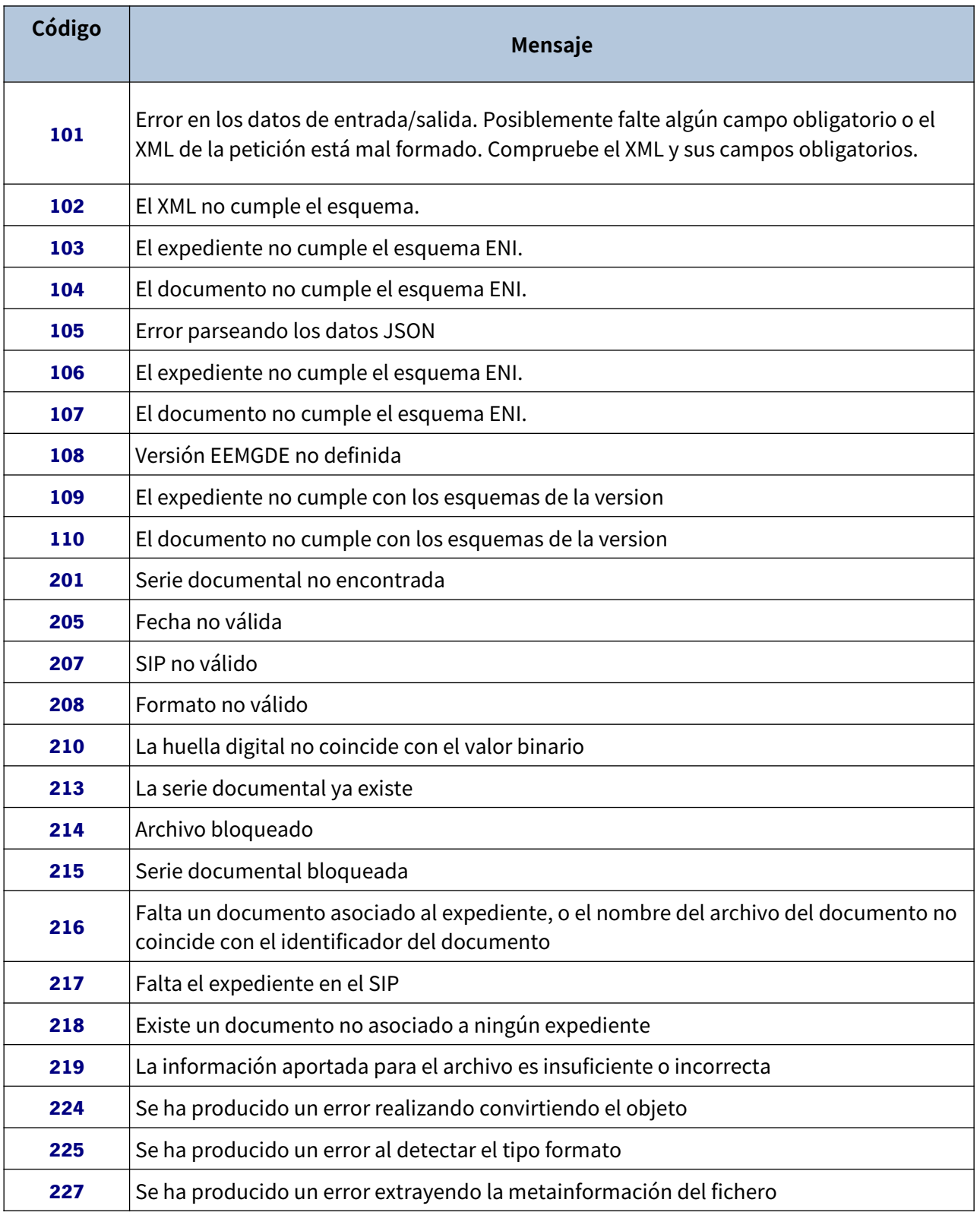

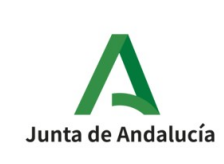

#### **Especificación Interfaz Sistema de Tramitación**

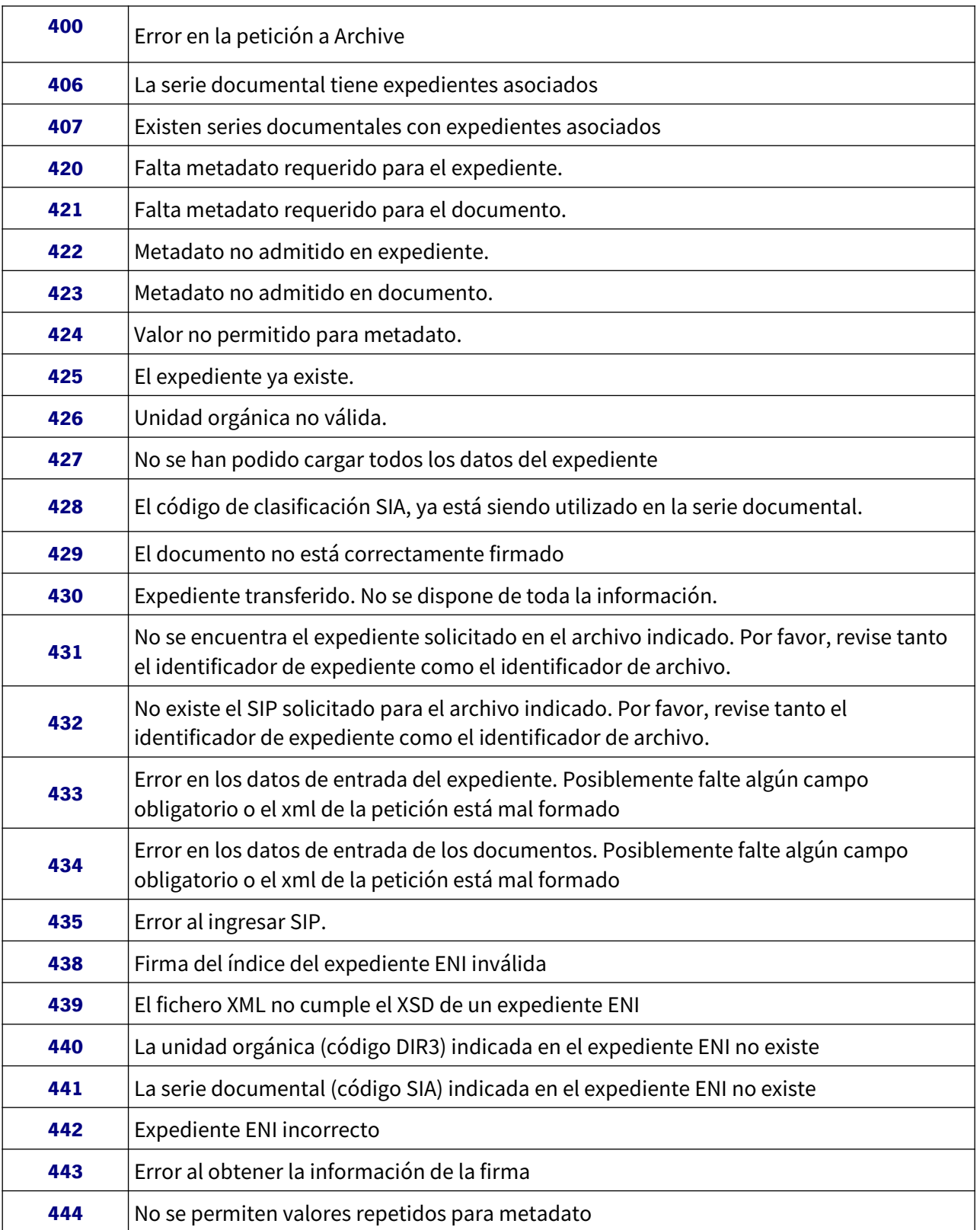

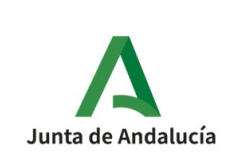

**Especificación Interfaz Sistema de Tramitación**

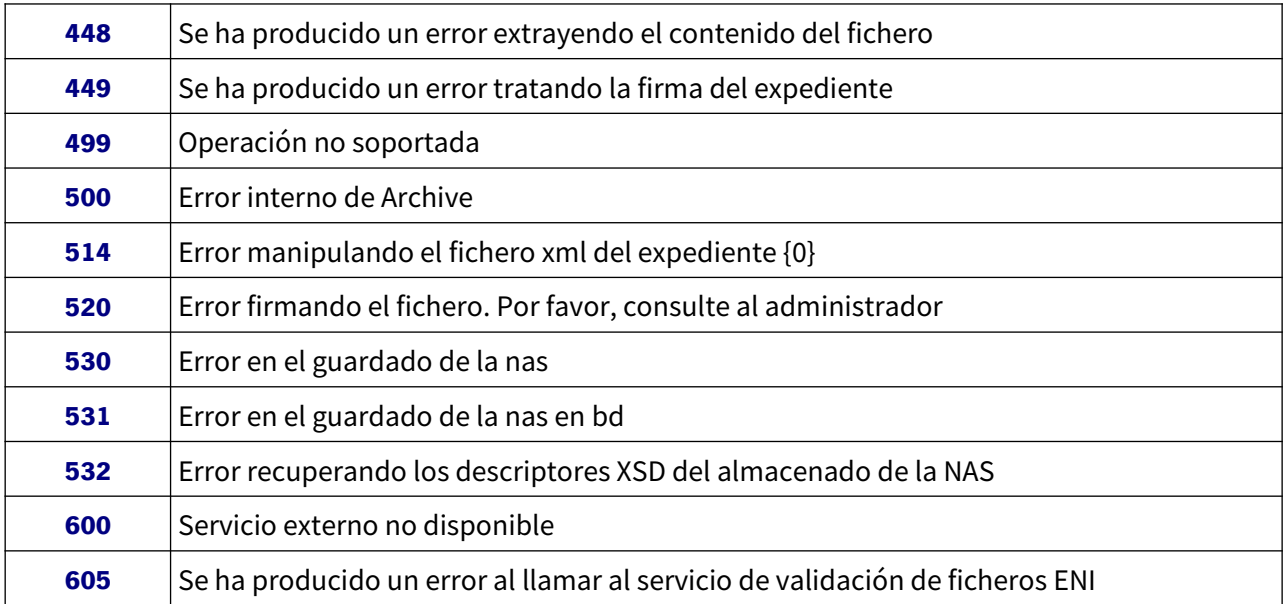

#### Ejemplo de un error específico:

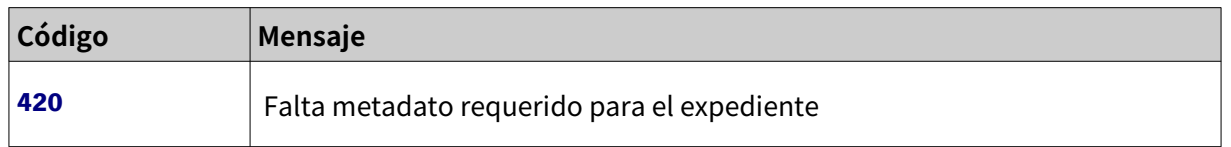

Indicándose, a continuación, el o los metadatos obligatorios que deben de aparecer en el SIP para que su formato sea correcto.

Sirva de ejemplo la siguiente imagen:

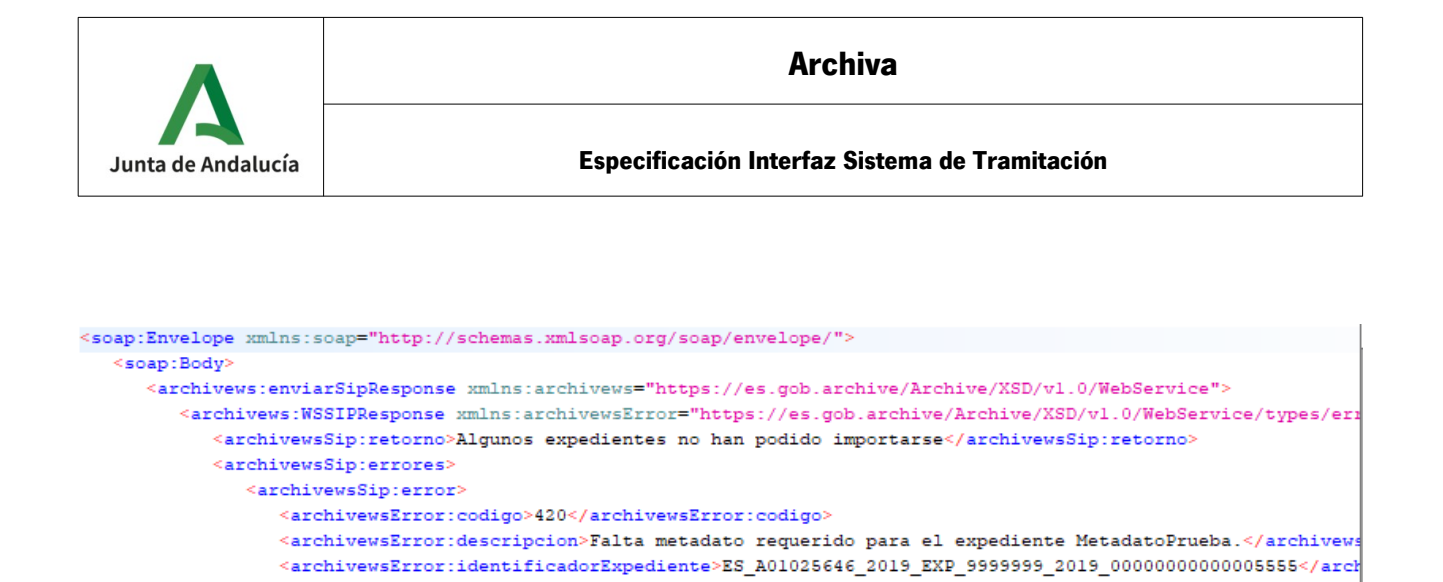

<archivewsMetadata:codigo>MetadatoPrueba</archivewsMetadata:codigo>

<archivewsMetadata:descripcion>MetadatoPrueba</archivewsMetadata:descripcion>

Y finalmente, si no existen errores en el sistema, también se envía información

indicando en qué estado se encuentra el SIP consultado

 $\verb|$ 

 $\le$ /archivewsError: metadato>

</archivewsSip:error>  $\le$ /archivewsSip:errores> </archivews:WSSIPResponse> </archivews:enviarSipResponse>

</soap:Body> </soap:Envelope>

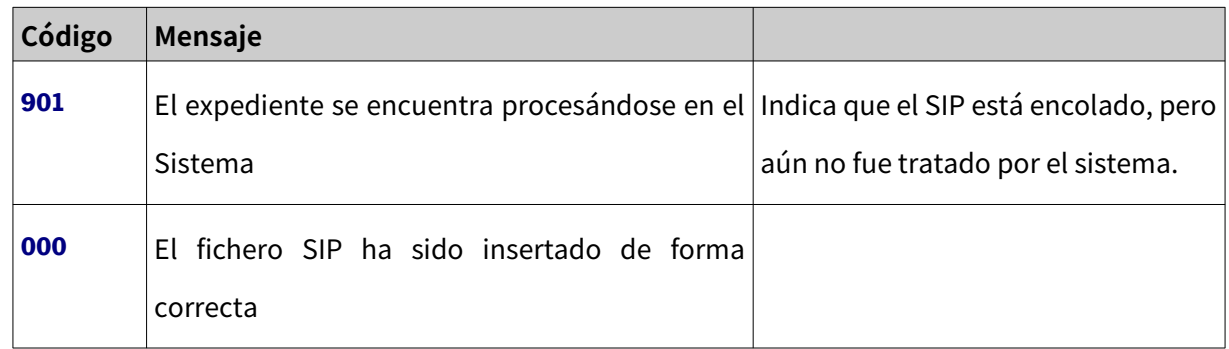

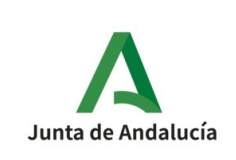

# **4.8. Definición de tipos de datos**

## **4.8.1. Tipo WSSipGenerateRequest**

Contiene información del expediente cuya petición se va a ejecutar

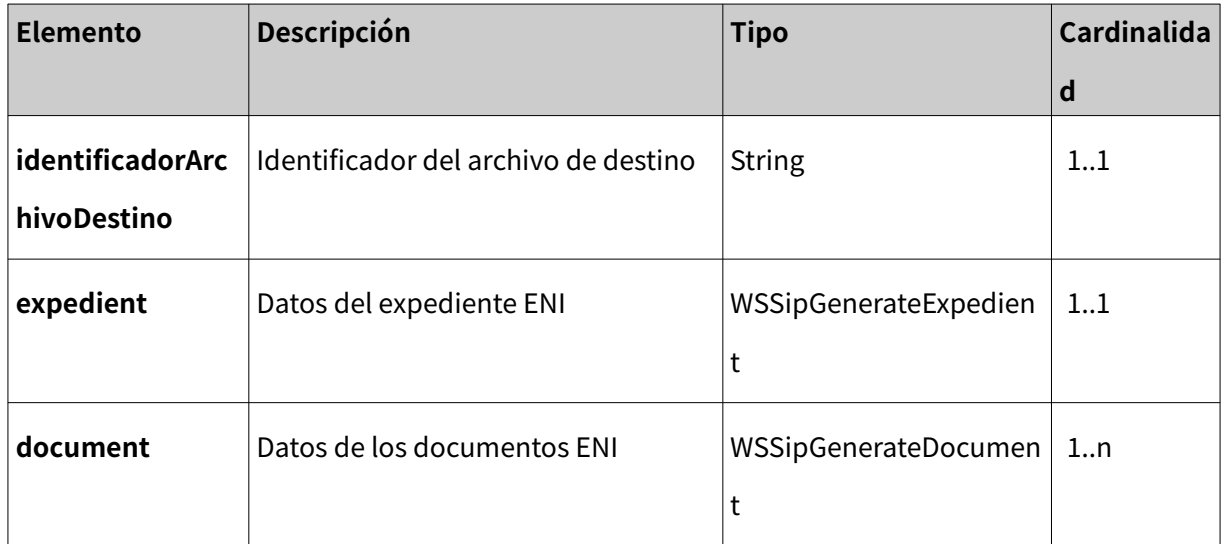

# **4.8.2. Tipo WSSipGenerateExpedient**

Contiene información del expediente ENI.

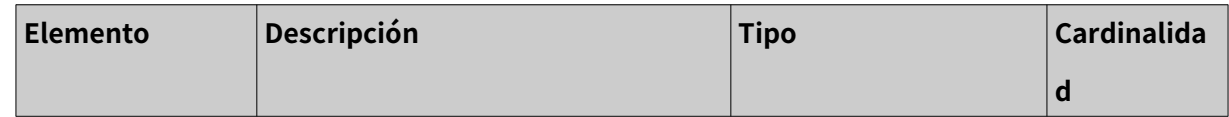

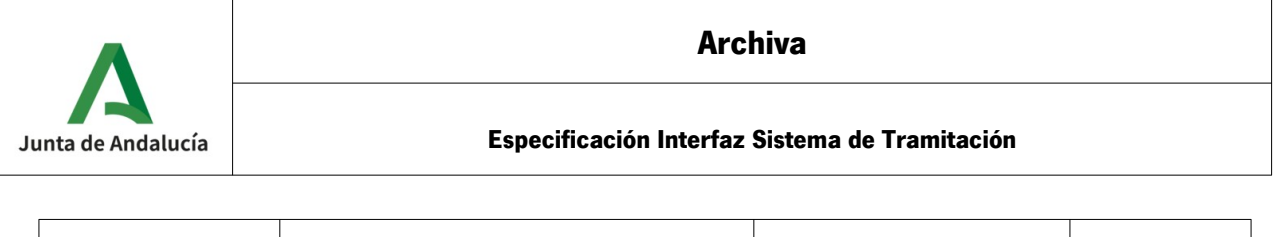

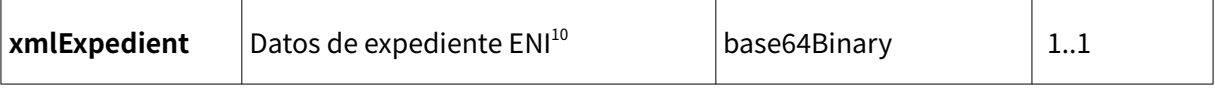

# **4.8.3. Tipo WSSipGenerateDocument**

Información del expediente ENI.

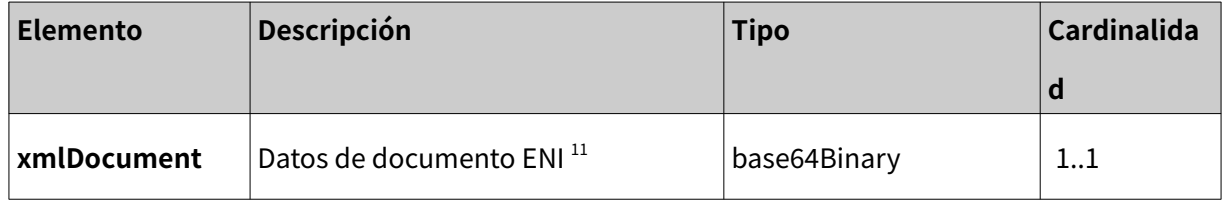

### **4.8.4. Tipo WSSipGenerateResponse**

Resultado de la operación de generación del fichero SIP.

<span id="page-58-1"></span><span id="page-58-0"></span>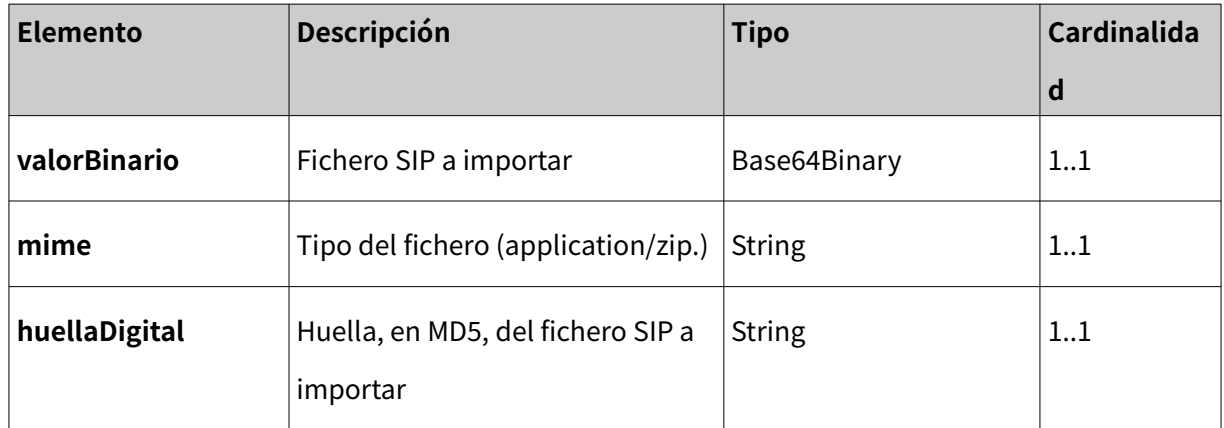

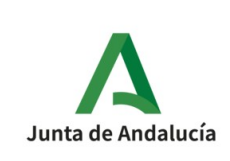

**Especificación Interfaz Sistema de Tramitación**

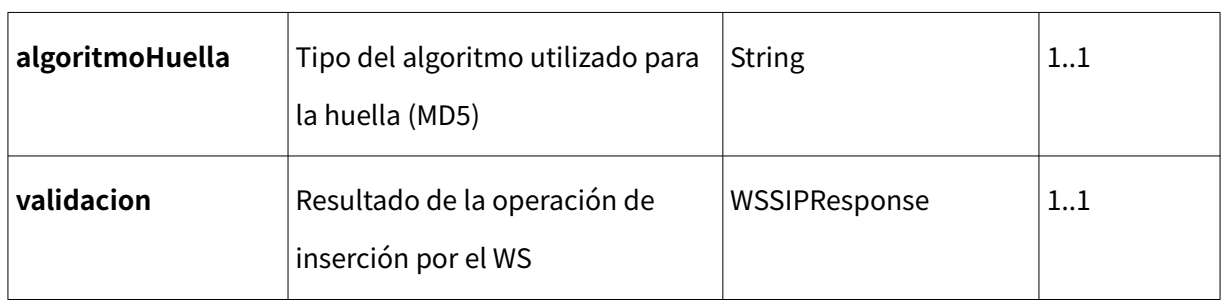

### **4.8.5. Tipo WSError**

Resultado del error en la operación de inserción del WS de Archive.

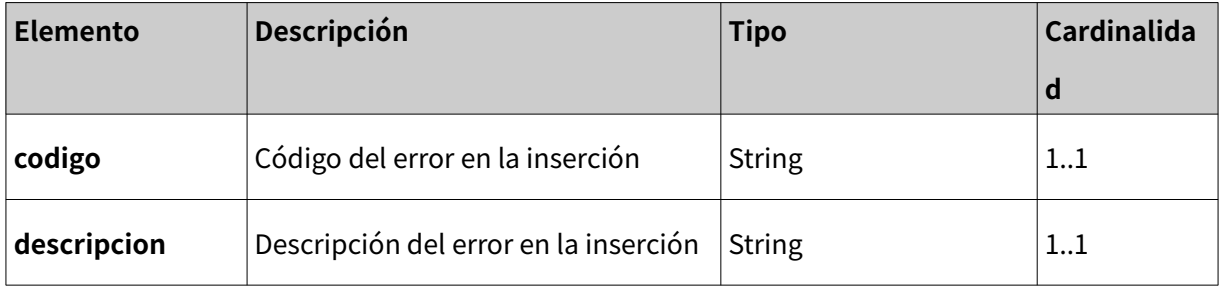

### **4.8.6. Tipo WSSIPRequest**

Información del fichero SIP a importar, la serie documental, y el archivo destino donde éste será importado.

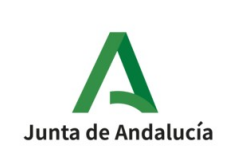

**Especificación Interfaz Sistema de Tramitación**

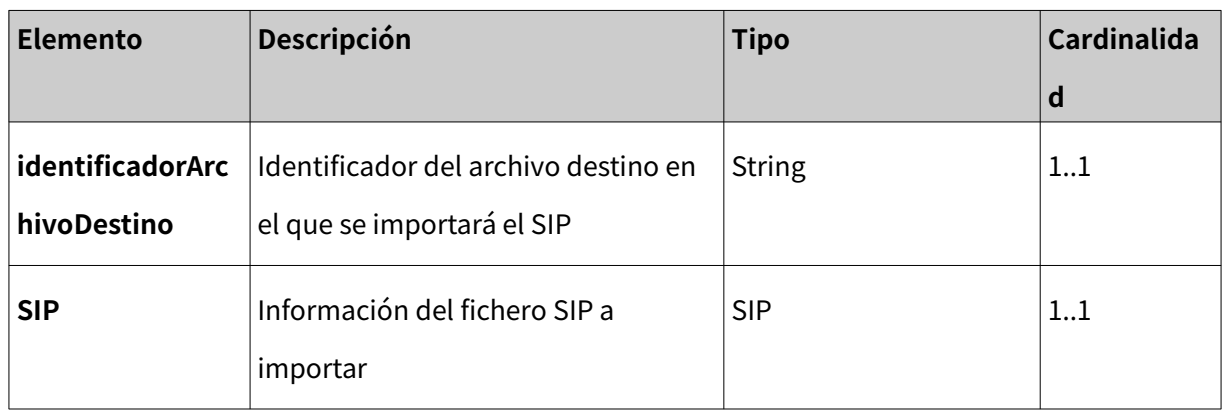

# **4.8.7. Tipo SIP**

Información del fichero SIP a importar.

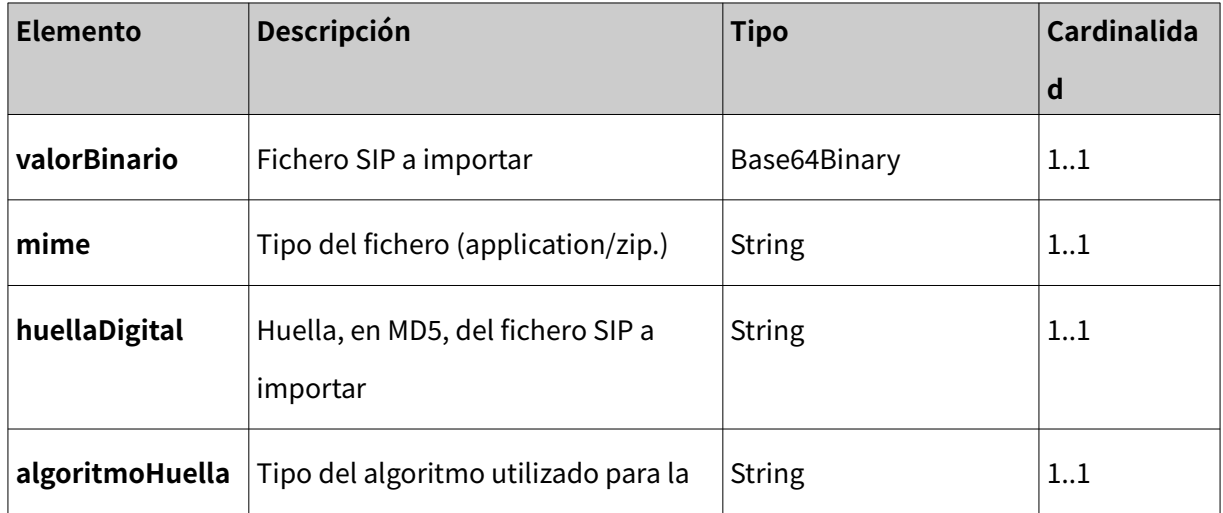

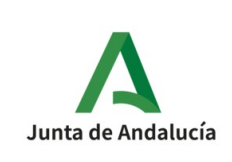

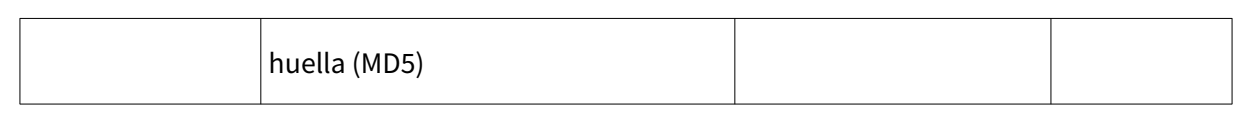

# **4.8.8. Tipo WSSIPResponse**

Resultado de la operación de inserción por el WS.

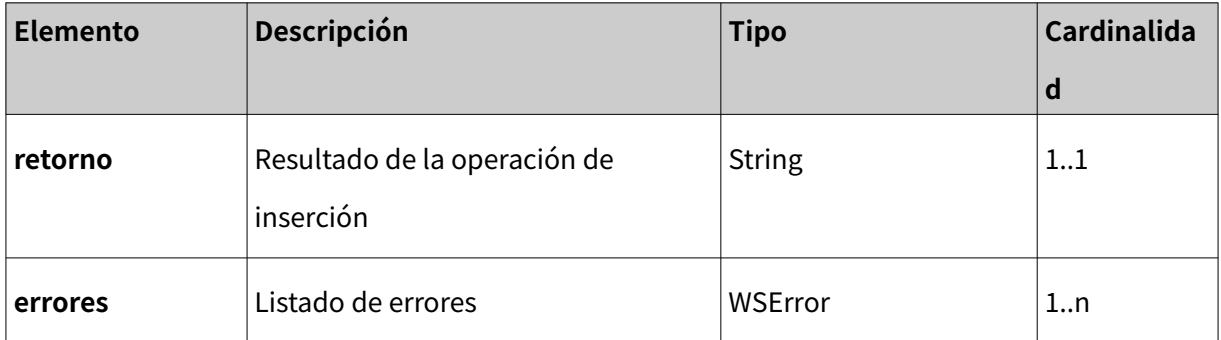

### **4.8.9. Tipo WSFile**

Datos de fichero del acta de ingreso del expediente.

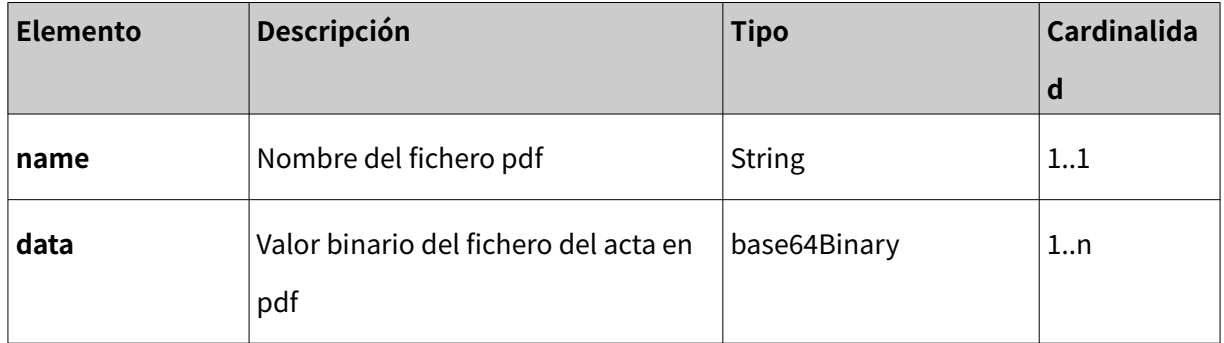

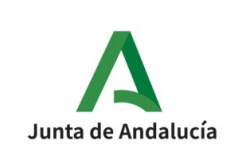

# **4.8.10. Tipo WSArchiveMetadata**

Información de los metadatos del archivo.

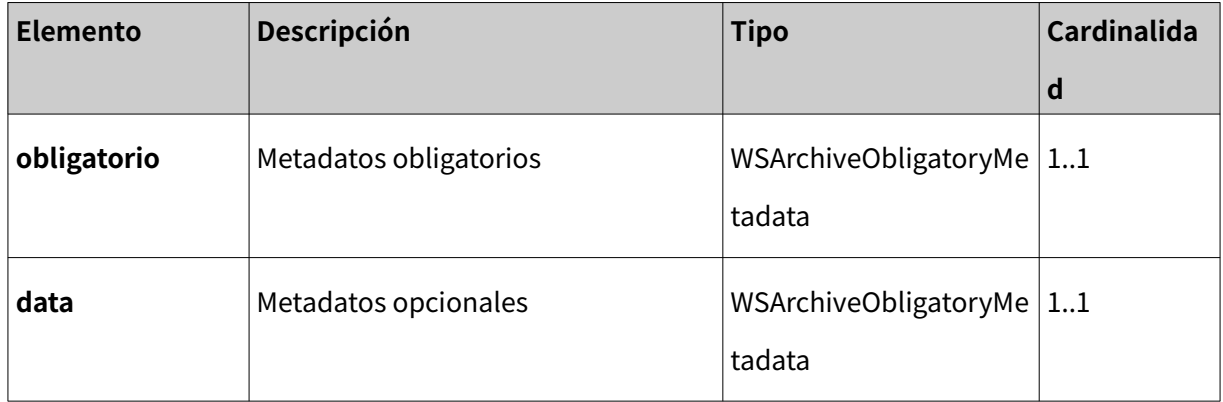

# **4.8.11. Tipo WSArchiveObligatoryMetadata**

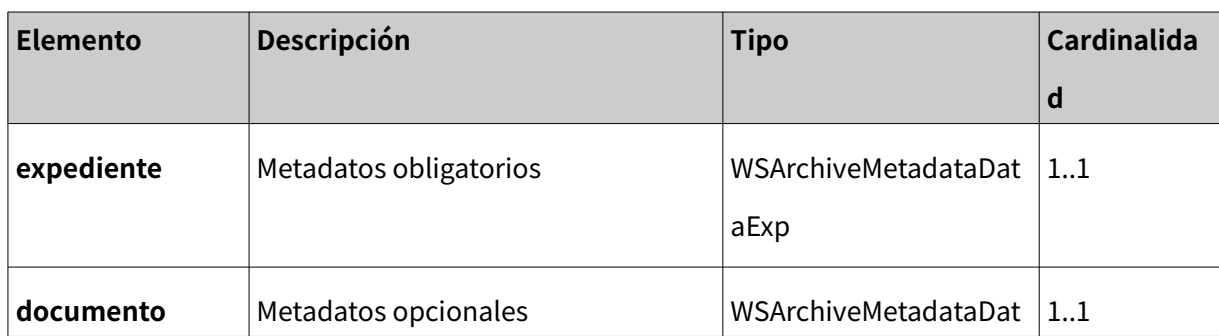

Información de los metadatos del archivo.

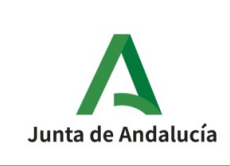

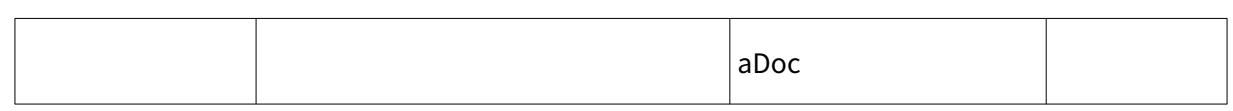

### **4.8.12. Tipo WSArchiveMetaDataExp**

Información de los metadatos del archivo.

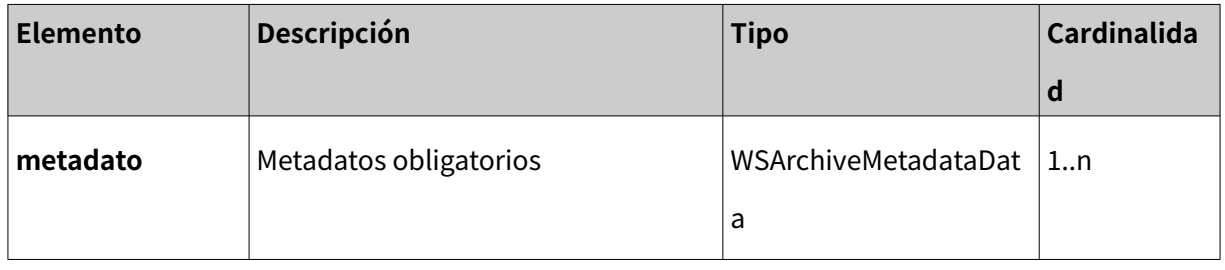

### **4.8.13. Tipo WSArchiveMetaDataDoc**

Información de los metadatos del archivo.

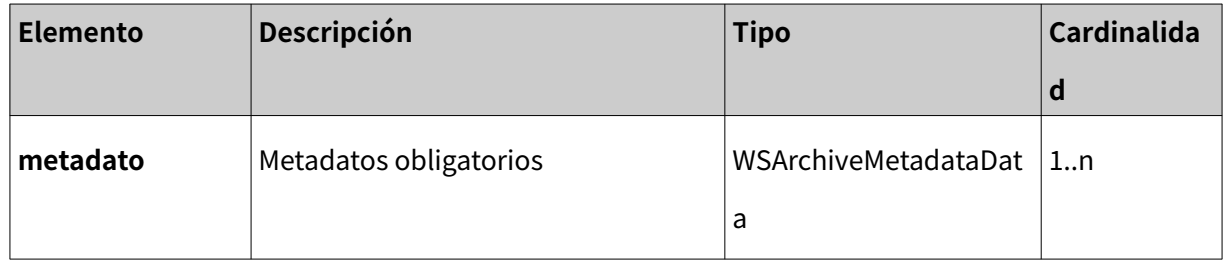

### **4.8.14. Tipo WSArchiveMetadataData**

Información de los metadatos del archivo.

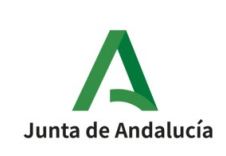

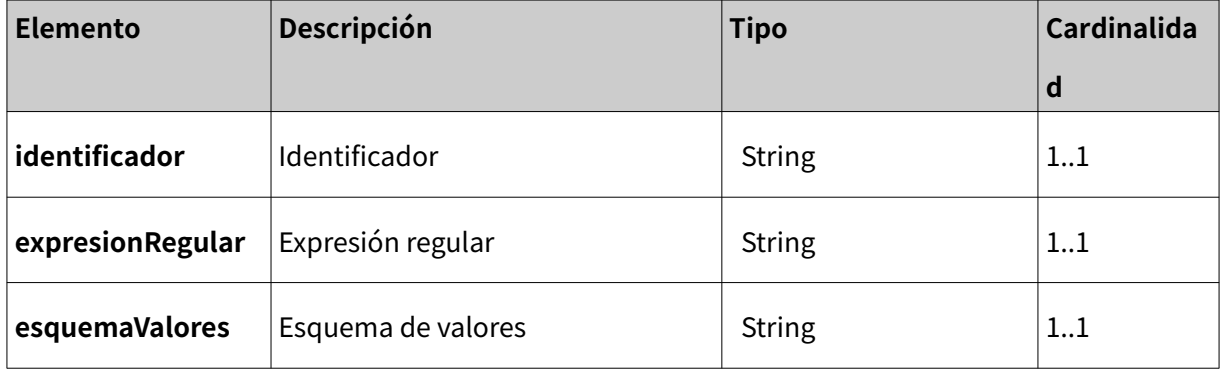

# **4.8.15. Tipo WSSearchExpedientRequest**

Información del expediente/s a buscar.

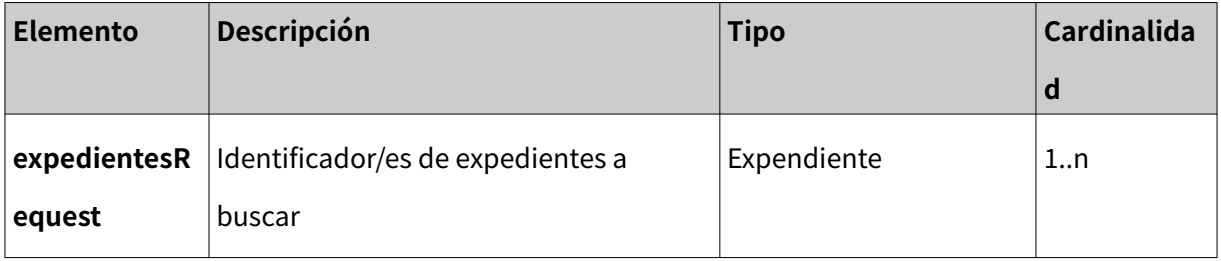

## **4.8.16. Tipo Expediente**

Información del expediente/s a buscar.

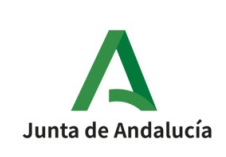

**Especificación Interfaz Sistema de Tramitación**

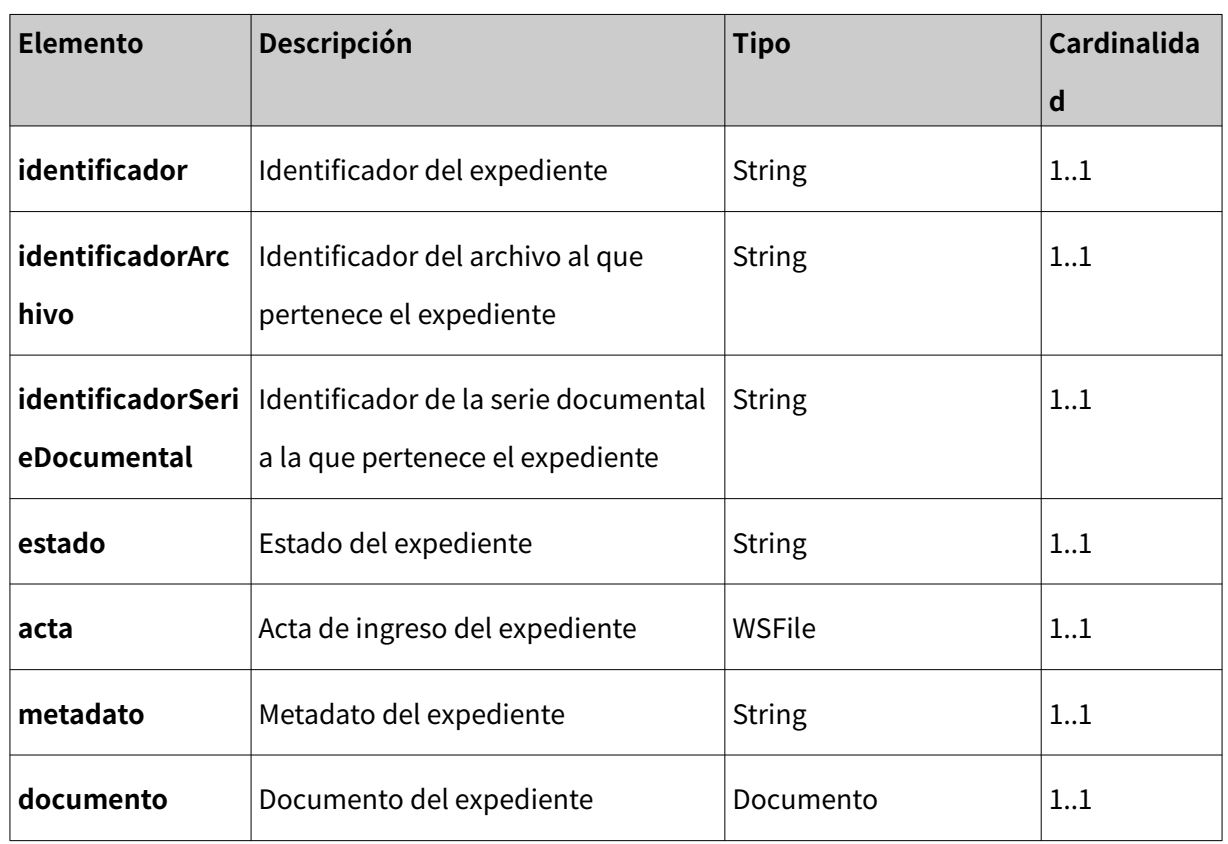

### **4.8.17. Tipo Documento**

Información del documento del expediente.

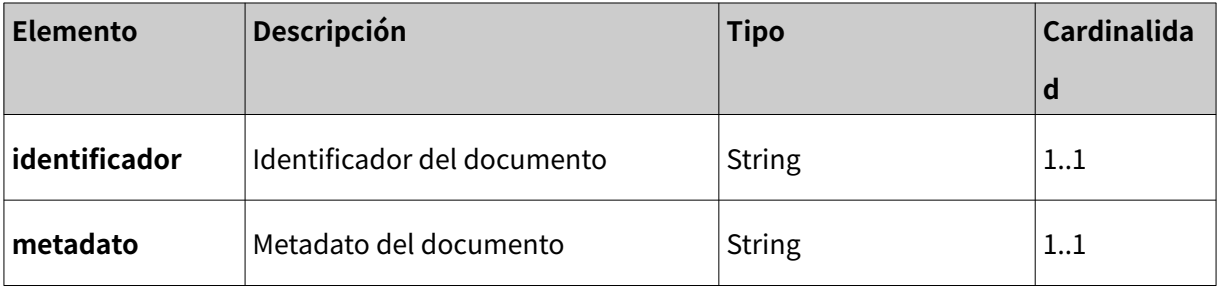

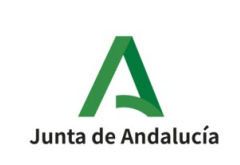

### **4.8.18. Tipo WSSearchExpedientResponse**

Resultado de la búsqueda/s.

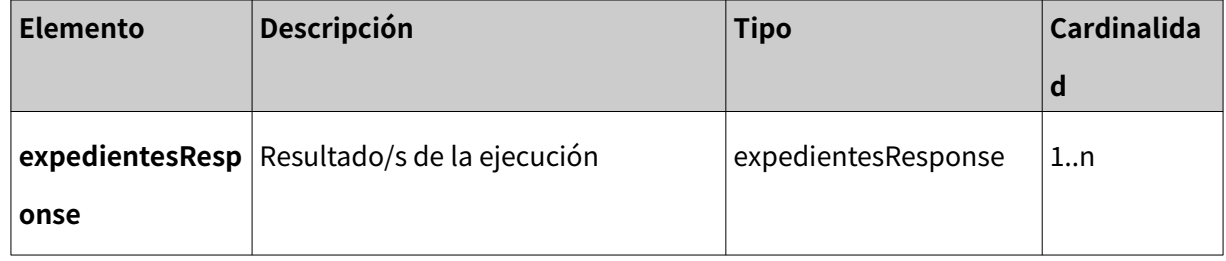

### **4.8.19. Tipo ExpedientesResponse**

Información del expediente a buscar.

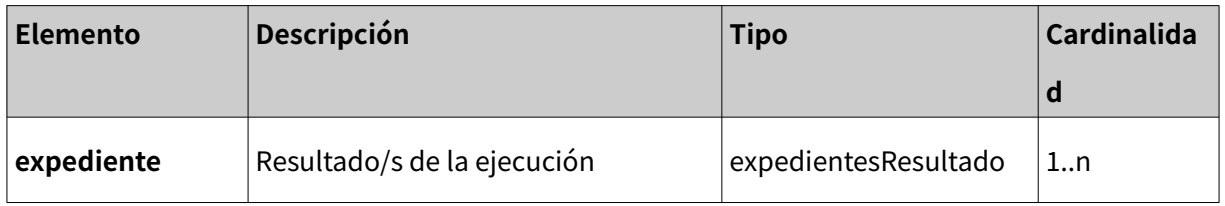

# **4.8.20. Tipo ExpedientesResultado**

Información del expediente a buscar.

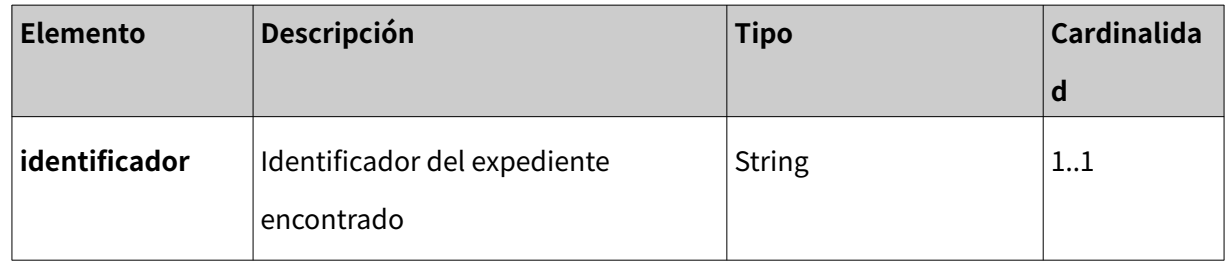

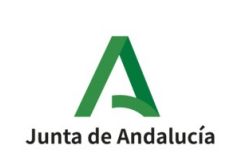

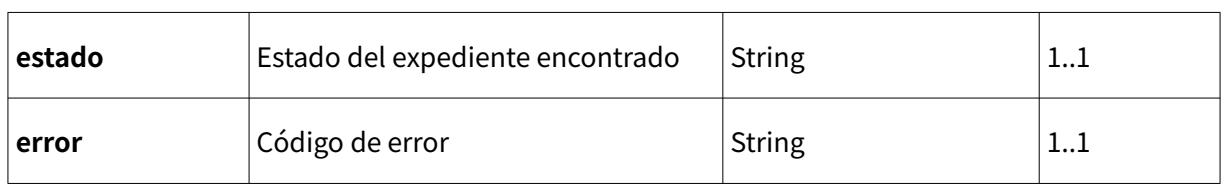

### **4.8.21. Tipo Credenciales**

Credenciales del Sistema externo. Obligatorias para cualquier interacción con los servicio web

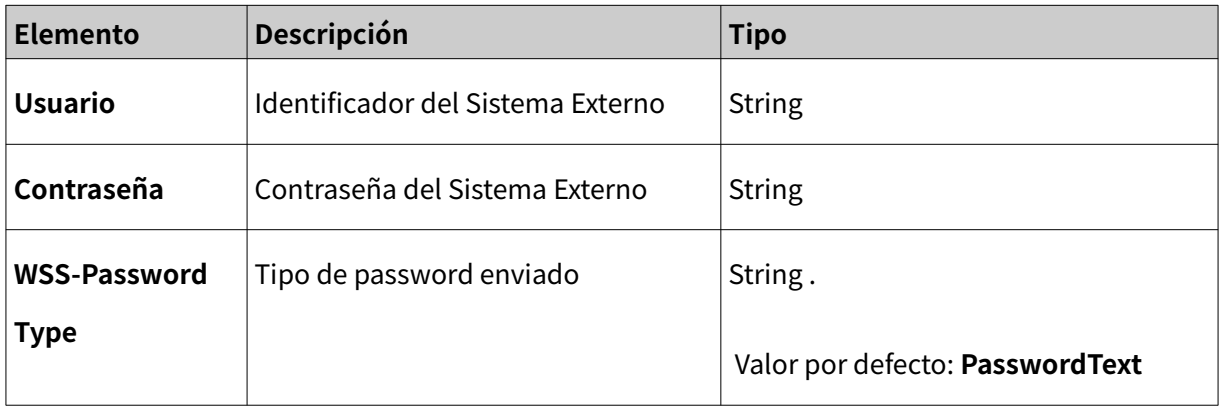

#### **4.8.22. Tipo EstadoEnvio**

Estado de un SIP enviado al sistema

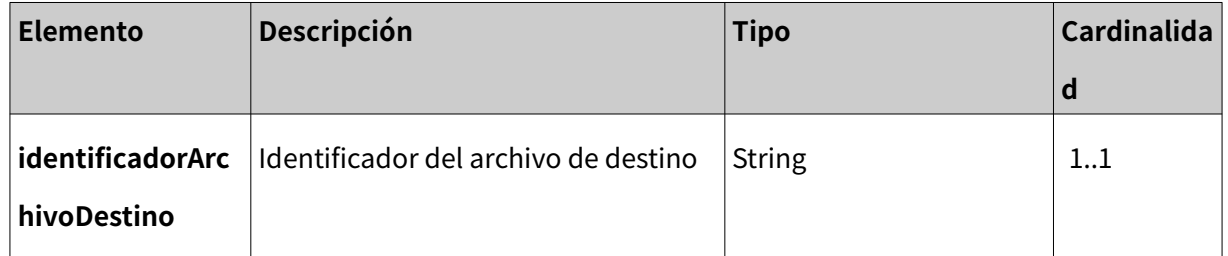

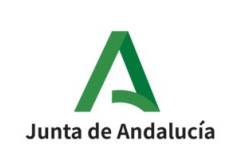

**Especificación Interfaz Sistema de Tramitación**

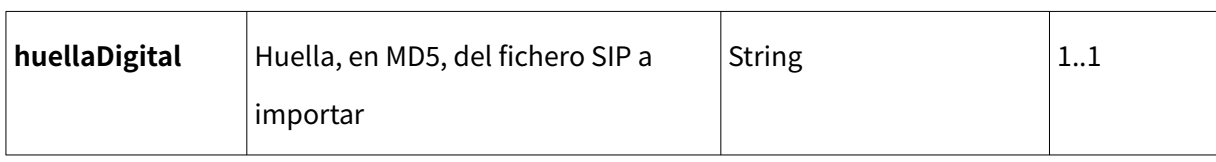

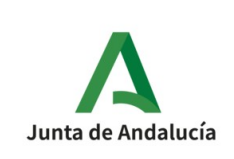

# **5. Circuitos Funcionales de Integración**

En el apartado siguiente se describirán los principales circuitos existentes.

# **5.1. Conceptos para la integración del sistema tramitador con @rchivA**

Los nuevos módulos de @rchivA tiene como objetivo que los sistemas tramitadores de la Junta de Andalucía puedan enviar para el archivo los expedientes electrónicos y los documentos que generan.

Estos expedientes serán enviados en formato ENI dentro de un paquete SIP.

Para su archivado se utilizan varios datos que vienen en este envío:

- El archivo destino. Identificado con su código DIR3.
- El productor del expediente, es el campo de expediente ENI **Órgano,** identificado por el código DIR3 del órgano/unidad y el metadato de **unidad administrativa,** de la oficina correspondiente. Este último campo es facilitado por @rchiva, y será utilizado cuando el **Órgano** no posea DIR3 propio.
- Datos sobre la **Clasificación** del expediente de acuerdo con el Cuadro de Clasificación documental utilizado por el Archivo de Órgano o Entidad productora. En el caso de la JA, para la clasificación documental de los

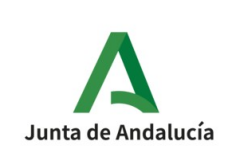

documentos producidos y recibidos por la Administración Autonómica se utiliza el Cuadro de Clasificación Funcional de la Junta de Andalucía, publicado y mantenido por el Archivo General de Andalucía. El Cuadro de Clasificación Funcional vincula cada agrupación documental con su correspondiente código RPA/SIA.

Su valor será acorde con lo indicado en la PGDEJA para este metadato:

- Identificador RPA
- Identificador SIA
- Código de clasificación
- Serie documental
- Tipo de clasificación
- Identificador de aplicación y clave, los servicios web requieren autenticar al sistema que se está conectando. Al realizar el alta del sistema en @rchivA se facilitará un identificador y una clave para la invocación de los servicios.

### **5.1.1. Archivo Destino**

Es la unidad administrativa encargada de la gestión documental. El código DIR3 del archivo se facilitará de la codificación que se ha establecido en @rchivA para cada archivo central. Ver [4.1Procedimiento de Alta/baja/modificación de un sistema](#page-23-0) [de tramitación en @rchivA.](#page-23-0)

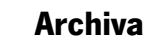

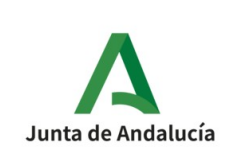

#### **5.1.2. Productor**

El productor es el órgano responsable de los expedientes y de la documentación remitida. El sistema @rchivA facilita el código de la Unidad Administrativa que lo representa.

Hay que tener en cuenta que estos códigos DIR3 se establecen a nivel de Dirección General, para unidades inferiores se facilitará desde @rchivA un código de unidad Administrativa que acompañará como metadato al órgano en DIR3, que deberá ser solicitado al Archivo Central correspondiente.

#### **5.1.3. Clasificación**

La información sobre la clasificación del expediente es recogida en el metadato Clasificación, el cual, de acuerdo con la PGDEJA se conforma con los siguientes elementos:

 - Identificador RPA: el valor de este campo es el número de procedimiento en el Registro de Procedimientos de la Administración de la Junta de Andalucía al que pertenece el expediente.

 - Identificador SIA: el valor de este campo es el número de procedimiento en el Sistema de Información Administrativa (SIA) al que pertenece el expediente.

 - Código de clasificación: el valor de este campo es el Código de Clasificación que corresponde a la Serie /Subserie documental a la que pertenezca el expediente en el Cuadro de Clasificación del organismo.
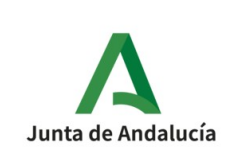

#### **Archiva**

 - Serie documental: Es la unidad básica del Cuadro de Clasificación, siendo definida como el conjunto ordenado de unidades documentales que son testimonio de una misma actividad, regulada por normas y/o procedimientos concretos. El valor de este campo es la denominación en lenguaje natural de la agrupación documental (Serie / Subserie) en el Cuadro de Clasificación del organismo.

- Tipo de clasificación: En los órganos de la administración central y territorial de la Junta de Andalucía el tipo de clasificación será Funcional siendo el Cuadro de Clasificación Funcional de la Junta de Andalucía publicado y mantenido por el Archivo General de Andalucía la referencia para la clasificación de los documentos producidos y recibidos por la Administración Autonómica."

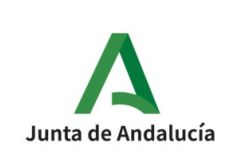

# **5.2. Remisión de expedientes electrónicos a @rchiva desde un sistema tramitador**

Una vez que se ha realizado el alta del sistema externo que va a remitir a @rchivA junto con las series y productores a los que va a pertenecer la documentación, puede comenzar a enviar expedientes.

El procedimiento de remisión requiere de varios pasos:

1. **Generación del índice del expediente ENI con metadatos adicionales y su firma**. Proceso ajeno al servicio web.

Para generar este expediente ENI, el usuario productor deberá convertir, si no lo tuviera ya, el expediente al formato interoperable ENI.

Esto se podrá realizar desde una aplicación propia o bien se puede utilizar una herramienta que provee la Junta de Andalucía denominada:

**Herramienta de verificación y formación de documentos y expedientes electrónicos conformes al Esquema Nacional de Interoperabilidad (HCV)**

Su URL de acceso es:

[https://cancanaprun1.chap.junta-andalucia.es/verificarFirma\\_des/acceso.do](https://cancanaprun1.chap.junta-andalucia.es/verificarFirma_des/acceso.do)

Si utilizamos esta segunda opción, debemos tener en cuenta, y esto es muy importante, que actualmente el formato ENI de los ficheros devueltos por las herramientas **HCV** no son compatibles con la herramienta Toolkit para generar el SIP.

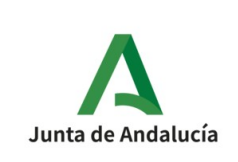

El motivo principal es que la estructura que se genera en estos ficheros no añade el apartado de **<MetadatosAdicionales> ,**necesaria para la construcción del SIP de forma correcta.

En el [Anexo II. Adaptación de ficheros ENI a ficheros necesarios en un SIP de](#page-124-0) [forma Manual.](#page-124-0) se indican los pasos que pueden realizarse manualmente para adaptar los ficheros ENI a los que el toolkit necesita actualmente.

Indicar que se está trabajando en dicho Toolkit para que, recibiendo:

- Un Expediente en formato ENI
- Uno o varios Documentos en formato ENI
- Un fichero JSON<sup>[12](#page-74-0)</sup> donde se describan los metadatos Adicionales para el Expediente.
- Un fichero JSON, uno por documento, donde se describan los metadatos Adicionales para los Documentos.

Se genere de forma correcta el SIP necesario para enviar al Sistema.

<span id="page-74-0"></span><sup>12</sup> Es un formato de texto sencillo para el intercambio de datos

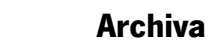

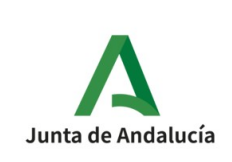

2. **Generar SIP**. Es necesario generar el paquete SIP del expediente. Proceso ajeno al servicio web.

Se proveerá de un **toolkit**, por parte de la Consejería de Turismo, Cultura y Deporte, para la generación de los paquetes SIP a partir de un expediente ENI, y para el envío del paquete SIP para su ingreso en la unidad de archivo se utilizarán servicios web. (Ver [5.2.1](#page-77-0) Generar SIP)

Los paquetes AIP se generan en el momento en que se produce el ingreso, y se irán modificando a medida que vayan ocurriendo eventos sobre el expediente. Proporciona información necesaria para la preservación.

Los paquetes DIP se generarán para la distribución del contenido digital a terceros con información de configuración de los mismos: acceso a otros usuarios, almacenar en otros repositorios con objeto de reparto de riesgos, y en tercer lugar, se utilizará para distribución entre archivos, permitiendo asumir al nuevo archivo las labores de conservación con mínima intervención manual.

3. **Enviar SIP**. Se invocará el servicio de envío con el paquete SIP generado en el paso anterior.

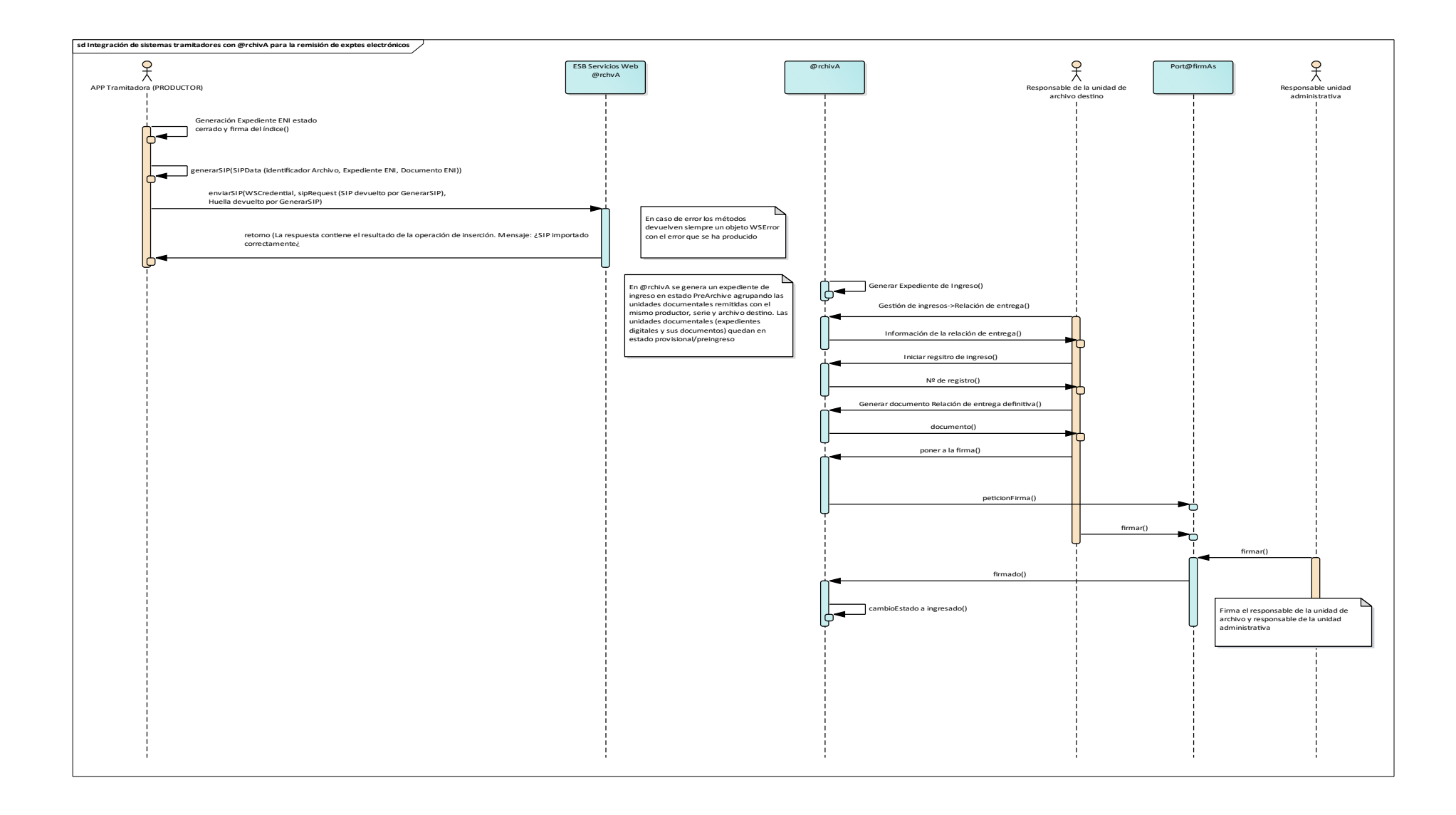

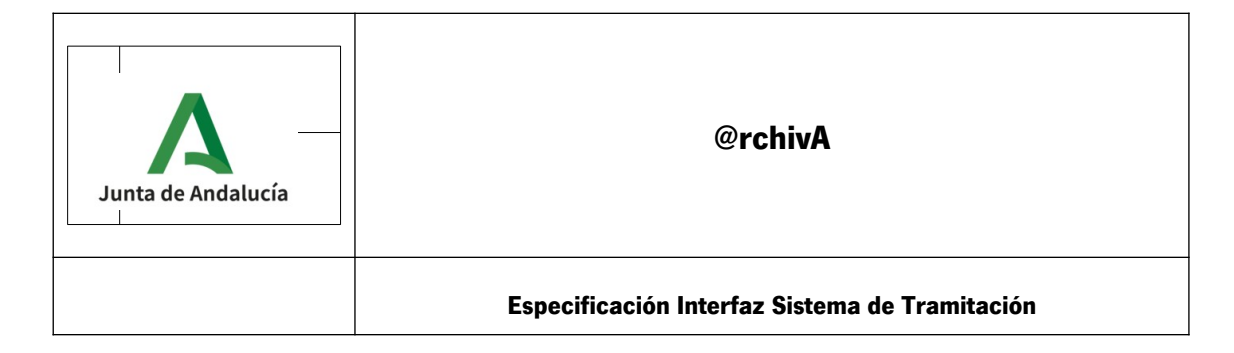

### <span id="page-77-0"></span>**5.2.1. Generar SIP**

La generación del archivo SIP se realizará mediante el uso de la herramienta 'toolkit' de generación de SIP.

El toolkit es una librería Java, desarrollada con **Spring Boot,** que permite a una entidad tramitadora generar un SIP sin necesidad de hacer uso de los servicios web de @rchivA, aliviando el tráfico que soporta esta plataforma, aportando eficiencia.

Esta herramienta así como un manual de instrucciones se encuentra para su descarga en : <http://lajunta.es/2ae4e>

Este desarrollo aplica los metadatos ENI y eEMGD v2.0.

El proceso principal deberá recibir:

- El DIR3 del archivo destino.
- El DIR3 del productor.
- El expediente y los documentos asociados (en el tipo de objetos impuesto por el toolkit).

Obtendremos como respuesta:

- Un objeto Java con el valor binario en base64 del SIP devuelto.
- La huella digital, necesaria para después **Enviar** el SIP a Archive.
- Una serie de errores, en caso de producirse algún fallo.

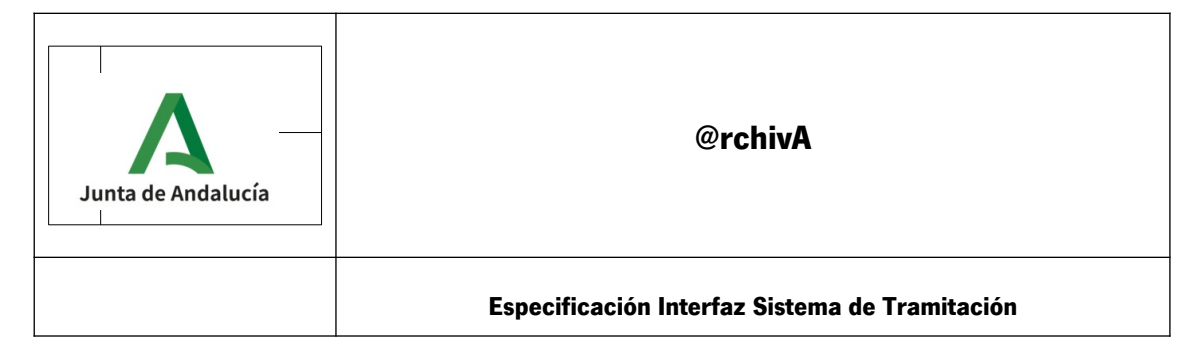

La librería se ofrecerá al cliente en formato **jar** para que se pueda integrar en cualquier proyecto.

El método que se llamará para generar el SIP será **generarSIP**. Recibirá los siguientes parámetros de entrada:

- **identificadorArchivoDestino** (String): El identificador del archivo del destino.
- **identificadorProductor** (String): El identificador de la entidad tramitador.
- **Expedient,** de tipo **WSSipGenerateExpedient**: Expediente ENI con la estructura definida por la Junta de Andalucía como un array de bytes
- **List<document>** de tipo List<**WSSipGenerateDocument**>: Documento/s ENI con la estructura definida por la Junta de Andalucía en el formato de una lista de bytes.
- *ExpedienteMetadata,* fichero de metadatos adicionales para el Expediente.
- List DocumentMetadata, lista de ficheros de Metadatos Adicionales para los documentos. Pueden ser diferentes o el mismo para todos.

El toolkit devolverá el expediente y documentos asociados en el formato de paquete SIP. El paquete SIP es un fichero zip que contiene toda la información necesaria para proceder al archivado.

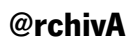

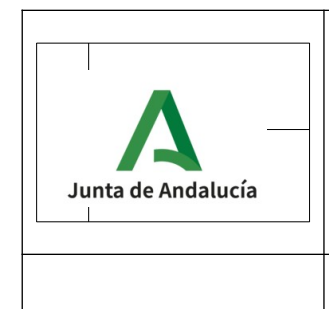

**Especificación Interfaz Sistema de Tramitación**

La respuesta será un objeto de tipo *WSSIPResponse*, formado por los siguientes elementos:

- **valorBinario**(byte[]): El fichero SIP como un array de bytes en base 64.
- **mime**(String): formato del valor Binario. Por defecto application/zip.
- **huellaDigital**(String): huella digital generada para el fichero SIP.
- **algoritmoHuella** (String): el algoritmo con el que se ha generado la huella digital.
- **List<Errores>, de tipo** WSError: si el proceso de generar el SIP no ha finalizado satisfactoriamente, la respuesta vendrá con la información de errores producidos.

El proceso principal comprobará:

- 1. Que reciba los parámetros de entrada correctamente.
	- El DIR3 del archivo destino.
	- El DIR3 del productor.
	- El expediente y los documentos asociados.
- 2. Que la estructura de los ficheros es válida, con respecto a la estructura ENI. Para ello, comprobará que el fichero es un xml correcto, atendiendo al formato de etiquetas.[Expediente](#page-128-0) [electrónico:](#page-128-0)
- 3. Para los metadatos Adicionales, comprobará:
	- 1. Que se encuentran delimitados por la etiqueta correcta (metadatosAdicionales)

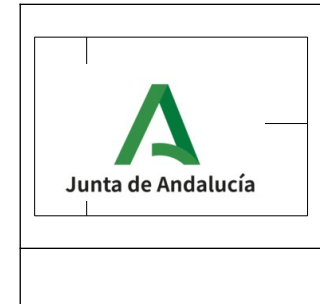

- 2. Que existen aquellos que son obligatorios, por ejemplo el metadato **UnidadAdministrativa**
- 3. Que los existentes poseen un valor válido, si sus posibles valores se encuentran delimitados por un rango; por ejemplo, el metadato

**AccesoReutilizacion.CodigoCausaLimitacion** solamente admite los valores:

CL01,CL02,CL03,CL04,CL05,CL06,CL07,CL08

Si todo es correcto, generará el fichero zip y lo convertirá en binario para incorporarlo en la respuesta de tipo *WSSIPResponse*. En caso de producirse algún error, será gestionado por la clase **ArchiveExceptionHandler**, que volcará en la respuesta los errores generados (el resto de los campos estarán vacíos).

Como nota indicar que el sistema **no comprueba:**

- 1. Que los documentos añadidos al expediente coinciden con los identificadores de los documentos xml añadidos en el SIP.
- 2. Que la huella $^{13}$  $^{13}$  $^{13}$  existente en los ficheros XML de Expediente y de los Documentos corresponde a los datos adjuntados.
- 3. Que la firma es o no correcta.

<span id="page-80-0"></span><sup>13</sup> Esa huella es diferente a la generada cuando se realiza u nSIP, que sí es comprobada

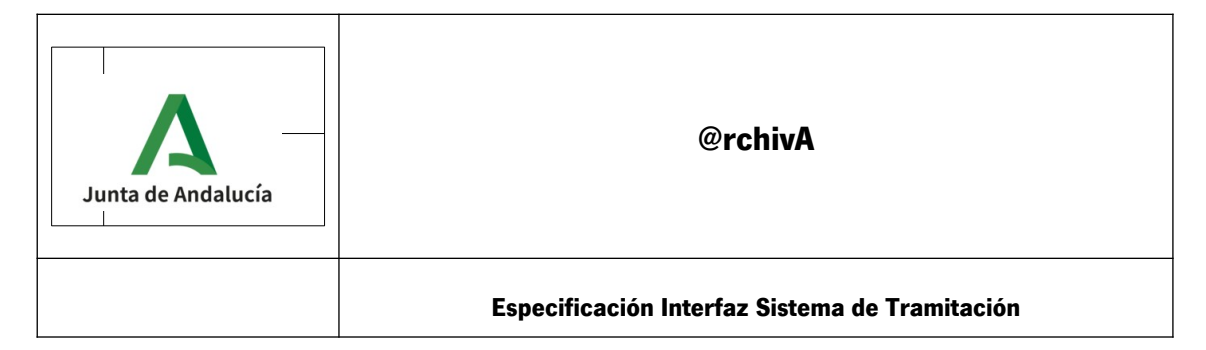

Todas estas validaciones son llevadas a cabo cuando se realiza el siguiente paso, es decir, al **EnviarSIP.**

### **5.2.1.1. Ejemplo en Toolkit GenerarSIP**

Aunque la idea principal es que esta librería sea utilizada en un proyecto individual en cada Sistema Externo, se ofrece también un simple ejemplo que permite utilizar dicha librería y generar el SIP pertinente.

Para usar dicho ejemplo, será necesario un servidor Apache Tomcat versión 7.0.29 o superior para el despliegue del proyecto, utilizando una JDK 1.7 o superior.

Para acceder a la aplicación web de prueba y ejecutar el proceso generarSIP, mediante un navegador web accedemos a la dirección http://localhost:8080/ejemplo1\_generarSIP/generarSip, mostrándose la siguiente vista:

# **Toolkit**

Ruta del expediente

Añadir Metadato

**Cargar Expediente** Nombre del sip generado

□ Añadir un metadatado para TODOS los documentos

**LIMPIAR** 

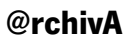

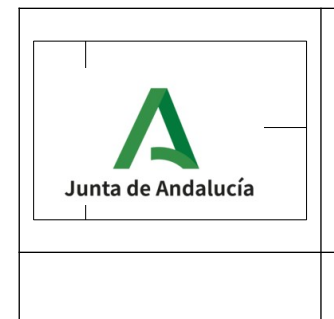

Menos el campo de Versión, que actualmente será siempre 1, los demás campos deben ser rellenados por el usuario.

Los campos iniciales 'Identificador Archivo Destino' e 'Identificador del-Productor' son campos que añaden información al producto SIP generado.

**Ruta del Expediente**: Copiar la ruta donde se encuentra el fichero xml que posee el Expediente, por ejemplo:

C:\Ejemplo\ES\_A01014049\_2018\_EXP\_9999999\_2018\_00000000000000024.xml

**Ruta de documentos asociados**: Copiar la ruta donde se encuentra el fichero xml que posee el Documento, por ejemplo:

C:\Ejemplo\ES\_A01014049\_2017\_EdEnI0000000000000000000000194

Si el expediente posee más de un documento, podemos insertar nuevas líneas pulsando sobre el botón '**Añadir**'

**Ruta del sip generado**: Indicamos donde queremos que se genere el SIP, por ejemplo:

C:\Ejemplo\SIP.zip

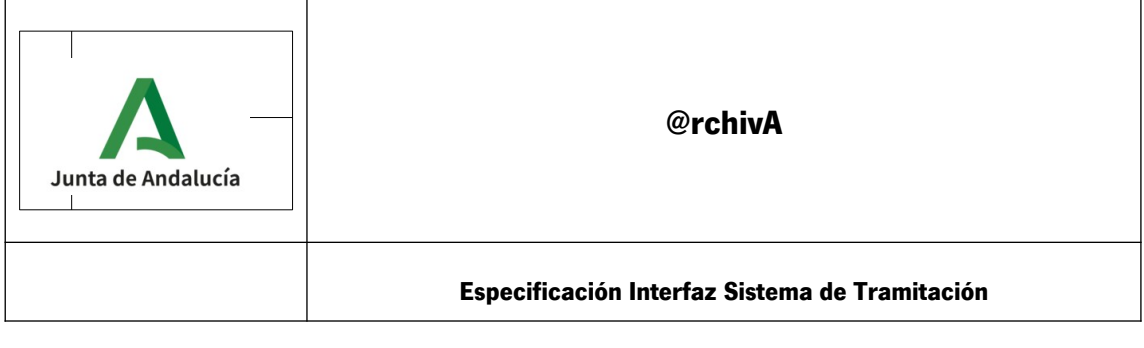

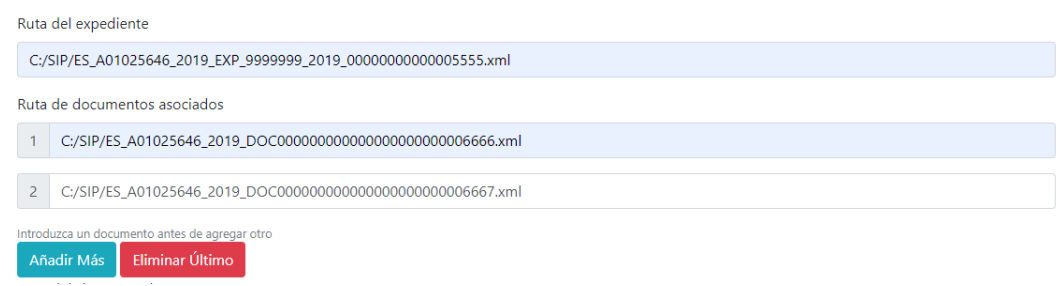

j

Una vez completado el formulario, pulsaremos sobre el botón **SUBMIT**, donde el programa obtendrá el Expediente y documento asociados y llamará al proceso principal del Toolkit. La respuesta se mostrará en la siguiente vista generada automáticamente:

En la ruta indicada en el campo **Localización** del ZIP generado, se guardará el paquete SIP en formato zip.

Recordamos que la información del campo **Huella digital** es fundamental conservarla para el envío del SIP.

Una vez introducida pulsar sobre 'Cargar Expediente'.

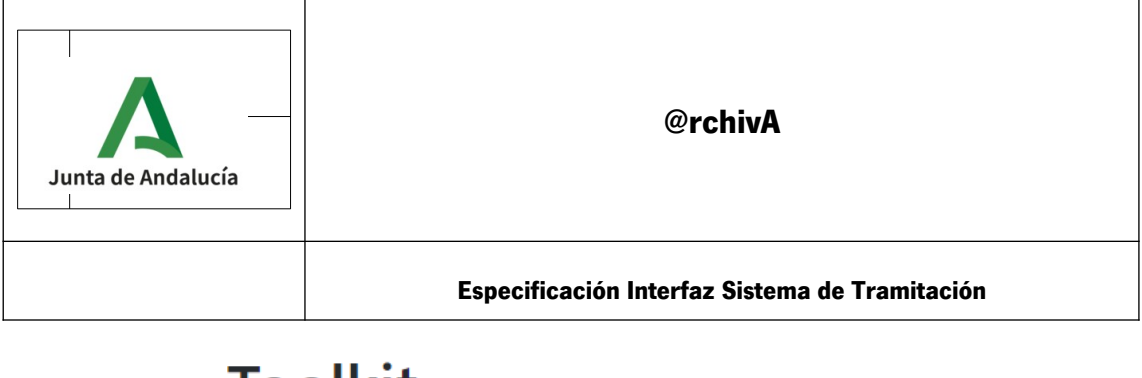

# **Toolkit**

Ruta del expediente

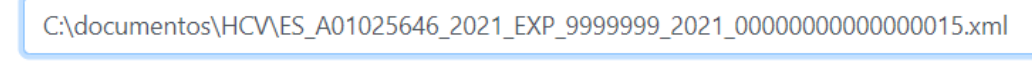

Cargar Expediente

Se hará una lectura del INDICE que se encuentra en el interior del fichero xml del Expediente, y se comprobará que existen los documentos indicados **en la misma carpeta donde se encuentra el expediente.**

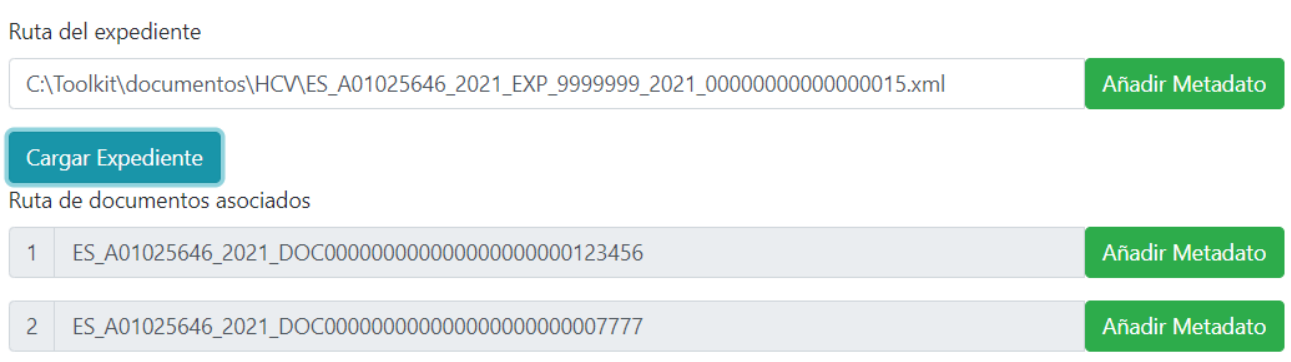

Si algún documento no es encuentra, aparecerá en color rojo, y se desactivará el botón de "Enviar".

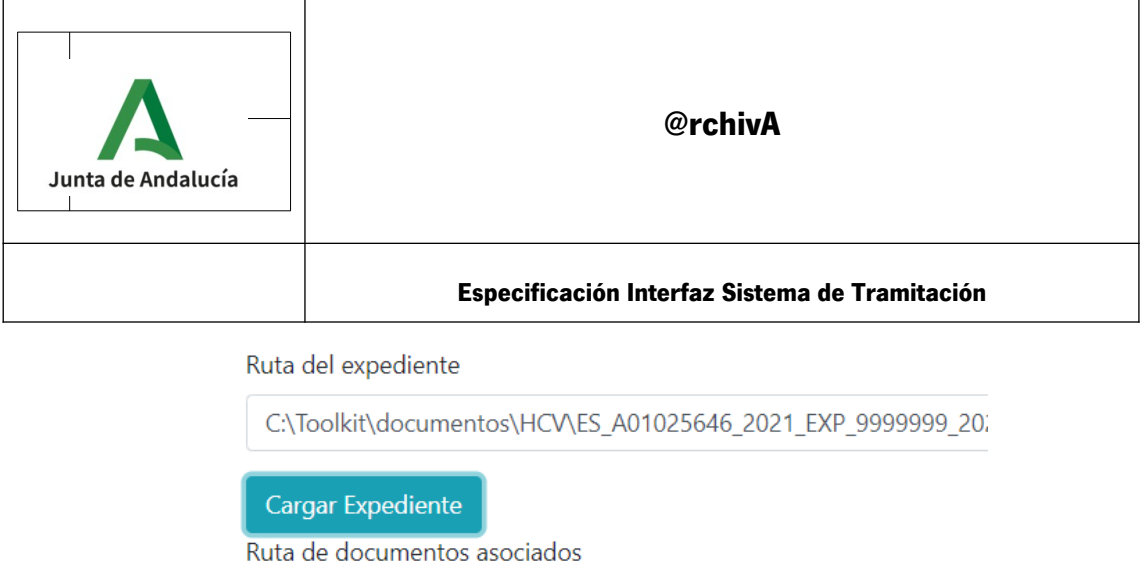

Nombre del SIP generado: Introducimos el nombre del SIP a

1 ES A01025646 2021 DOC000000000000000000000123456

SipEjemplo

Nombre del sip generado

obtener, que se generará en la misma carpeta del Expediente.

#### Añadir Metadatos Adicionales al Expediente: (ver apartado 14)

Junto al Manual de Usuario se entrega:

- Un fichero, llamado **ExpMetadatosAdicionales.xml**, que posee el formato en xml necesario para añadir los metadatos Adicionales, tanto Obligatorios como Opcionales, al Expediente.
- Un fichero, llamado **ExpMetadatosAdicionales.json**, que se encuentra en formato **json**, y que al igual que el anterior, permite añadir los metadatos Adicionales, tanto Obligatorios como Opcionales, al Expediente.

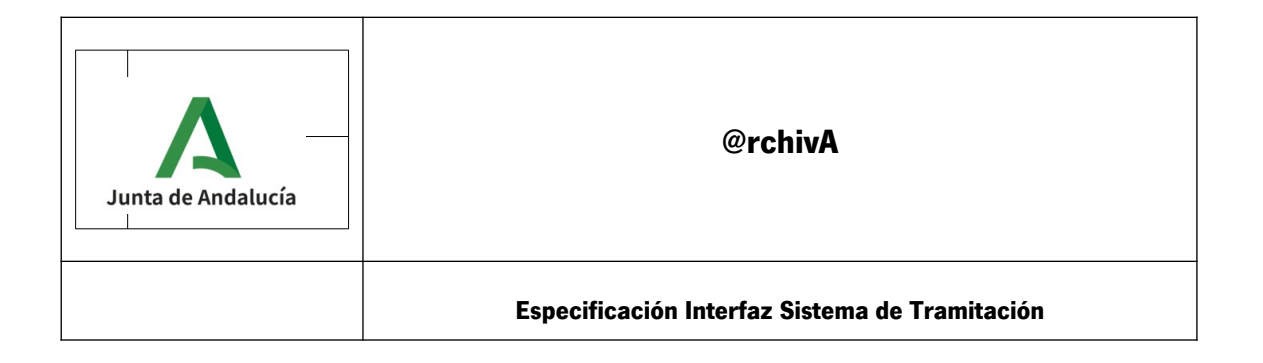

Para añadir dicho fichero, pulsamos sobre el botón "Añadir Metadatos" que existe al lado de la ruta del expediente,

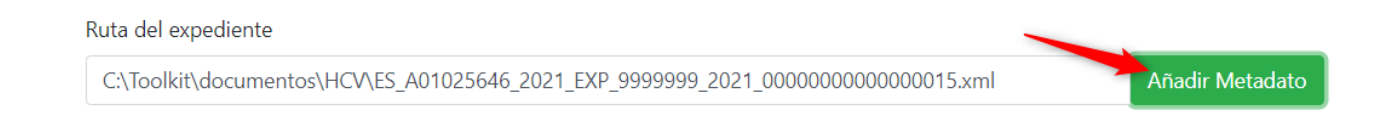

y buscamos el fichero **ExpMetadatosAdicionales.xml** o el **ExpMetadatosAdicionales.json**, que habrá sido actualizado por el Usuario con los valores correctos en los Metadatos.

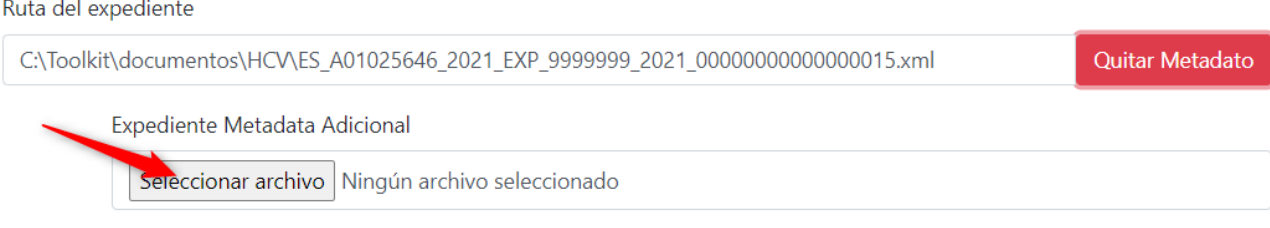

Si queremos quitar el fichero pulsaremos sobre "Quitar Metadato".

### Añadir Metadatos Adicionales a los Documentos:

Junto al Manual de Usuario se entrega:

• Un fichero, llamado **DocMetadatosAdicionales.xml**, que posee el formato en **xml** necesario para añadir los metadatos Adicionales, tanto Obligatorios como Opcionales, a los Documentos.

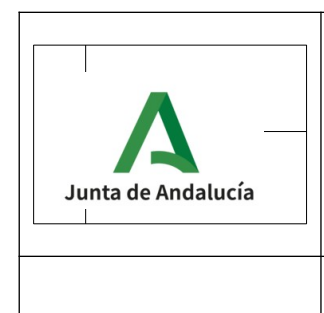

• Un fichero, llamado **DocMetadatosAdicionales.json,** que posee el formato en **json** necesario para añadir los metadatos Adicionales, tanto Obligatorios como Opcionales, a los Documentos.

Para añadir Metadatos Adicionales para los Documentos, se puede hacer:

- Individualmente, por cada Documento aparecido existe un botón de "Añadir Metadato", donde podemos añadirle el fichero de Metadatos Adicional que deseemos.
- Colectivamente, si pulsamos sobre la opción:

□ Añadir un metadatado para TODOS los documentos

Se mostrará una sola línea de Selección, que nos permitirá elegir el fichero de Metadatos Adicionales que se implementará **en todos los Documentos del Expediente.**

Metadata para TODOS los documentos

Seleccionar archivo Ningún archivo seleccionado

Añadir un metadatado para TODOS los documentos

Botón ENVIAR:

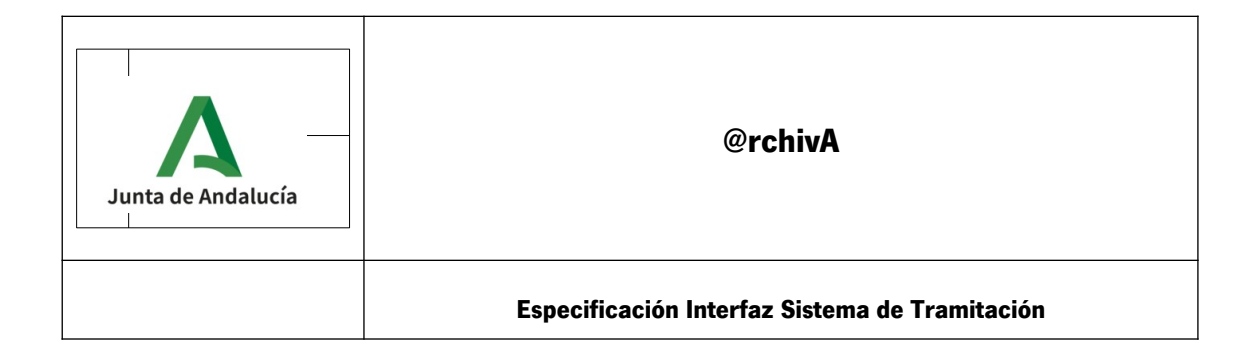

Una vez están los campos completos y correctos, se activará el botón de "ENVIAR" para poder generar el fichero SIP.

Metadata para TODOS los documentos

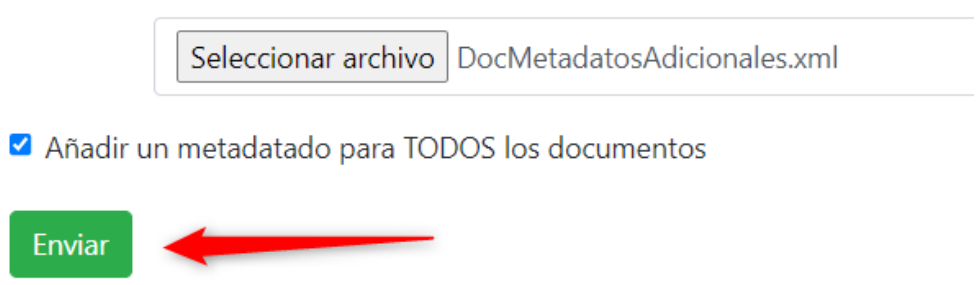

Si todo ha sido correcto, se nos presentará una ventana similar a la siguiente:

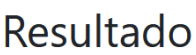

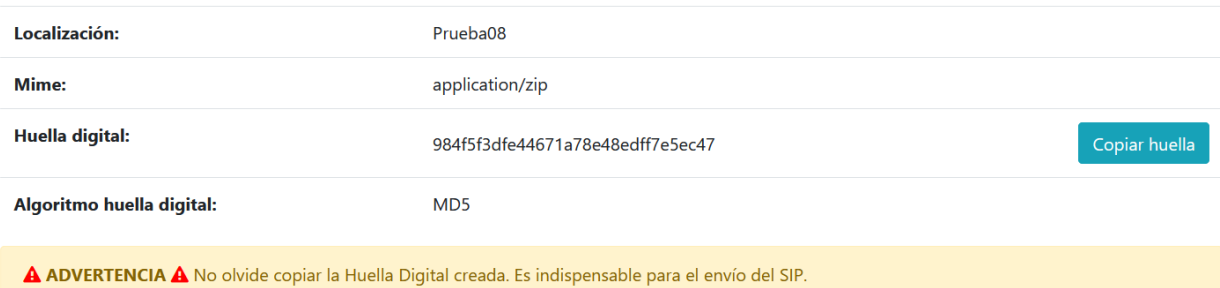

Volver atrás

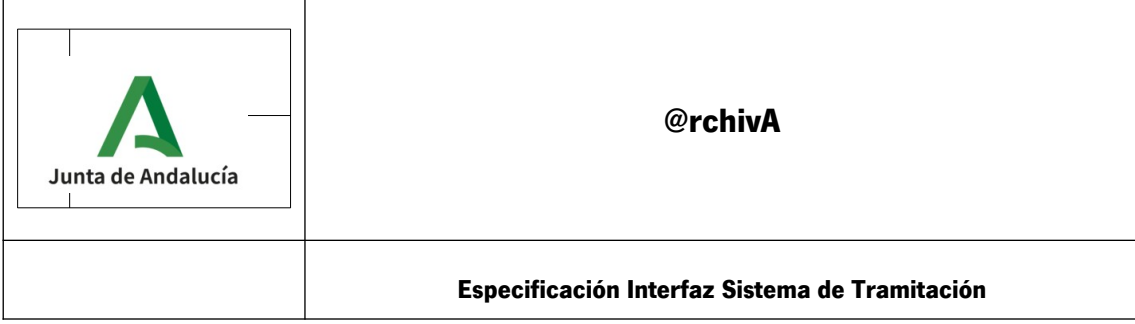

Nota Muy Importante: Se debe guardar el valor del campo 'Huella digital' ya que será un campo *imprescindible* cuando se realice la llamada al método *EnviarSIP.*

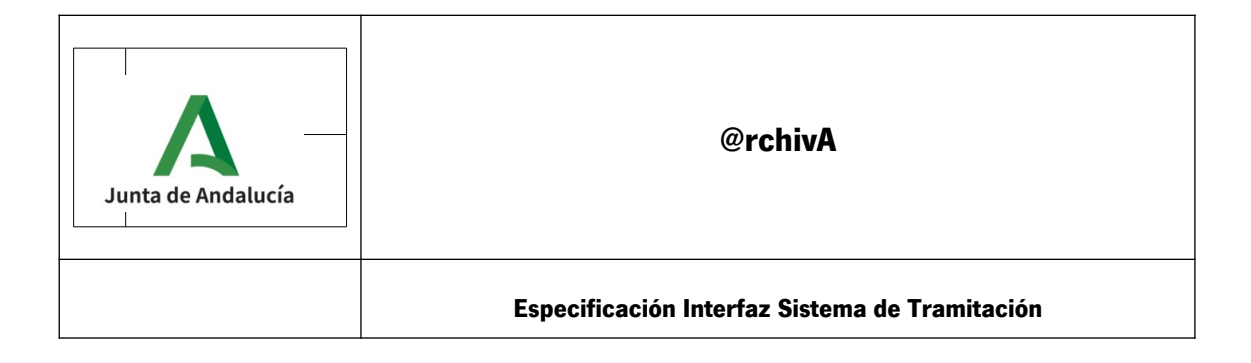

### **5.2.2. Enviar SIP**

Una vez que se tiene el paquete SIP se procede al envío a @rchivA.

En los servicios web de @rchivA existe un método que permite realizar esta operación. El método es enviarSIP, requiere los siguientes parámetros:

- Credenciales del sistema
- Paquete SIP generado con la herramienta toolkit
- Huella del fichero SIP

Durante el envío, podemos conocer el estado en el que se encuentra el SIP consultando el procedimiento **estadoEnvío() ( [Consultar Estado de](#page-105-0) [envío del SIP. Método EstadoEnvio.](#page-105-0))** 

Las unidades documentales enviadas quedan en estado provisional (pre-ingreso). Para la gestión del ingreso, @rchivA agrupa las unidades documentales enviadas que tengan en común el productor, serie y archivo destino. De esta manera, genera un expediente de ingreso en @rchivA que queda en estado pre-archive, gestionando así varios paquetes SIP a la vez.

#### **@rchivA**

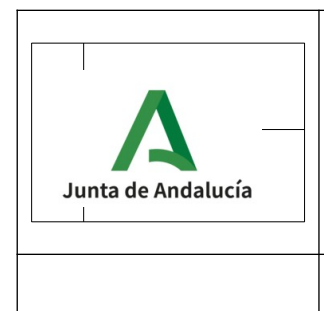

**Especificación Interfaz Sistema de Tramitación**

En este momento el archivero, a través del interfaz web de @rchivA, revisará la relación de entrega del expediente de ingreso. A continuación se generará el número de registro de ingreso en @rchivA y el documento de Relación de entrega definitiva del expediente de ingreso, que será firmado por el responsable de la unidad productora de los expedientes que se han remitido al archivo.

Cuando @rchivA tiene constancia de la firma, automáticamente el sistema cambia el estado del expediente de ingreso a ingresado y las unidades documentales asociadas a la relación de entrega pasarán a estado ingresado.

Una vez finalizado el ingreso el sistema tramitador debe tener en cuenta lo indicado al final del apartado 1.6.8 de la PGDEJA: "Toda transferencia implicará el borrado en el sistema de origen de los datos de los documentos <sup>y</sup> expedientes transferidos, manteniéndose en dicho sistema sólo los datos identificativos de lo transferido. En cualquier caso, los documentos y expedientes transferidos y almacenados en el archivo electrónico único de la Junta de Andalucía serán los que a todos los efectos tengan el valor y la fuerza en derecho que se le atribuye al documento original."

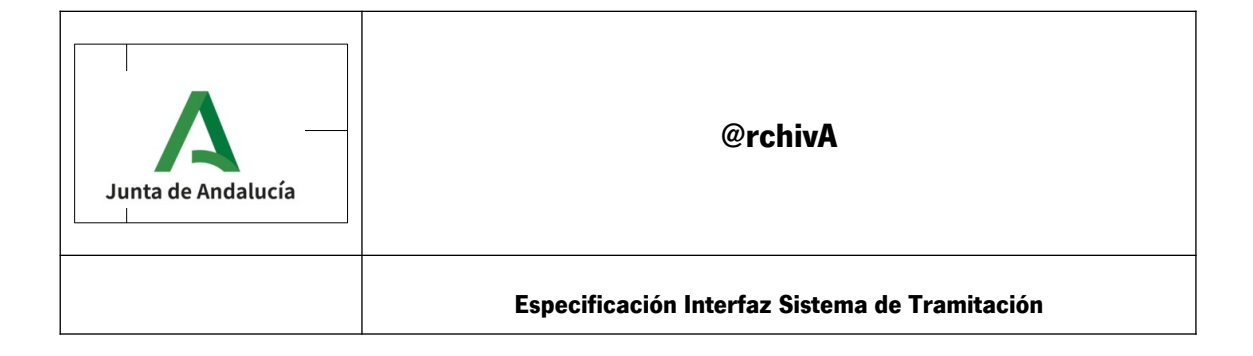

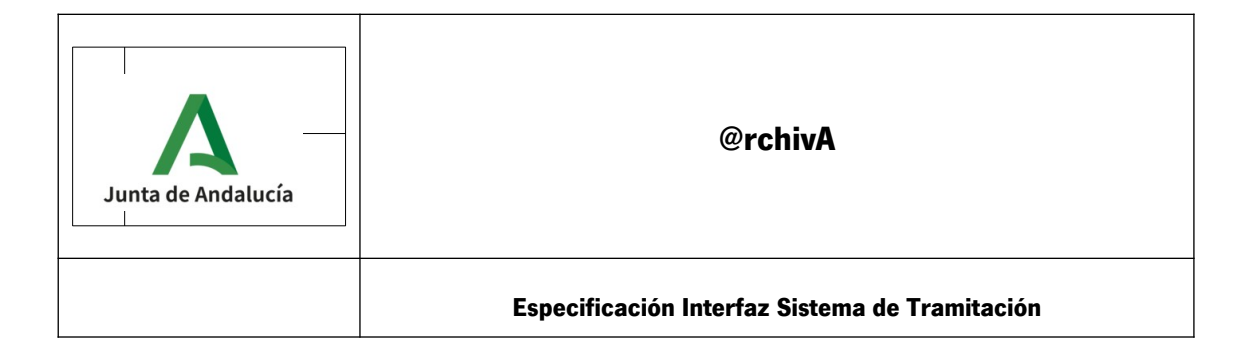

# **6. Servicio**

# **WsArchivaE\_3\_1\_0\_enviarSipAsincrono**

# **6.1. Ingresar expediente digital en el archivo. Método enviarSip()**

### **6.1.1. Ficha del servicio**

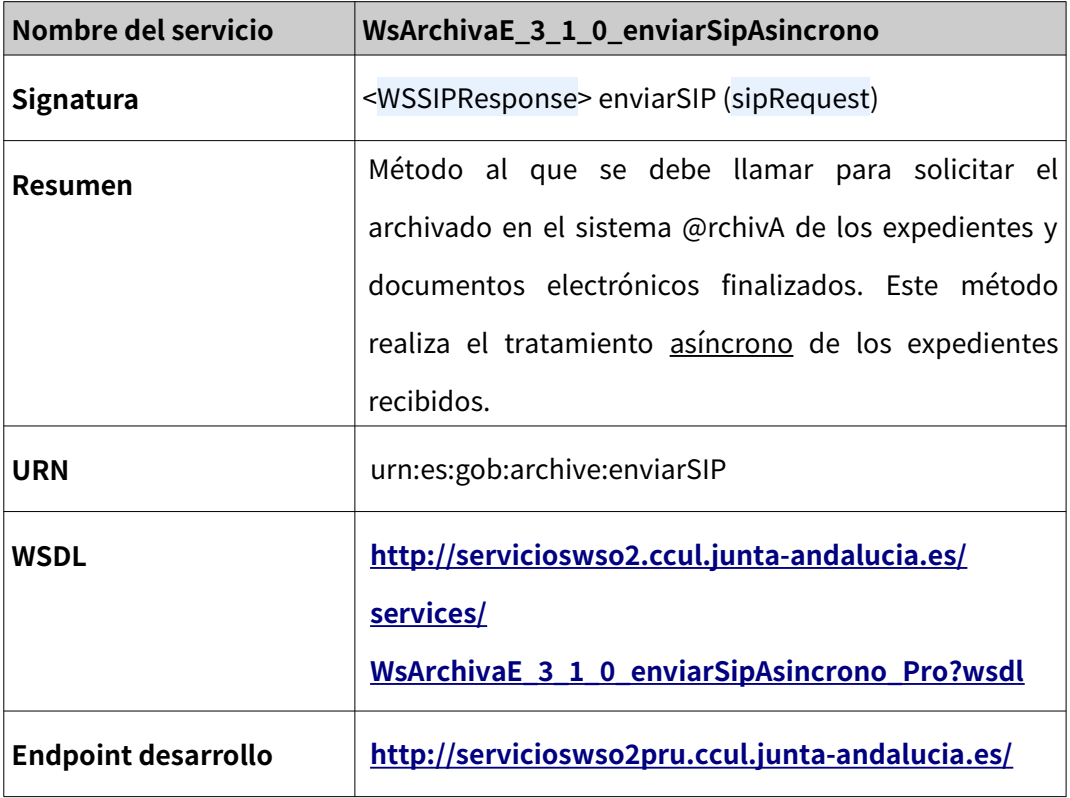

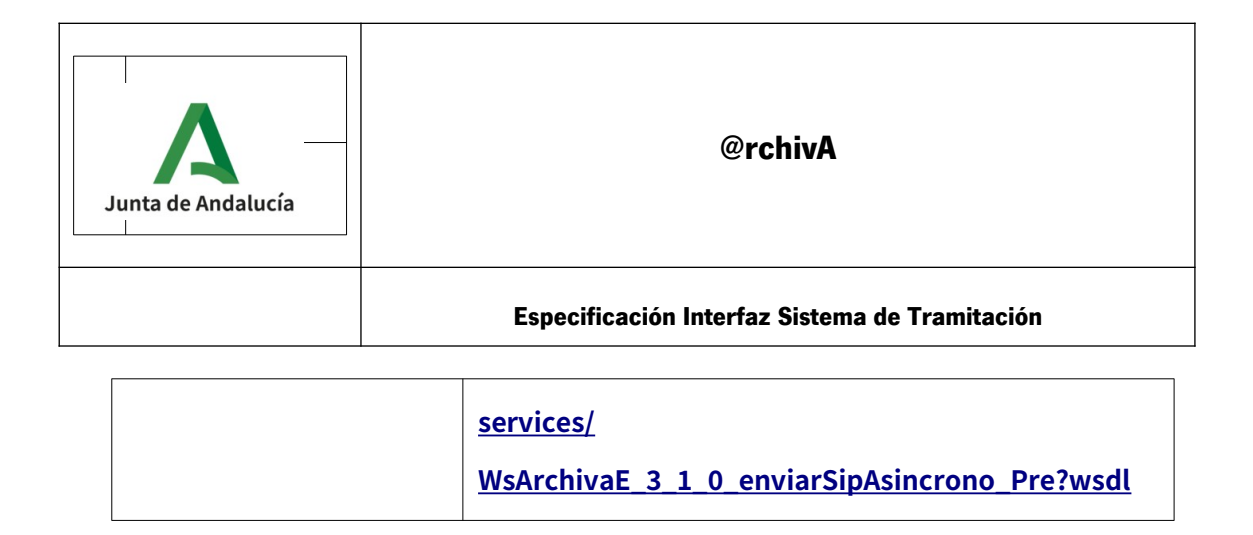

### **6.1.2. Descripción funcional**

Método al que se debe llamar para solicitar el archivado en el sistema @rchivA de los expedientes y documentos electrónicos finalizados.

Recibe como parámetro de entrada el fichero SIP generado con el Toolkit, el cual contiene toda la información necesaria para proceder al archivado, entre otros:

- Identificador del Archivo Destino
- Expediente electrónico, con los metadatos obligatorios que exige el Archivo al cual se va a enviar.
- Documentos electrónicos asociados al expediente electrónico, con los metadatos obligatorios que exige el Archivo al cual se va a enviar.

Los parámetros de Entrada incluyen:

- Las credenciales de la aplicación, usuario y contraseña del Sistema Externo dado de Alta en @rchivA.
- Los datos del fichero SIP a importar,
	- Identificador del Archivo Destino.

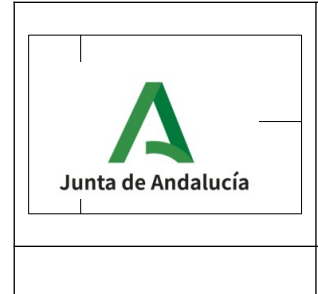

**Especificación Interfaz Sistema de Tramitación**

- Campo mime, es el formato del envío. Por defecto será **application/zip**
- Huella Digital del SIP
- Algoritmo Huella, por defecto será **MD5**

La respuesta obtenida, al ser un método asíncrono, solo indica que el fichero ha sido insertado en nuestro Sistema y que cuando este se encuentre en disposición libre, se comenzará su inserción.

El estado de este envío puede conocerse llamando al método **estadoEnvio() [6.4](#page-105-0)**

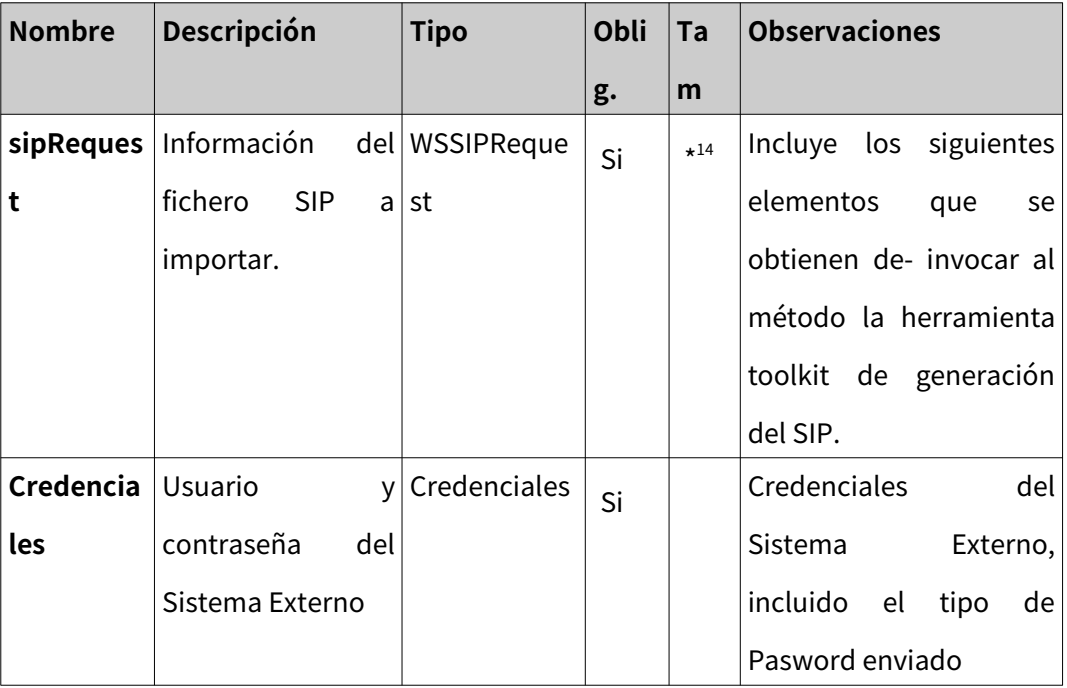

### **6.1.3. Parámetros de entrada**

<span id="page-95-0"></span><sup>14</sup>Las pruebas de generación de expedientes con HCV solo han podido generar un expediente con 3 documentos de 10Mb cada uno, aunque nos consta que pueden alcanzar los 100Mb.

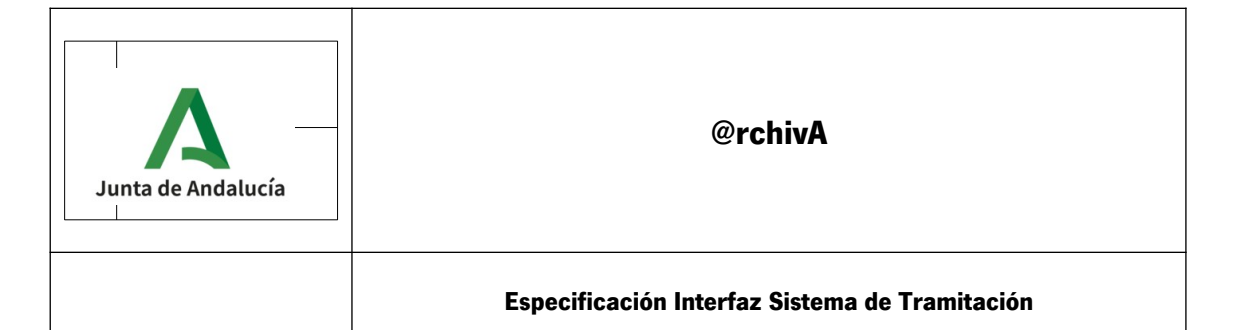

## **6.1.4. Parámetros de Salida**

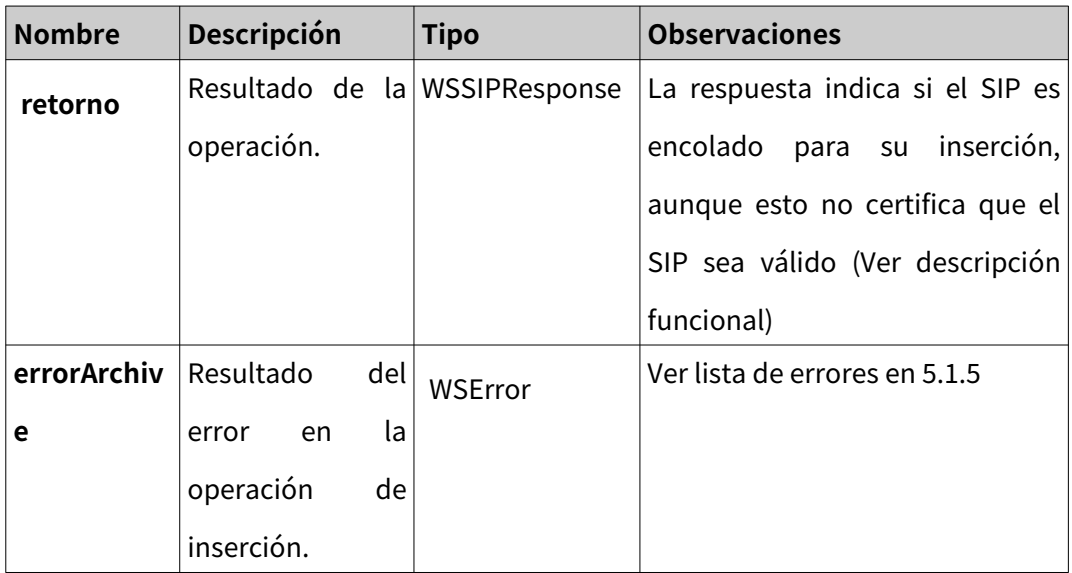

### **6.1.5. Listado errores**

Posibles errores Ver [Catálogo de errores y posibles respuestas](#page-50-0)

### **6.1.6. Ejemplo de petición**

\* En este ejemplo no se ha incluido la cabecera de Autenticación

<**soapenv:Envelope xmlns:soapenv**="http://schemas.xmlsoap.org/soap/envelope/" **xmlns:web**="https://es.gob.archive/Archive/XSD/v1.0/WebService" **xmlns:sip**="https://es.gob.archive/Archive/XSD/v1.0/WebService/types/SIP">

```
 <soapenv:Header/>
```

```
 <soapenv:Body>
```
<**web:enviarSip**>

<**web:sipRequest**>

<**sip:identificadorArchivoDestino**>A01014049</**sip:identificadorArchivoDestino**>

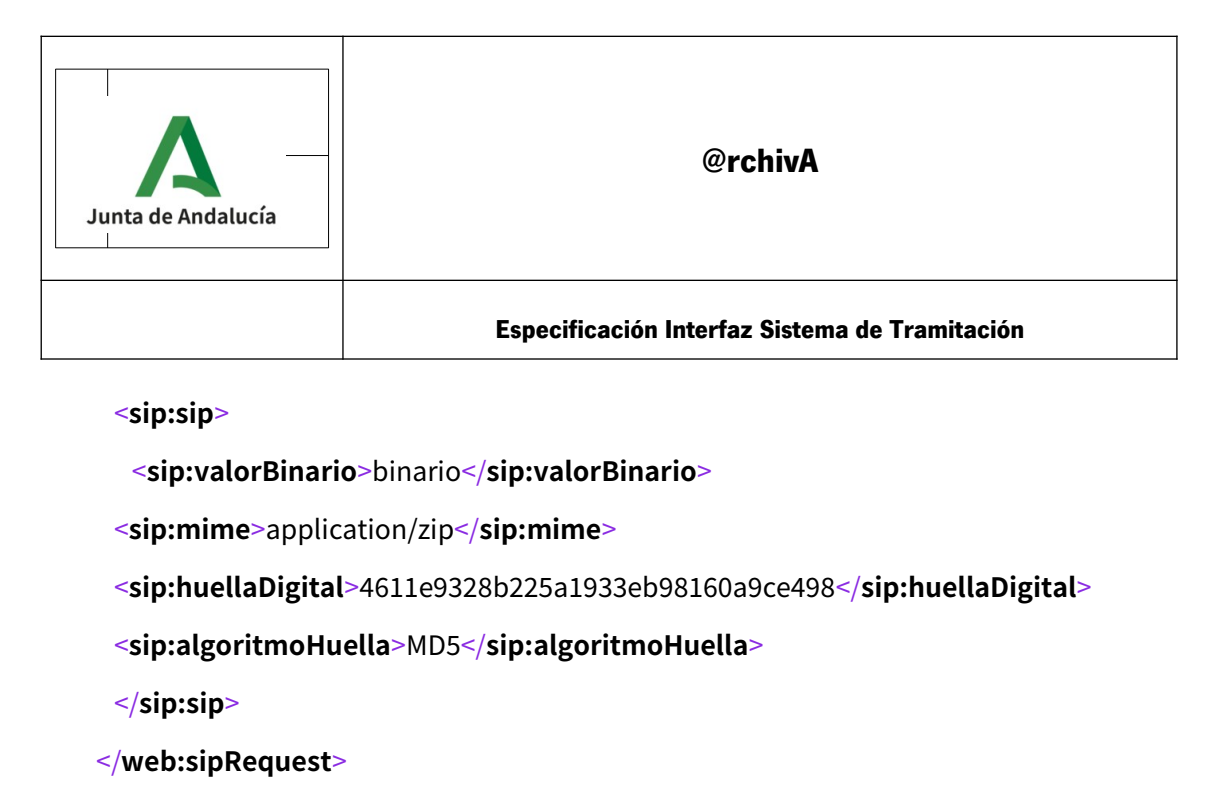

</**web:enviarSip**>

</**soapenv:Body**>

</**soapenv:Envelope**>

### **6.1.7. Ejemplo de respuesta**

Este mensaje indica, solamente, que el sistema ha admitido el SIP y se ha enviado a la cola para su inserción. No indica que el SIP sea correcto,

ya que dicha comprobación se lleva a cabo una vez seleccionado de la cola.

<**soap:Envelope xmlns:soap**="http://schemas.xmlsoap.org/soap/envelope/">

<**soap:Body**>

<**archivews:enviarSipResponse**

**xmlns:archivews**="https://es.gob.archive/Archive/XSD/v1.0/WebService">

<**archivews:WSSIPResponse xmlns:archivewsError** =

"https://es.gob.archive/Archive/XSD/v1.0/WebService/types/error"

#### **xmlns:archivewsMetadata** =

"https://es.gob.archive/Archive/XSD/v1.0/WebService/types/metadata"

#### **xmlns:archivewsArchiveMetadata**=

"https://es.gob.archive/Archive/XSD/v1.0/WebService/types/archive/metadata"

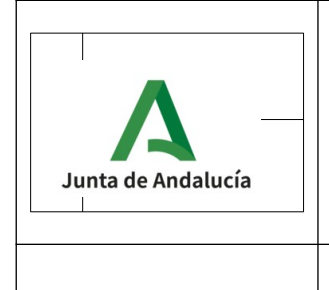

**Especificación Interfaz Sistema de Tramitación**

#### **xmlns:archivewsSip**=

"https://es.gob.archive/Archive/XSD/v1.0/WebService/types/SIP"

#### **xmlns:archivewsExpedient**=

"https://es.gob.archive/Archive/XSD/v1.0/WebService/types/expedient"

**xmlns:archivewsFile**=

"https://es.gob.archive/Archive/XSD/v1.0/WebService/types/file"

#### **xmlns:archivewsDocument**=

"https://es.gob.archive/Archive/XSD/v1.0/WebService/types/document">

<**archivewsSip:retorno**>OK: Mensaje enviado a la cola.</**archivewsSip:retorno**>

#### </**archivews:WSSIPResponse**>

- </**archivews:enviarSipResponse**>
- </**soap:Body**>

```
</soap:Envelope>
```
### **6.1.8. Respuesta con error**

Para conocer el estado del SIP enviado debemos consultar  [Consultar Estado de envío del SIP. Método EstadoEnvio.](#page-105-0)

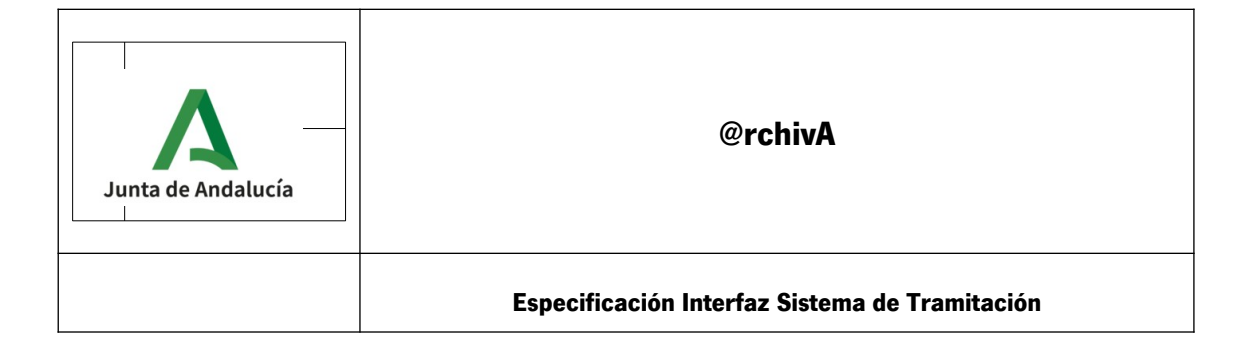

# **6.2. ConsultarSIP**

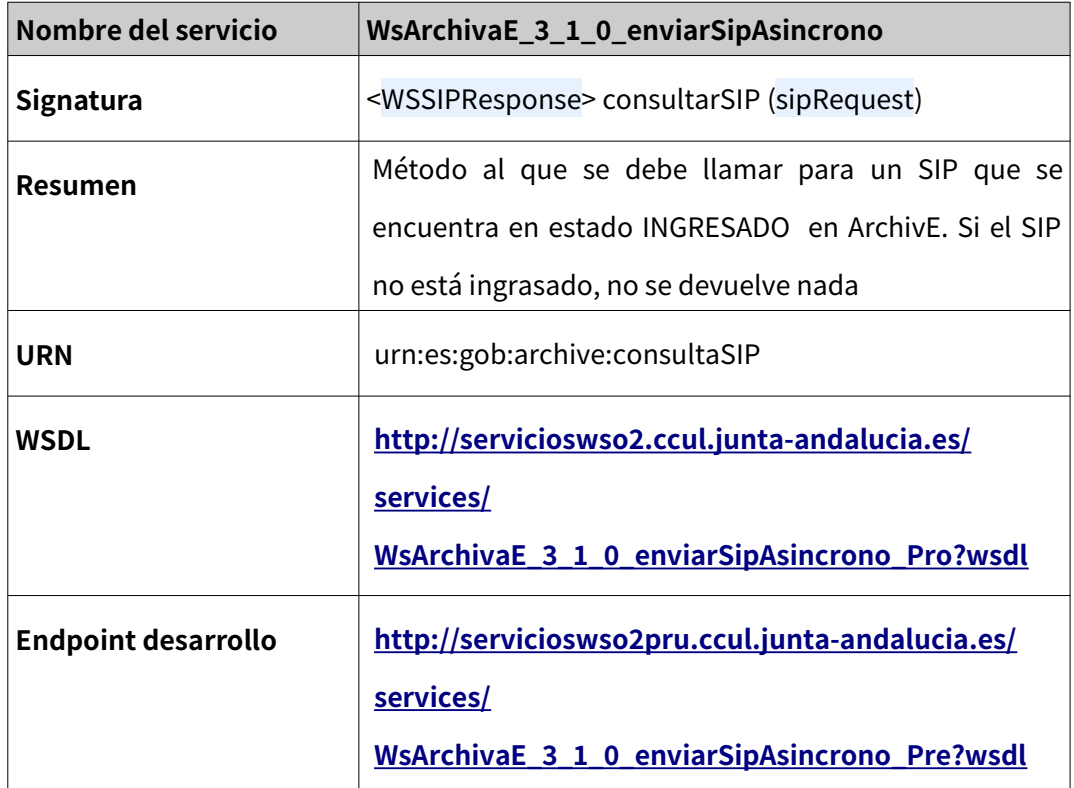

### **6.2.1. Descripción funcional**

Método al que se debe llamar para solicitar el un SIP que **ha sido ingresado** en el Sistema.

Recibe como parámetro de entrada:

• Identificador Archivo

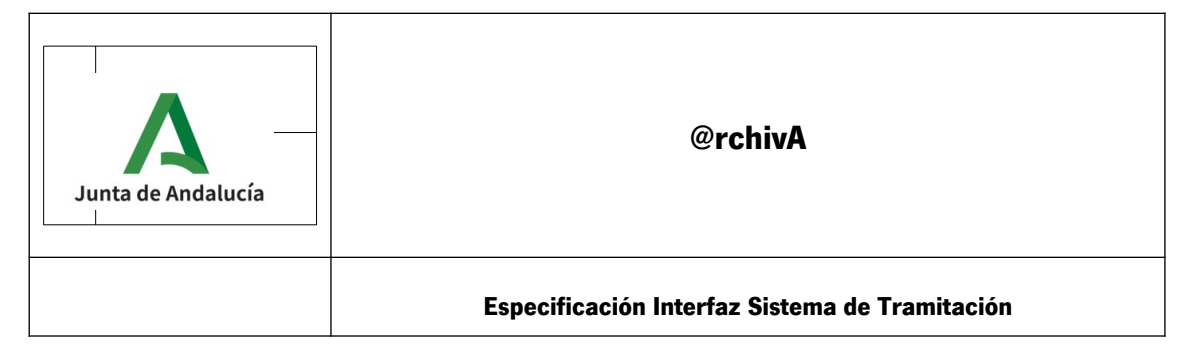

• Huella del SIP enviado con anterioridad.

Además, se deben actualizar las variables de la aplicación utilizada para la llamada al servicio a valor **true:**

Enable MTOM, Force MTOM, Expand MTOM Attachments

que permitirá obtener un fichero 'descargable', y no un fichero Binario.

Por ejemplo, en SOAPUI tendrán el siguiente valor:

| WSS lime loLive                |       |  |
|--------------------------------|-------|--|
| <b>SSL Keystore</b>            |       |  |
| <b>Skip SOAP Action</b>        | false |  |
| <b>Enable MTOM</b>             | true  |  |
| Force MTOM                     | true  |  |
| Inline Response Attachments    | false |  |
| <b>Expand MTOM Attachments</b> | true  |  |
| Disable multiparts             | true  |  |
| <b>Encode Attachments</b>      | false |  |
| <b>Enable Inline Files</b>     | false |  |
| Strip whitespaces              | false |  |
| <b>Remove Empty Content</b>    | false |  |
| <b>Entitize Properties</b>     | false |  |
| <b>Pretty Print</b>            | true  |  |
| Dump File                      |       |  |
| <b>Max Size</b>                | o     |  |
| WS-Addressing                  | false |  |
| <b>WS-Reliable Messaging</b>   | false |  |

*Ilustración 1: Imagen variables SOAPUI para ConsultarSIP*

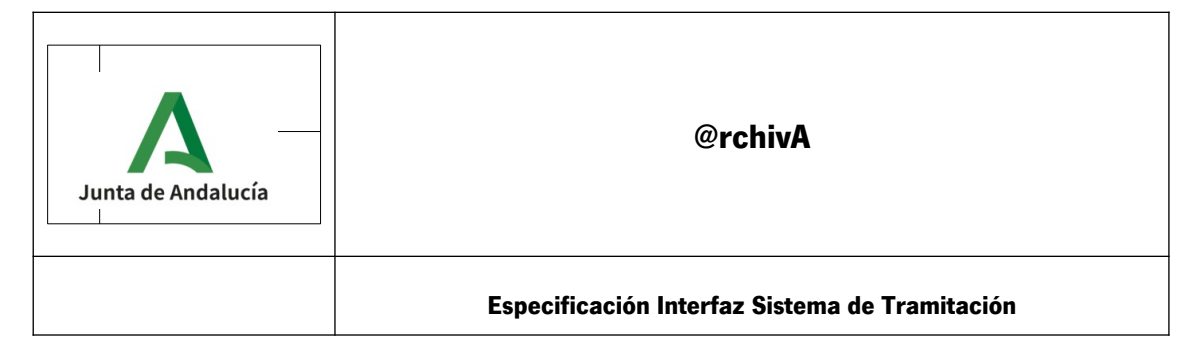

# **6.3. Consultar metadatos del archivo. Método ObtenerMetadatosArchivo**

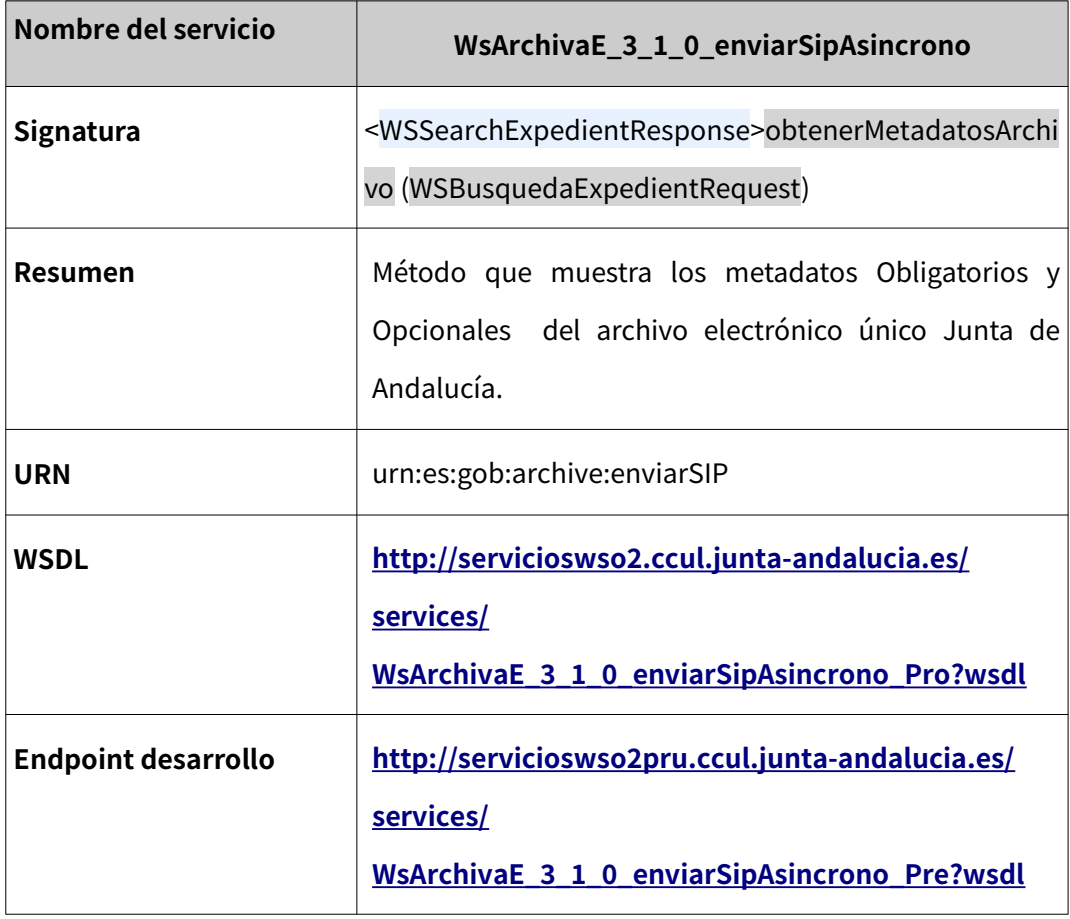

# **6.3.1. Descripción funcional**

Este proceso permite obtener los metadatos que el archivo electrónico único Junta de Andalucía posee. Es un método de consulta.

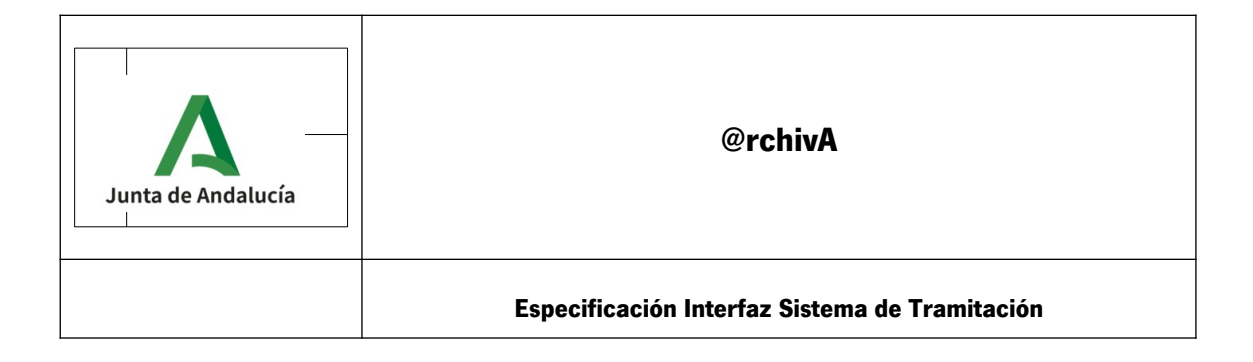

# **6.3.2. Parámetros de entrada**

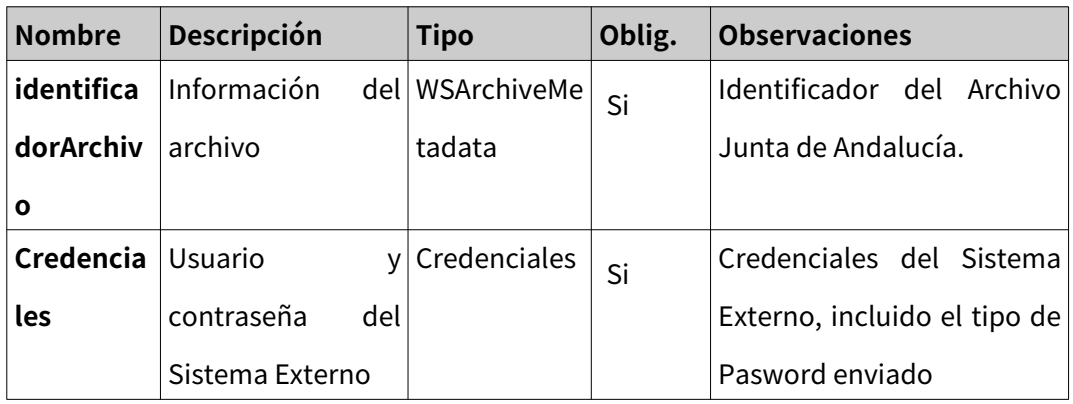

# **6.3.3. Parámetros de Salida**

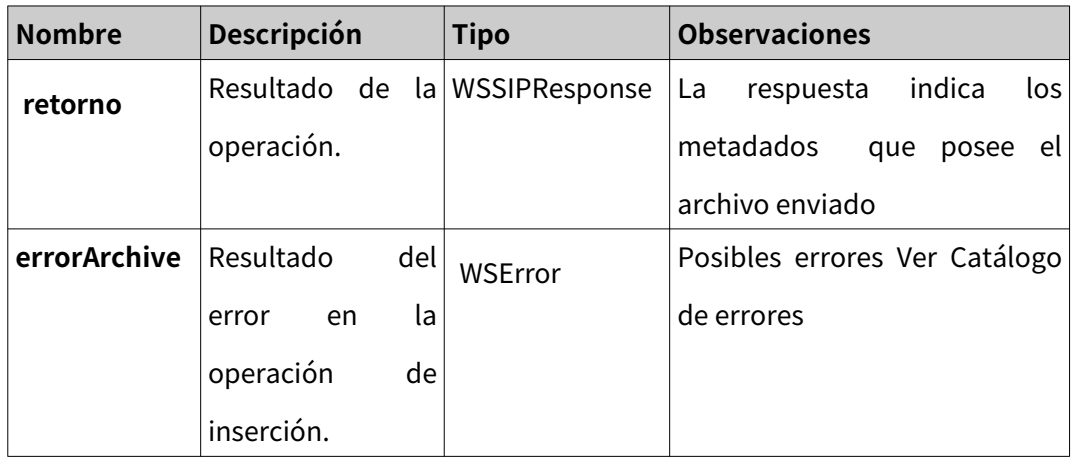

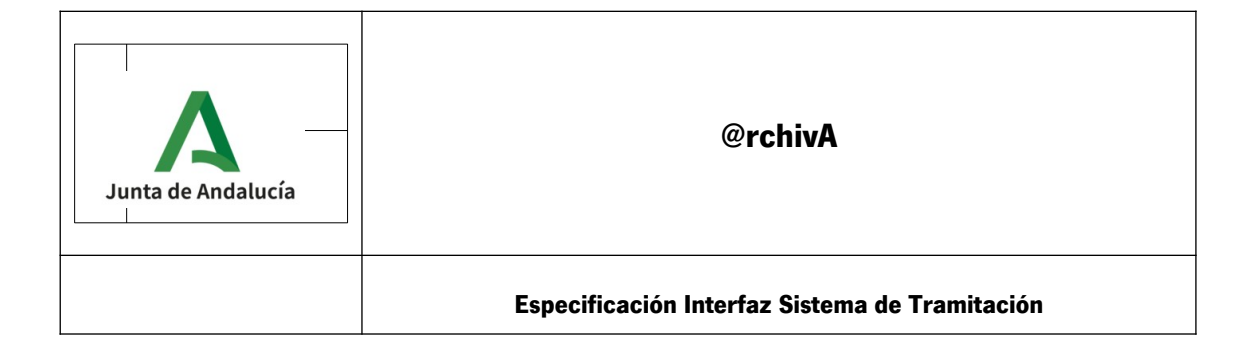

### **6.3.4.** Ejemplo de Salida

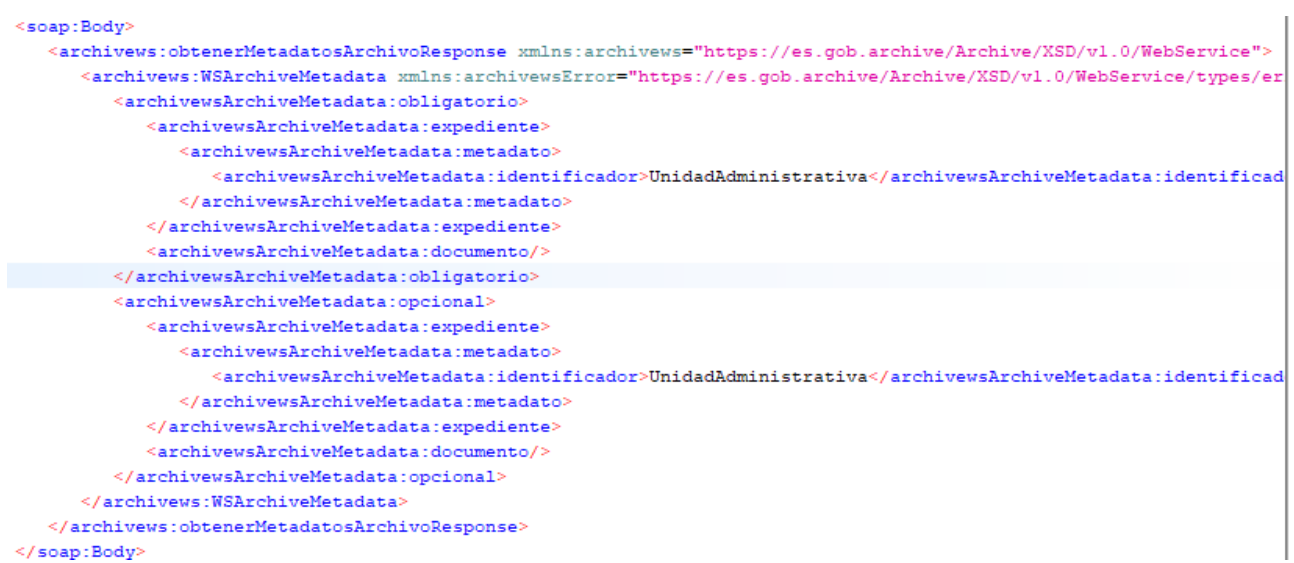

En el ejemplo, al documento se le ha puesto el metadato de Unidad Administrativa.

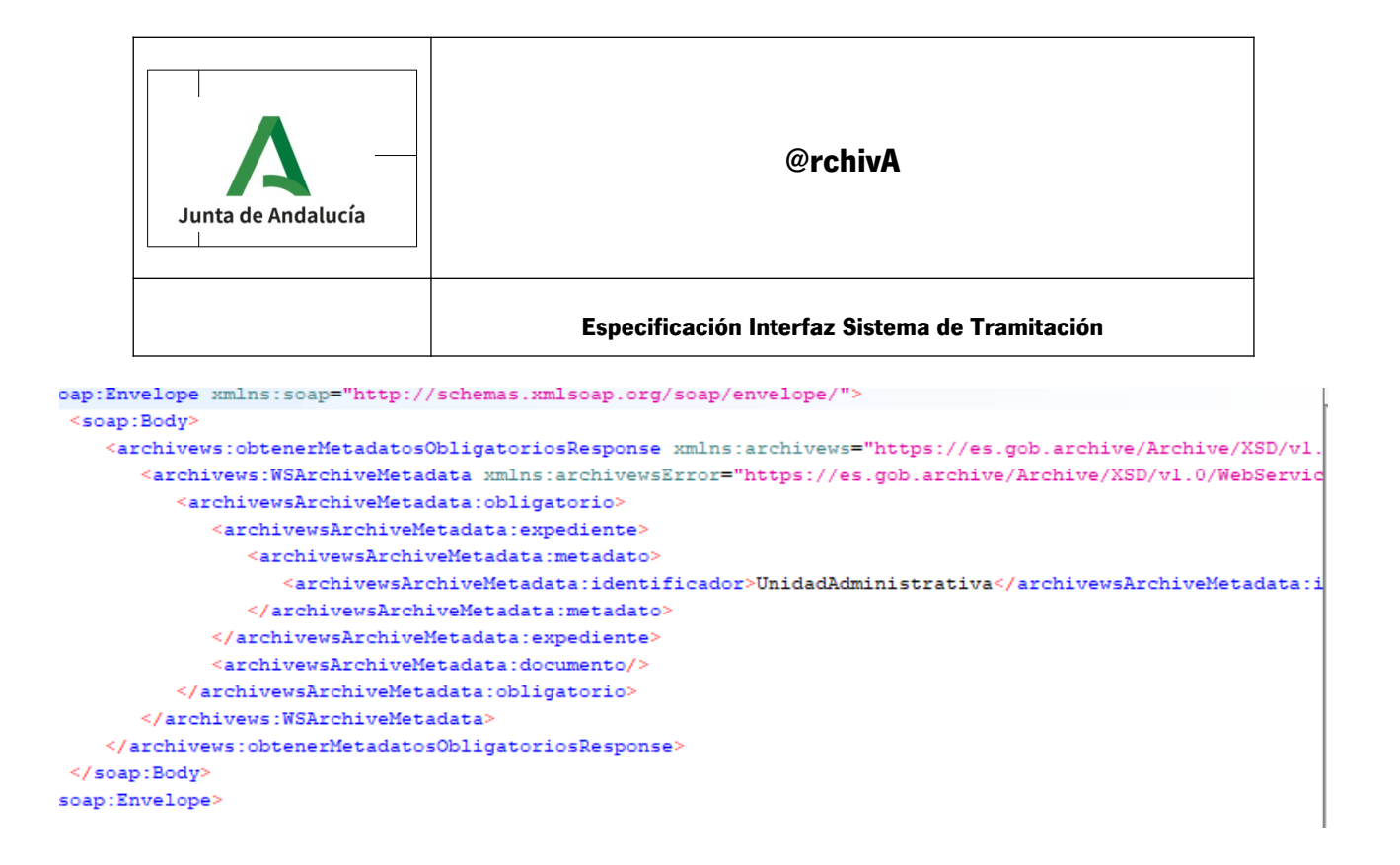

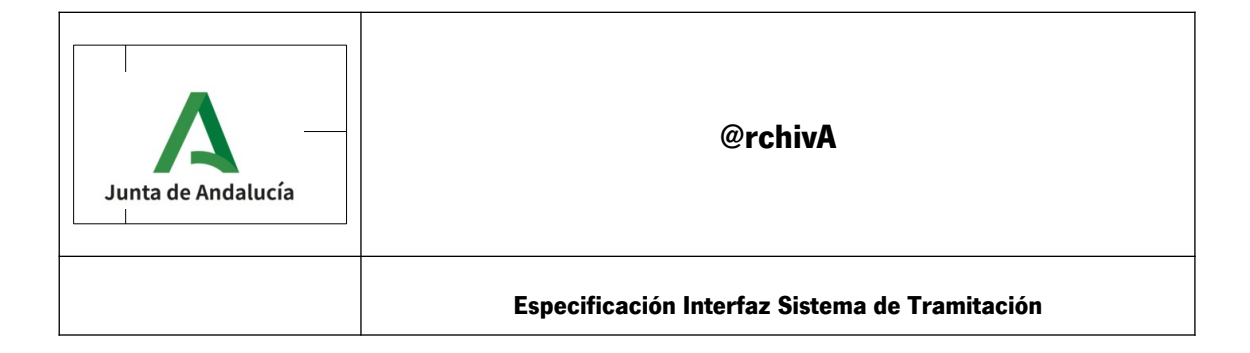

### <span id="page-105-0"></span>**6.4. Consultar Estado de envío del SIP. Método EstadoEnvio.**

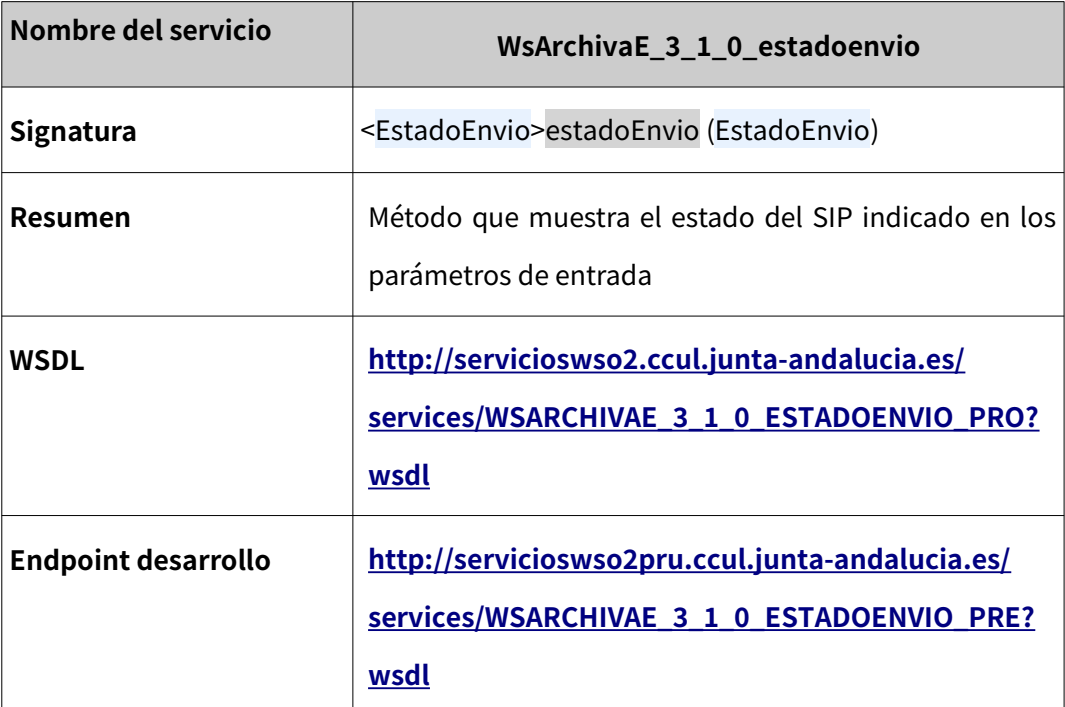

# **6.4.1. Descripción funcional**

Este proceso permite proporcionar información acerca del estado en el cual se encuentra el SIP enviado una vez ha salido del encolado y se encuentra en la etapa de inserción en el sistema.

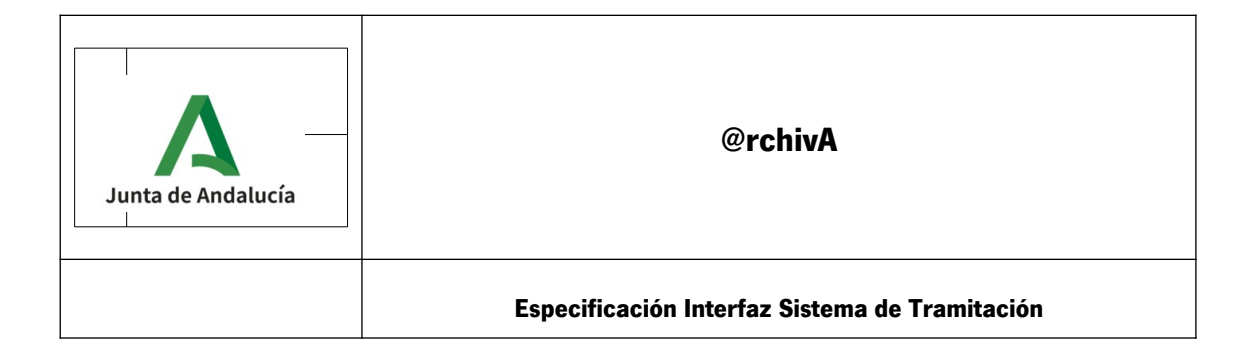

# **6.4.2. Parámetros de entrada**

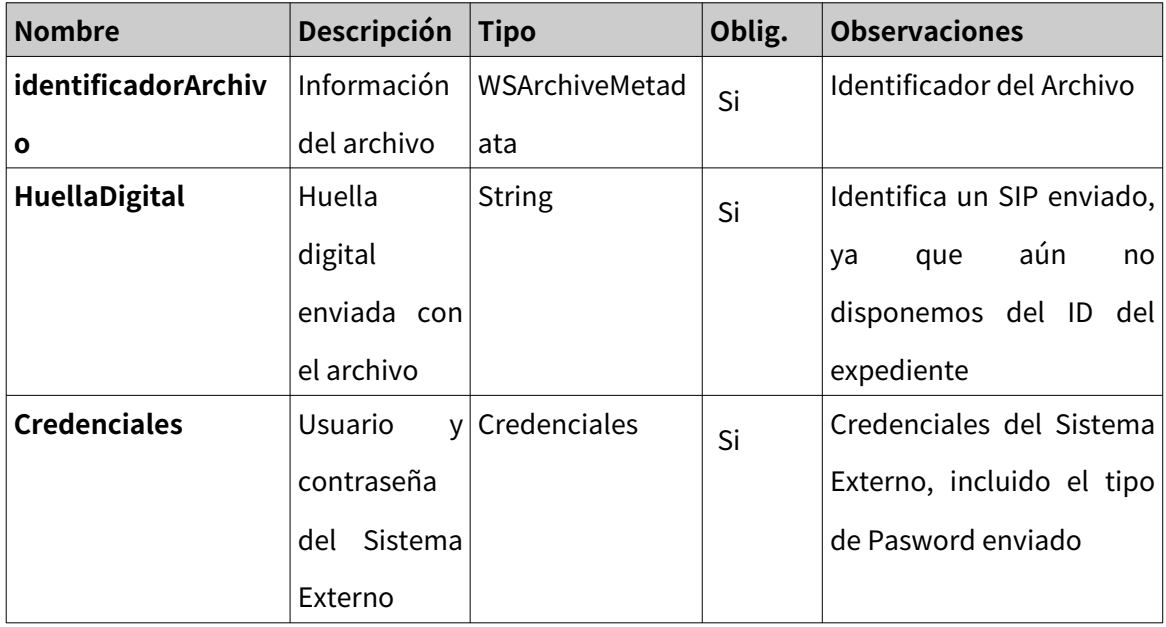

# **6.4.3. Parámetros de Salida**

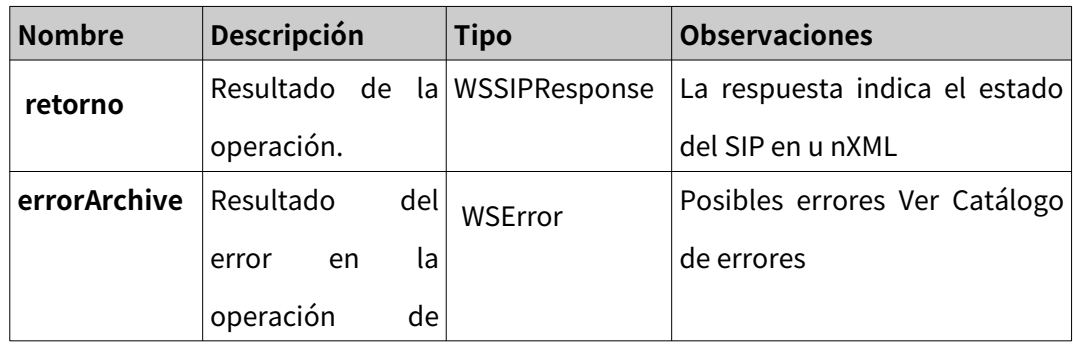

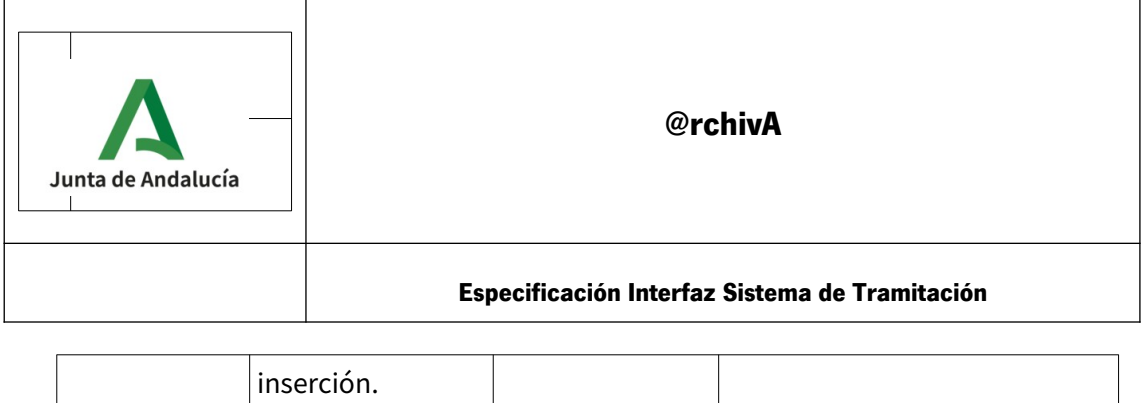

Ver [Catálogo de errores y posibles respuestas](#page-50-0) para conocer las distintas respuestas que puede tener la operación de retorno.

### **6.4.4.** Ejemplo de Salida

<info>

<sip:identificadorArchivoDestino>**A01025646**</sip:identificadorArchivoDestino>

<sip:huellaDigital>**60cec1a219b437cf630035dc423ed62a**</sip:huellaDigital>

<sip:codigoInformacion>**000**</sip:codigoInformacion>

<sip:observaciones>

**El fichero SIP ha sido insertado de forma correcta.**  </sip:observaciones>

<sip:fecha\_creacion>**24/10/2020 09:00**</sip:fecha\_creacion>

</info>
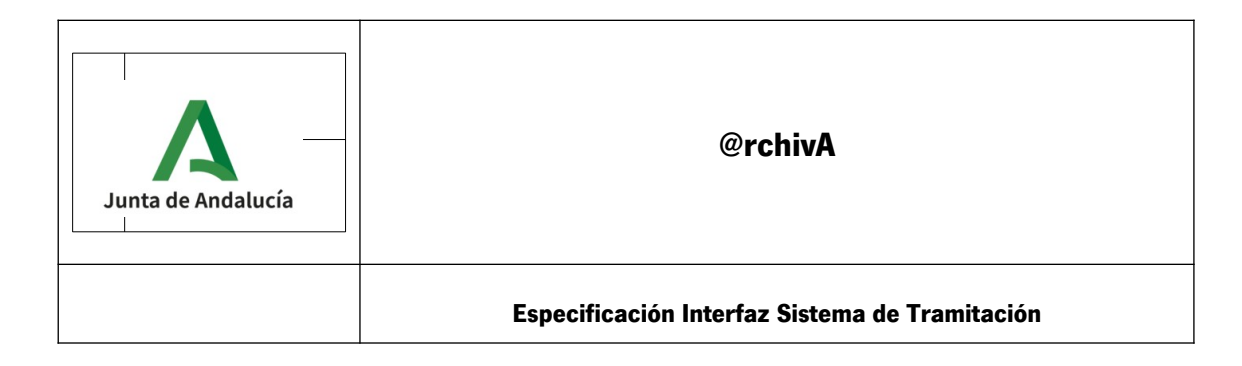

# **7. Próximos desarrollos.**

El desarrollo evolutivo del Sistema contempla otras funcionalidades para la gestión y servicio de los documentos y expedientes electrónicos archivados entre las que destaca:

- La consulta de estos expedientes mediante ficheros DIP.

- Posibilidad de añadir Metadatos opcionales que el Expediente y los Documentos asociados puedan llevar incorporados, aparte de los permitidos por el archivo único Junta de Andalucía.

- Mejora de la librería Toolkit para la no solo la creación de SIP, sino la posbilidad de comprobar y generar ficheros compatibles con el Archivo Electrónico.

Este documento sera adecuadamente actualizado a medida que las nuevas funcionalidades pasen a producción.

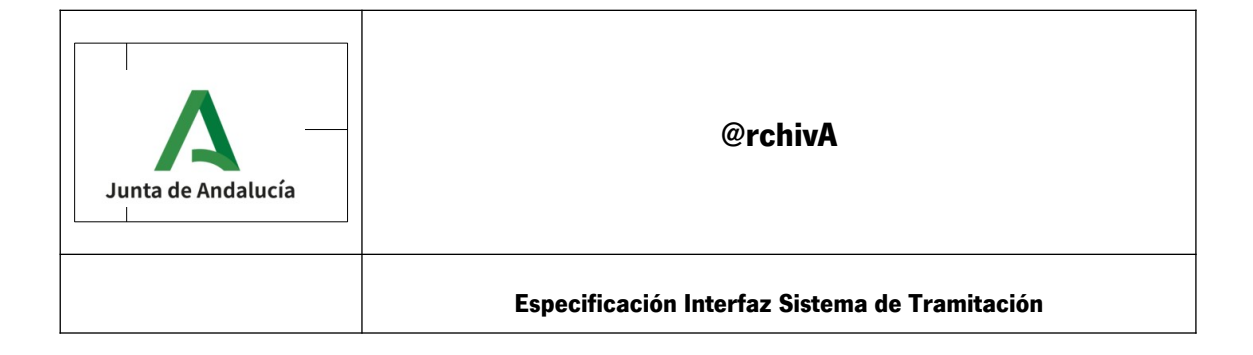

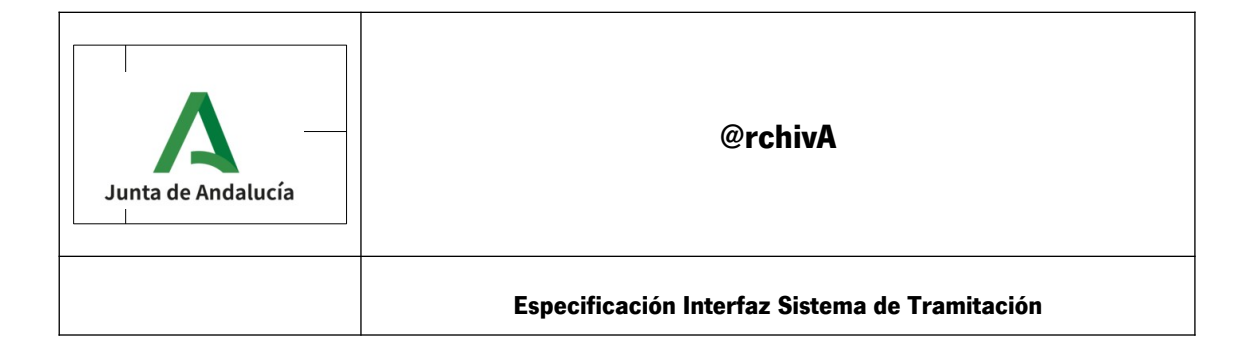

# **8. Glosario**

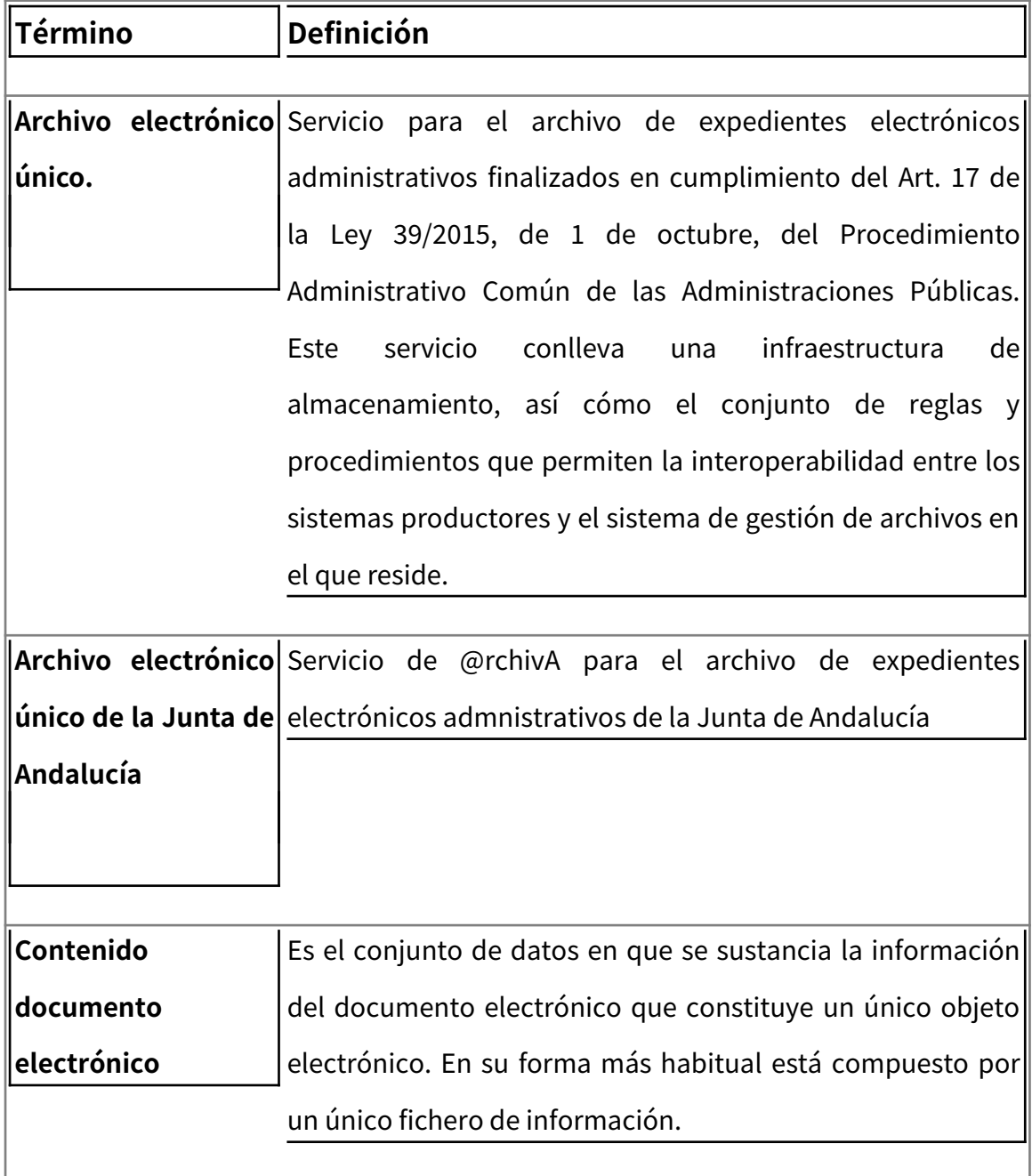

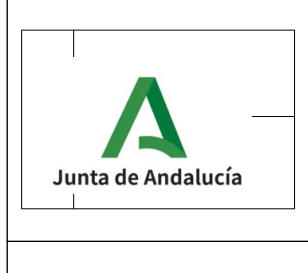

**Especificación Interfaz Sistema de Tramitación**

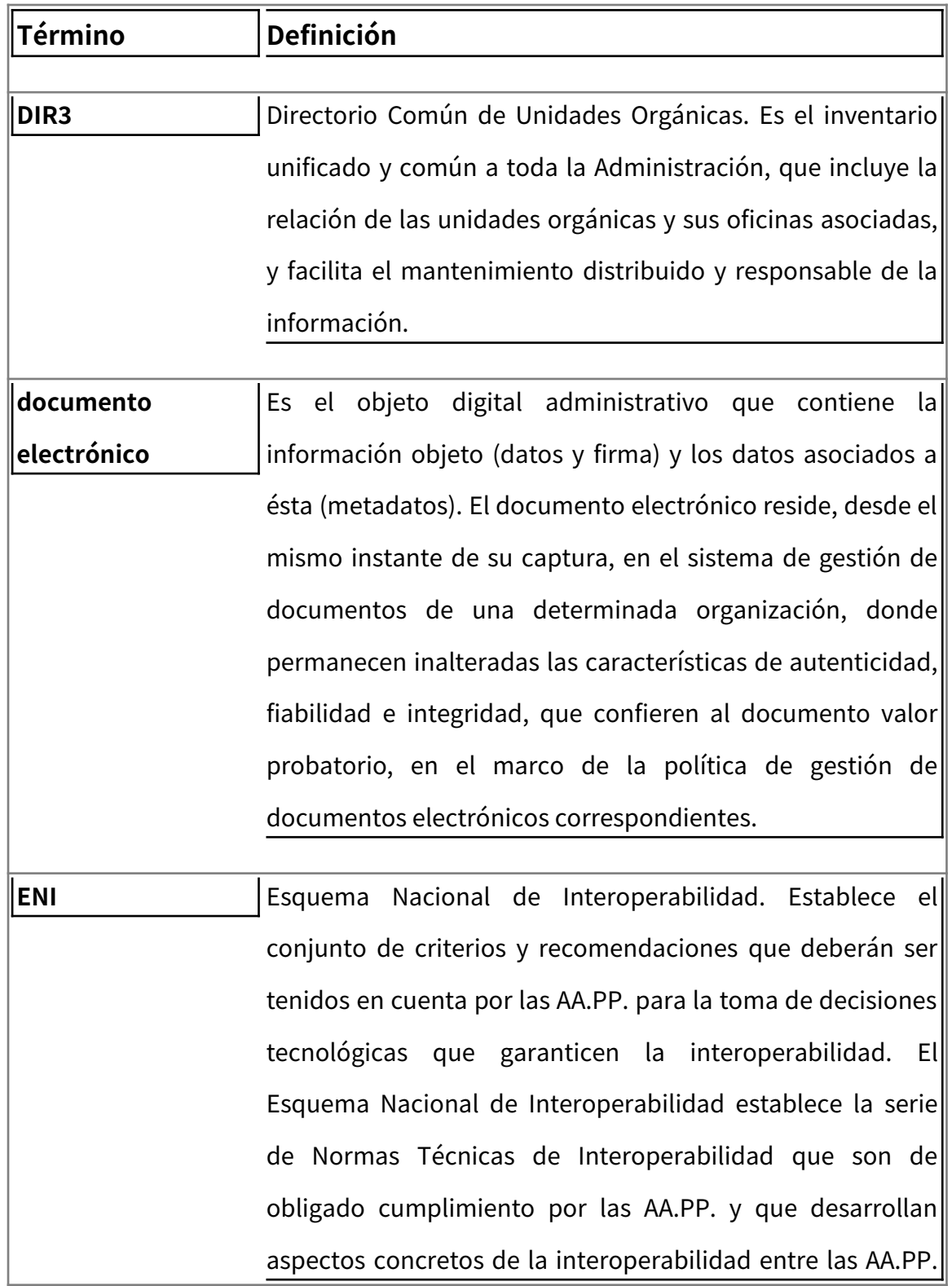

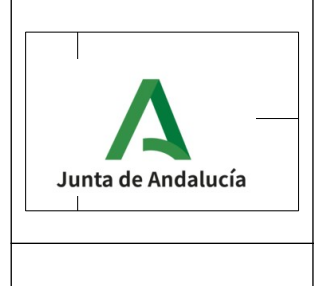

**Especificación Interfaz Sistema de Tramitación**

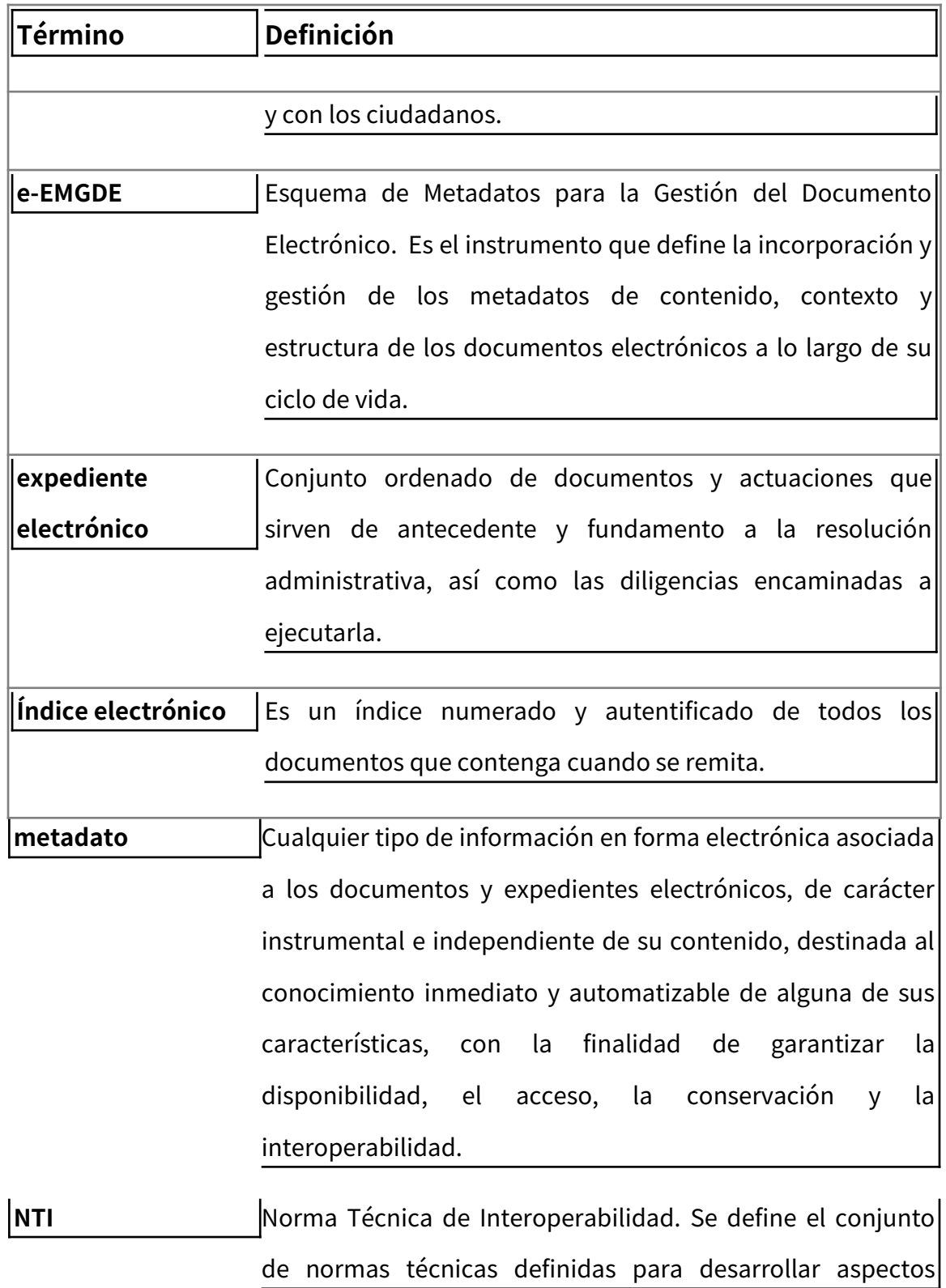

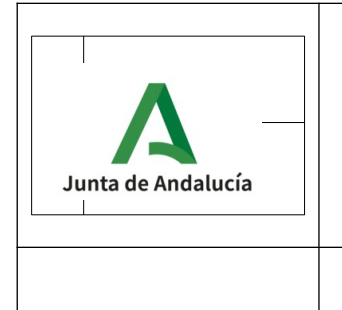

**Especificación Interfaz Sistema de Tramitación**

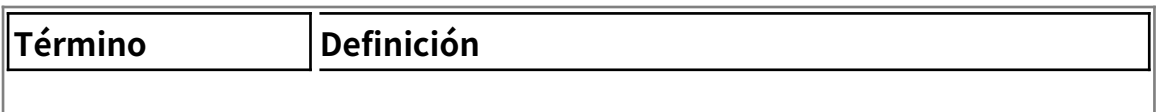

#### concretos de la interoperabilidad.

- **Política de gestión**|Las medidas organizativas y tecnicas necesarias para **documental** garantizar la interoperabilidad en su relación con la recuperación y conservación de los documentos electrónicos a lo largo de su ciclo de vida.
- **RPA/SIA** Sistemas que mantienen catálogo de procedimientos administrativos de la Junta de Andalucía de forma distribuida. SIA a nivel nacional y RPA para Andalucía. Estos procedimientos son codificados y se utilizarán en la codificación de los números de los expedientes y también se enlazarán con la serie correspondiente.

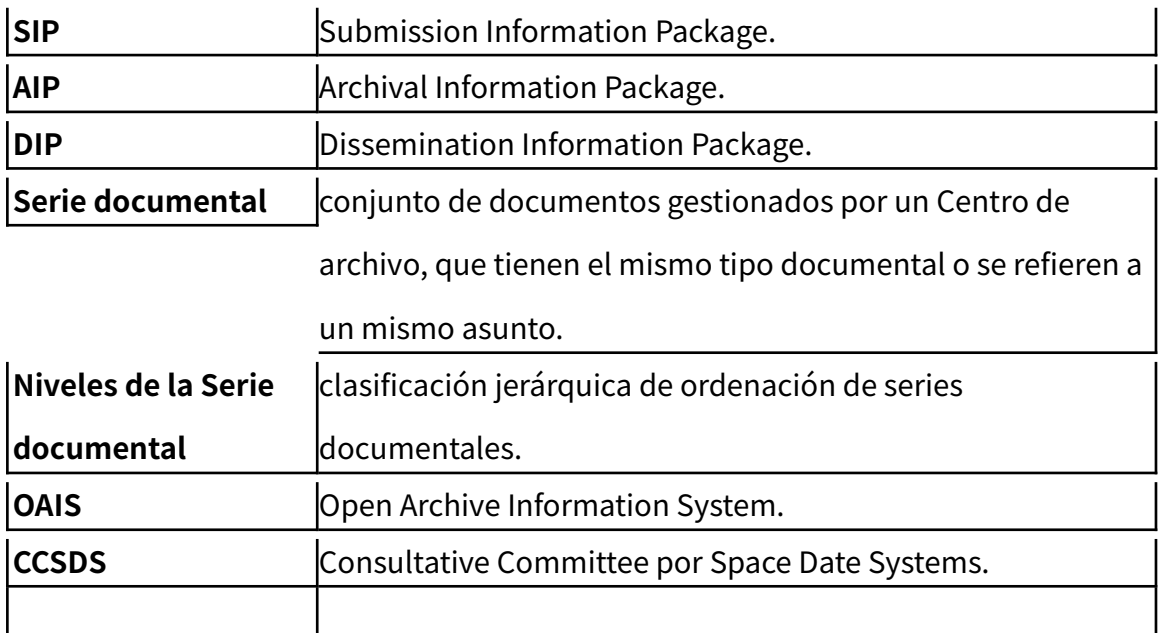

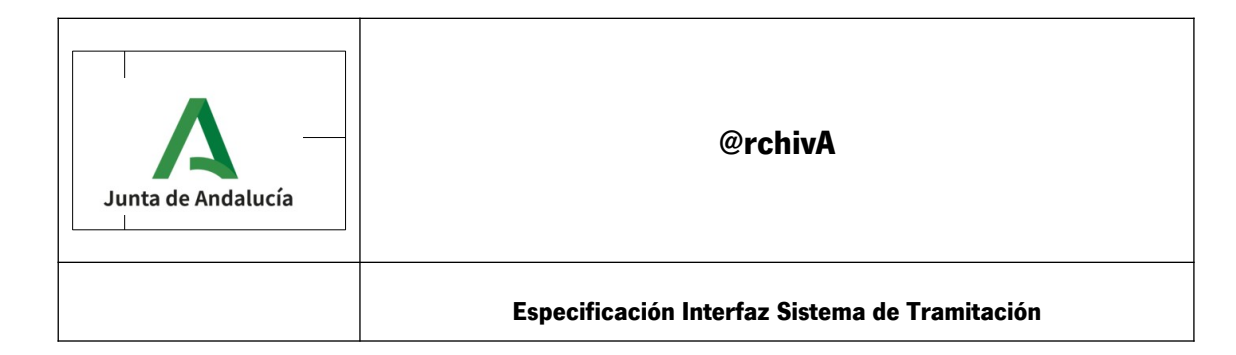

# **9. Anexo I. Código de la causa de limitación**

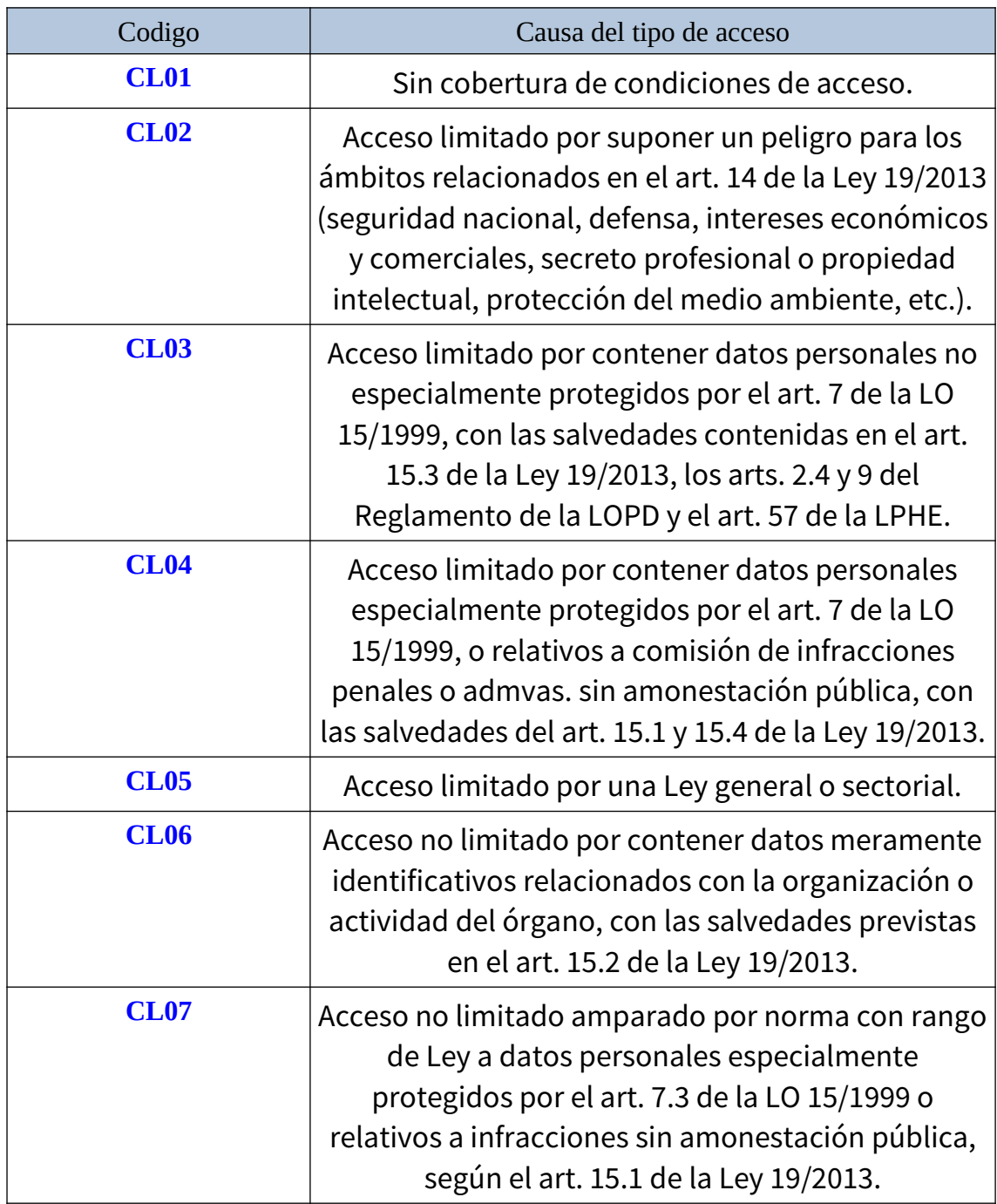

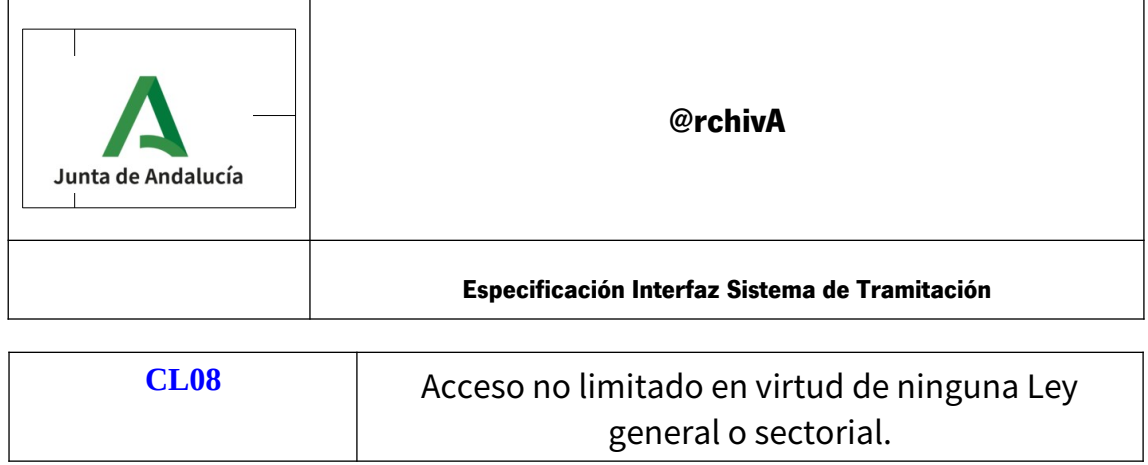

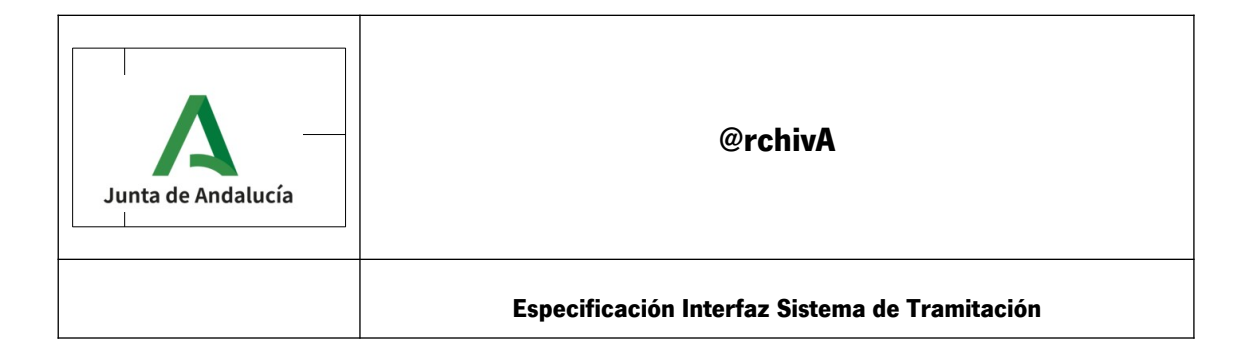

# **10. Pasos a seguir para insertar archivos electrónicos cuando no exista un sistema de Tramitación.**

Vamos a explicar el siguiente caso con un ejemplo. Supongamos que disponemos de una serie de documentos los cuales deseamos archivar. ¿Que proceso seguir?, a continuación se indicarán los pasos a seguir, haciendo referencia a partes de este documento:

1º **Generar los ficheros en formato ENI:** Cada uno de los documentos que disponemos. Una descripción más extensa podemos verla en el punto 1 del apartado [Remisión de expedientes electrónicos a @rchiva desde un sistema](#page-73-0) [tramitador](#page-73-0). En este paso se generará un expediente con el número de documentos que se desee.

2º **Crear fichero SIP**: El siguiente paso será añadirles a este Expediente y Documentos en formato ENI los metadatos Adicionales obligatorios que nuestro sistema necesita, además de los Opcionales si existiesen, y generar un fichero, denominado SIP, que será el enviado a archivar. Podemos ver el funcionamiento de esta herramienta en [Ejemplo en Toolkit GenerarSIP.](#page-81-0)

## 3º **Enviar el fichero SIP**.

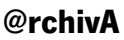

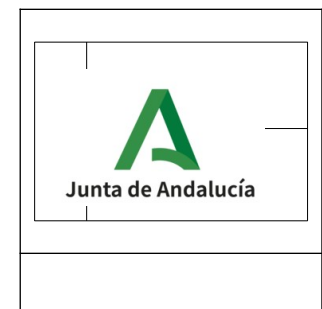

3.1 Solicitar el alta a través del Formulario. En nuestro caso, aunque no haya sistema tramitador, se debe tramitar el alta como entidad de envío de expedientes, para poder proporcionar un **usuario/clave** necesario para el envío de paquetes SIP. Una explicación más extensa podemos verla en el apartado [Procedimiento de Alta/baja/modificación de un sistema de](#page-23-0) [tramitación en @rchivA](#page-23-0).

3.2 Una vez tramitada dicha solicitud, se recibirán los parámetros identificación del sistema/clave, identificador de la unidad administrativa y DIR3 del archivo destino necesarios para el envío.

3.3 Será necesario utilizar una herramienta que sea capaz de consumir un servicio web, como por ejemplo *SOAPUI*, con lo cual debe ponerse en contacto con su Servicio de Informática para, o bien facilitarle dicha herramienta, o bien que sea dicho servicio el que realice los pasos siguientes. La URL de conexión al sistema se encuentra descrita en [Ficha del](#page-93-0) [servicio](#page-93-0)

Nota: Al igual que reza en el apartado 4.1, recordamos que Inicialmente se facilitará un entorno de pruebas para los Sistemas Externos, que tendrá la misma versión que el existente en producción, para que sea utilizado en las pruebas iniciales necesarias que corroboren el funcionamientos del Sistema. Cuando se solicite el alta para producción, la UC@ verificará que se están realizando envíos

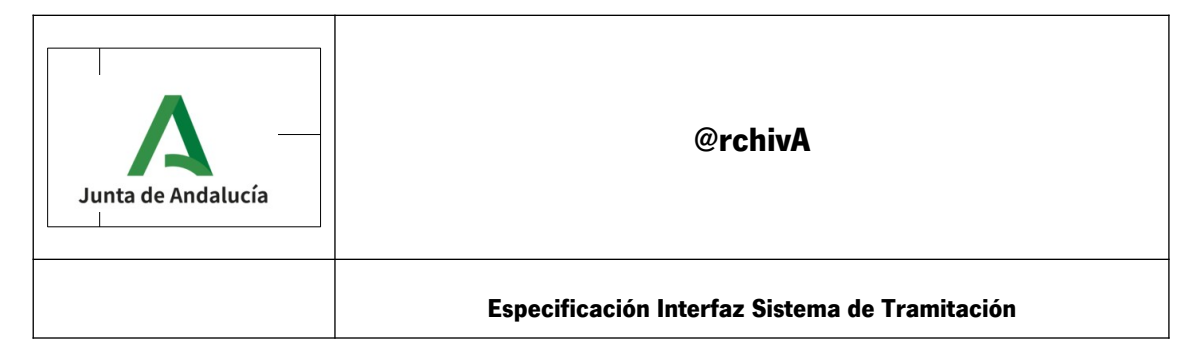

correctos en el entorno de pruebas anteriormente indicado, antes

#### de confirmar el Alta.

Mostraremos un ejemplo del envío con la herramienta anteriormente mencionada.

AL dar de alta el sistema con la URL del entorno de Pruebas:

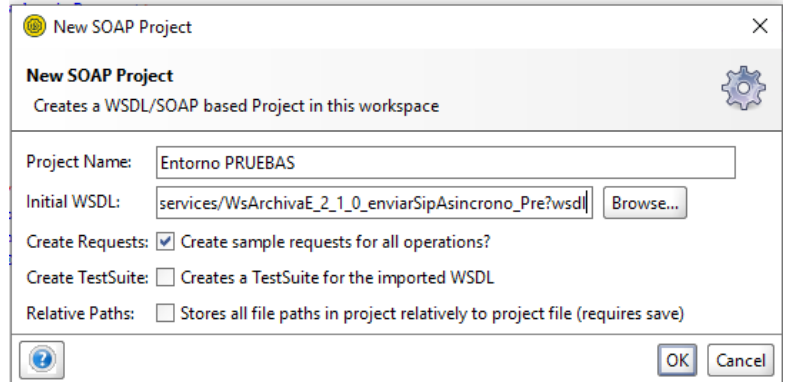

Se nos mostrarán las distintas llamadas a las cuales podemos acceder, entre las que aparece el método **enviarSIP**

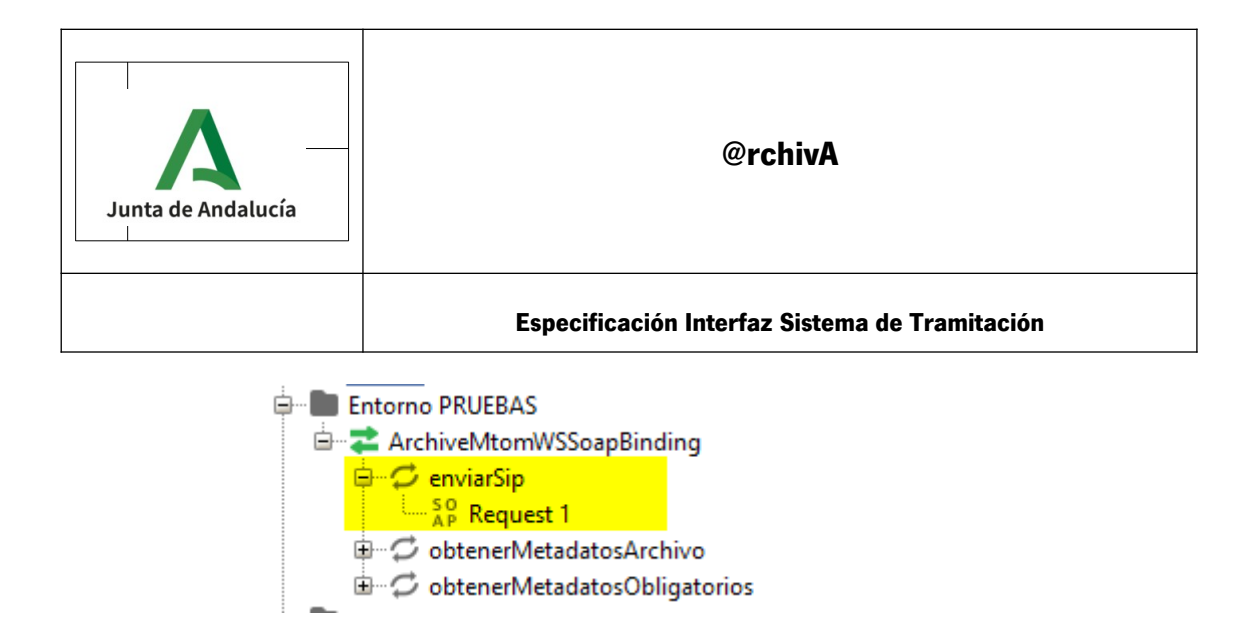

Y el sistema nos solicitará los parámetros, propiedades y demás variables necesarias para el envío del fichero SIP. [Ejemplo de petición](#page-96-0)

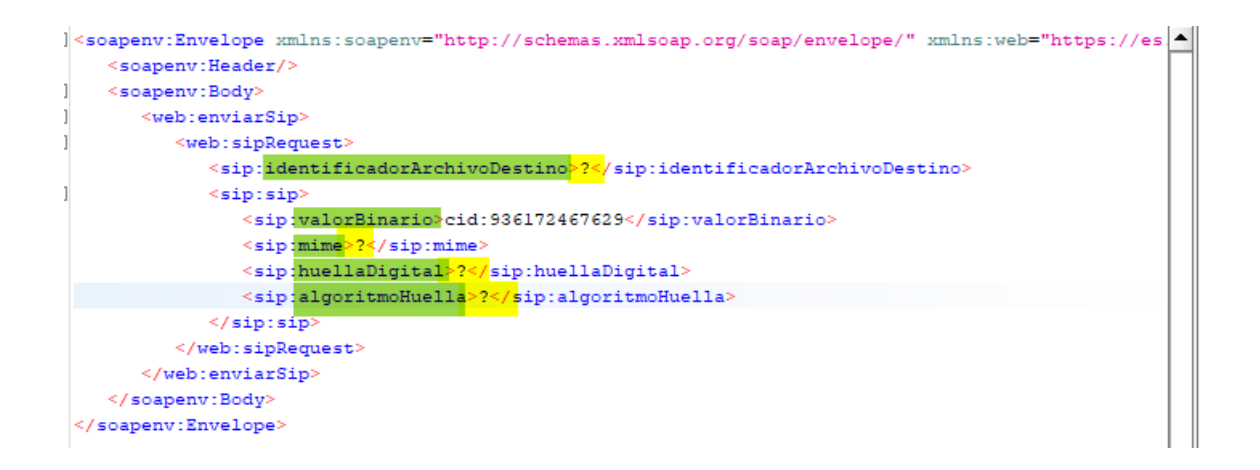

Los valores a rellenar serán:

- **identificadorArchivoDestino**, parámetro recibido. Es el DIR3 del archivo destino

- **valorBinario**, se refiere al fichero SIP que debemos de adjuntar. En nuestro ejemplo,existe la posibilidad de adjuntar ficheros pulsando primero

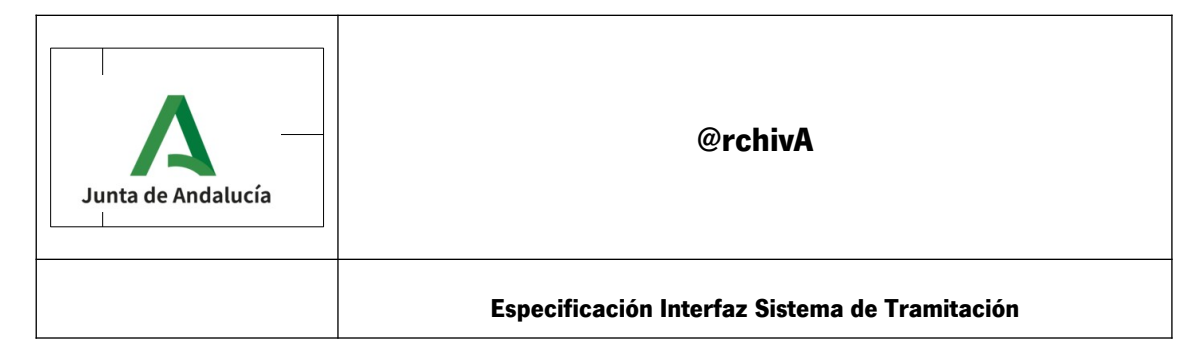

sobre la opción 'Attachments', y después sobre el símbolo 'Más' situado debajo de la pantalla anterior

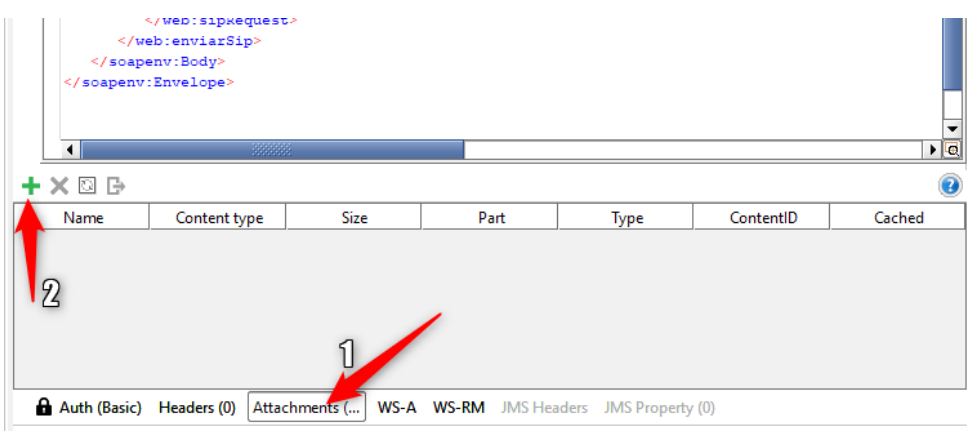

Se nos abrirá un navegador para buscar nuestro fichero SIP.

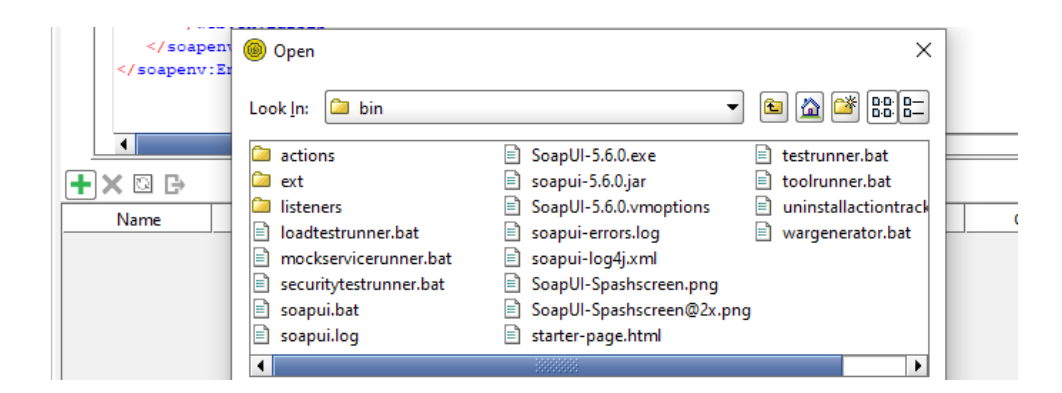

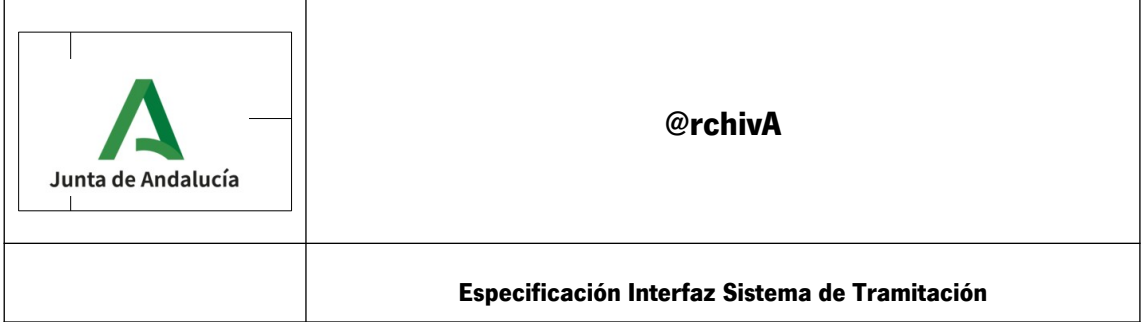

Una vez añadido, debemos de indicar en qué parámetro debe ir, pulsando sobre la columna 'Part' y seleccionando el único existente.

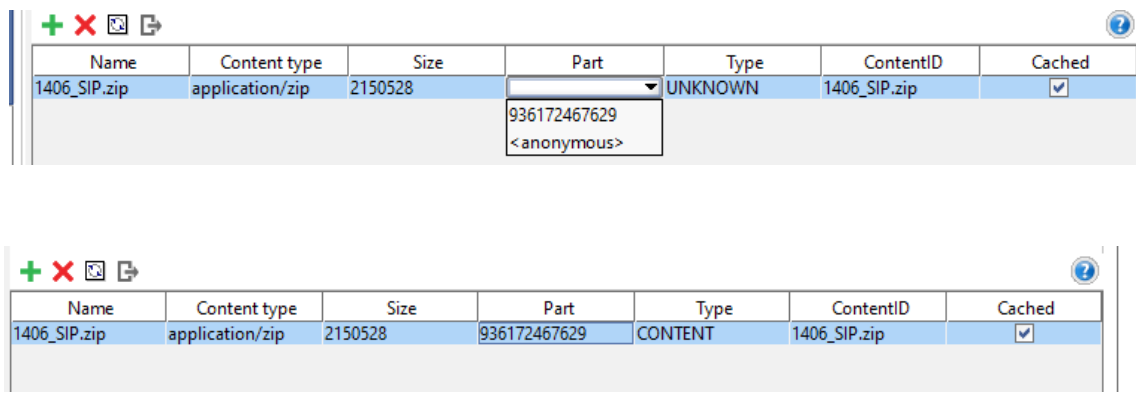

- **mime**, corresponde al tipo de fichero adjunto. En nuestro ejemplo, así como normalmente, tendrá el valor **application/zip**

- **HuellaDigital**,huella digital obtenida durante la generación del SIP por la herramienta Toolkit. [Ejemplo en Toolkit GenerarSIP](#page-81-0)

- **AlgoritmoHuella**, actualmente, el algoritmo utilizado es **md5**

Podemos ver un ejemplo de campos al completo en [Ejemplo de petición](#page-96-0)

Además de los campos propios del servicio web, deben rellenarse las propiedades que almacenan el **Usuario** y el **Password,** datos recibidos una vez se tramita el ALTA como se ha descrito en el apartado 3.1 de este párrafo, recibidos, para que se permita el envío del SIP.

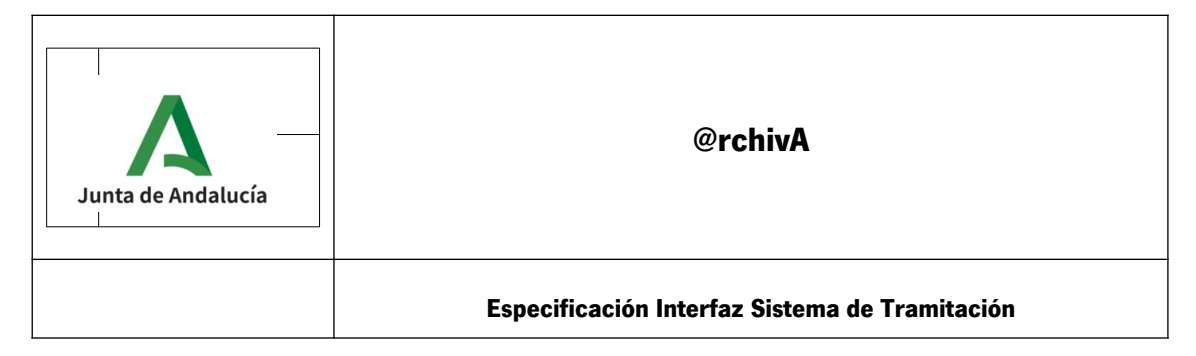

En nuestro ejemplo, esto se realiza en el apartado 'Properties' situado en la parte derecha. Debemos de rellenar las propiedades **Username, Password y Wss-Pasword Type:**

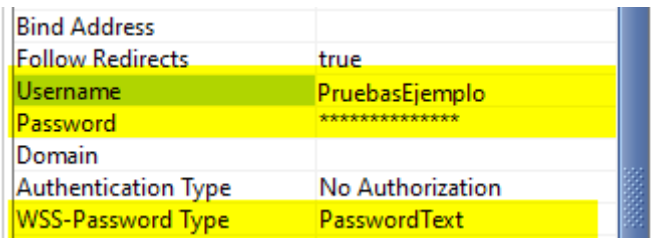

donde el **Username u el Password** serán los recibidos según el punto 3.2, y el valor de la variable **Wss-Pasword Type** será '**PasswordText**'.

Una vez todo los campos necesarios rellenos, pulsamos sobre el triangulo superior :

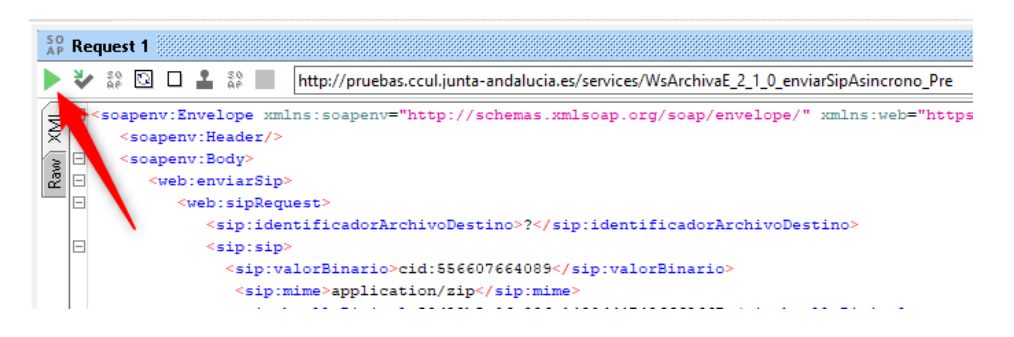

y se realizará el envío.

La respuesta del Sistema se verá en la ventana de la derecha. Normalmente debe salir:

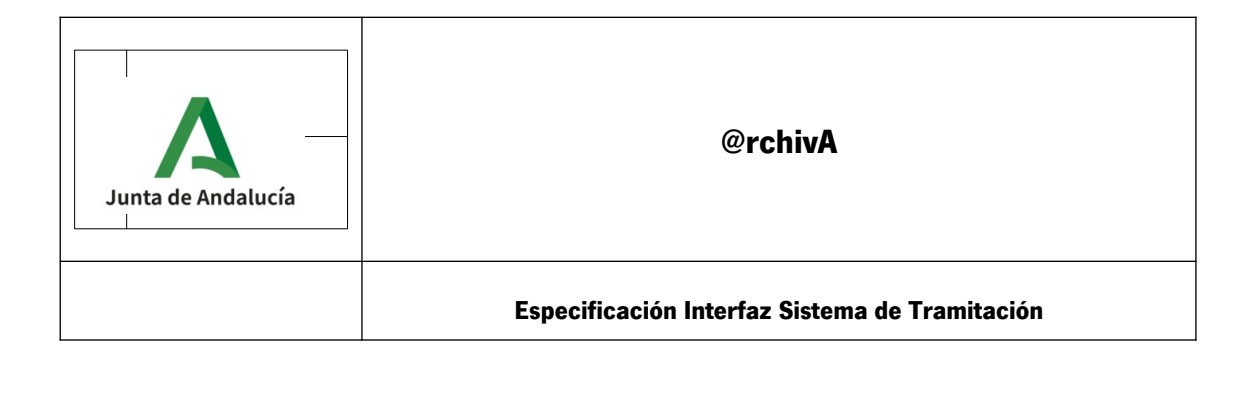

```
and we are proposed to the construction of the construction of the construction of the construction of the construction of the construction of the construction of the construction of the construction of the construction of
<soapenv:Envelope xmlns:soapenv="http://schemas.xmlsoap.org/soap/envelope/">
    <soapenv:Body>
        <info xmlns="http://ws.apache.org/ns/synapse">
            <text>OK: Mensaje enviado a la cola.</text>
        \langle/info>
    </soapenv:Body>
</soapenv:Envelope>
```
Para conocer el estado del envío, se encuentra habilitada una nueva URL, que se dará de alta en nuestro programa SOAPUI igual que se ha realizado la de enviarSIP. Para más información podemos ver: [Consultar Estado de](#page-105-0) [envío del SIP. Método EstadoEnvio.](#page-105-0)

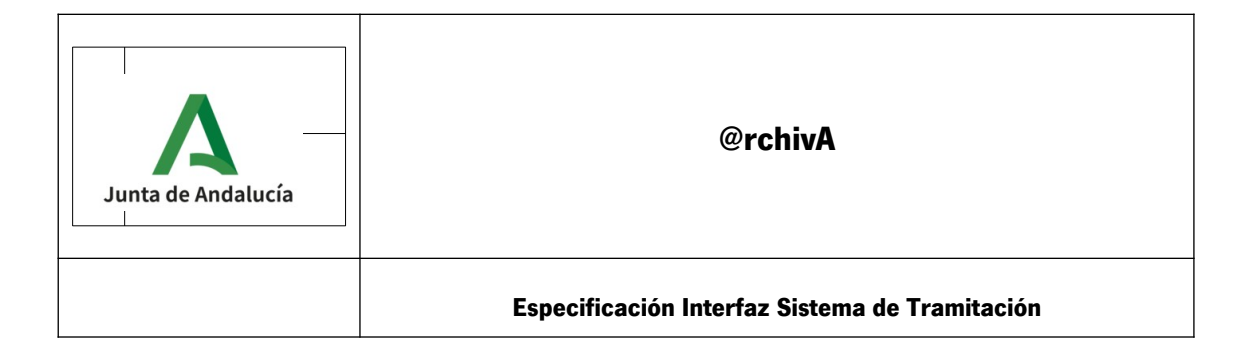

# **11. Anexo II. Adaptación de ficheros ENI a ficheros necesarios en un SIP de forma Manual.**

Para adaptar un **Expediente** en formato ENI a un Expediente aceptado por la herramienta Toolkit par crear un SIP, debemos:

# **1. AÑADIR CABECERA**

Se añadirá la siguiente cabecera al fichero,

```
<expAdicionales:expedienteAdicionales 
       xmlns:adicionales="http://administracionelectronica.gob.es/ENI/XSD/v1.0/
metadatosAdicionales" 
       xmlns:eniconexpind="http://administracionelectronica.gob.es/ENI/XSD/
v1.0/expediente-e/indice-e/contenido" 
       xmlns:eniexp="http://administracionelectronica.gob.es/ENI/XSD/v1.0/
expediente-e" 
       xmlns:eniexpind="http://administracionelectronica.gob.es/ENI/XSD/v1.0/
expediente-e/indice-e" 
       xmlns:eniexpmeta="http://administracionelectronica.gob.es/ENI/XSD/
v1.0/expediente-e/metadatos" 
       xmlns:enifile="http://administracionelectronica.gob.es/ENI/XSD/v1.0/
documento-e/contenido" 
       xmlns:expAdicionales="http://administracionelectronica.gob.es/ENI/XSD/
v1.0/expediente-e/metadatosAdicionales" 
       xmlns:ds="http://www.w3.org/2000/09/xmldsig#" 
       xmlns:xsi="http://www.w3.org/2001/XMLSchema-instance" 
       xsi:schemaLocation="http://administracionelectronica.gob.es/ENI/XSD/
v1.0/expediente-e/metadatosAdicionales ExpedienteEniAdicionales.xsd "
       xmlns:enids="http://administracionelectronica.gob.es/ENI/XSD/v1.0/
firma">
```
Por ejemplo:

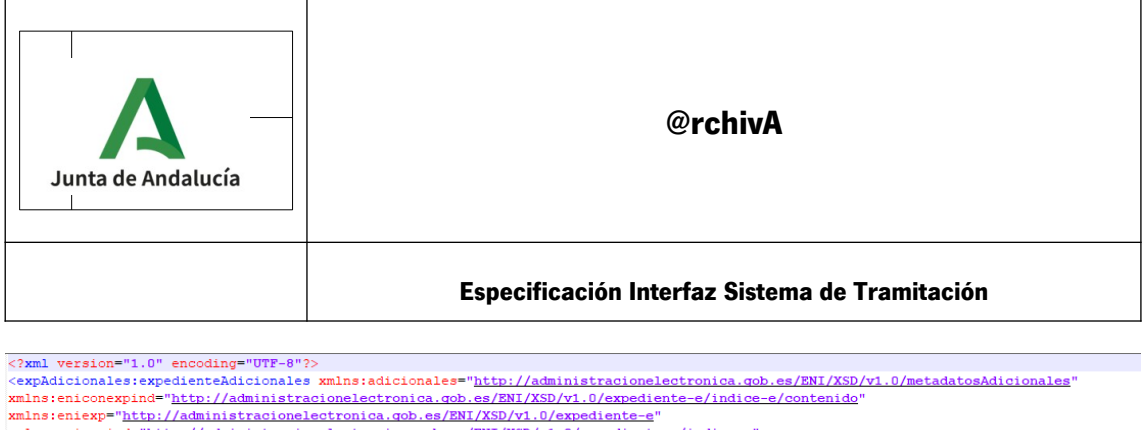

xmlns:eniexpind="http://administracionelectronica.gob.es/ENI/XSD/v1.0/expediente-e/indice-e"<br>xmlns:eniexpmd="http://administracionelectronica.gob.es/ENI/XSD/v1.0/expediente-e/indice-e"<br>xmlns:eniexpmeta="http://administraci

xmlns:enifile="http://administracionelectronica.gob.es/ENI/XSD/v1.0/documento-e/contenido"

xmlns:expAdicionales="http://administracionelectronica.gob.es/ENI/XSD/V1.0/expediente-e/metadatosAdicionales"<br>xmlns:expAdicionales="http://administracionelectronica.gob.es/ENI/XSD/V1.0/expediente-e/metadatosAdicionales"<br>xm

<eniexp:expediente <eniexpind:indice>

## **2. EN PREFIJO enids:firma AÑADIMOS**

*xmlns:enids="http://administracionelectronica.gob.es/ENI/XSD/v1.0/firma"*

#### **3. EN PREFIJO ds:Signature AÑADIMOS**

*xmlns:ds="<http://www.w3.org/2000/09/xmldsig> #"*

Como por Ejemplo:

<enids:firma Id="ID\_I\_001" xmlns:enids="htt"<br><enids:TipoFirma>TF03</enids:TipoFirma> ttp://administracionelectronica.gob.es/ENI/XSD/v1.0<mark>/firma</mark>"> <br/>enids:ContenidoFirma><br><enids:ContenidoFirma><br><enids:FirmaConCertificado> <ds:Signature Id="Signature-b1fa5087-03d4-4c61-aa48-4127bac81492-Signature" xmlns:ds="http://www.w3.org/2000/09/xmldsig#">

## **4. AÑADIR PIE DEL XML**

En este apartado, con la etiqueta **MetadatoAdicional** se irán añadiendo los metadatos Adicionales que indica la PGDEJA, tanto los Obligatorios como los Opcionales.

```
<expAdicionales:metadatosAdicionales 
xmlns="http://administracionelectronica.gob.es/ENI/XSD/v1.0/metadatosAdicional
es">
              <MetadatoAdicional nombre="UnidadAdministrativa">
                <valor xmlns:xsi="http://www.w3.org/2001/XMLSchema-instance"
                             xmlns:xs="http://www.w3.org/2001/XMLSchema" 
       xsi:type="xs:string">123456</valor>
                </MetadatoAdicional>
       </expAdicionales:metadatosAdicionales>
</expAdicionales:expedienteAdicionales>
```
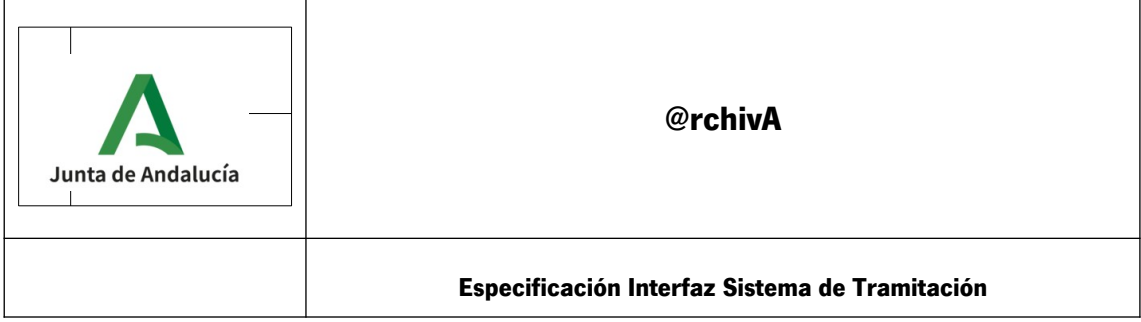

### Como por Ejemplo:

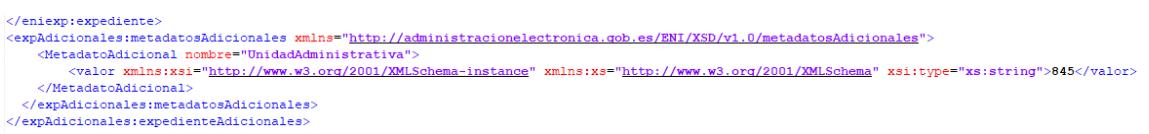

Para adaptar un **Documento** en formato ENI a un Documento aceptado por la herramienta Toolkit par crear un SIP, debemos:

# **1. AÑADIR CABECERA**

#### La etiqueta cambia de **expAdicionales** a **docAdicionales**

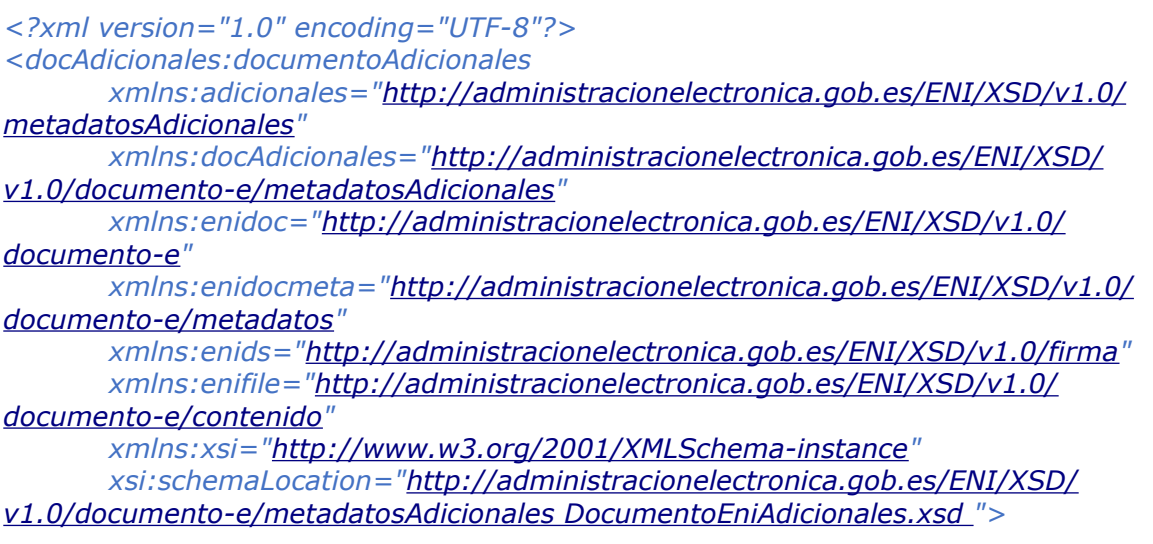

#### Por ejemplo:

<mark>ki</mark>xml version="1.0" encoding="UTF-8"<mark>?></mark><br><docAdicionales:documentoAdicionales mans:adicionales="http://administracionelectronica.gob.es/ENI/XSD/v1.0/metadatosAdicionales"<br>xmlns:docAdicionales="http://administracionelectr "http://administracionelectronica.qob.es/ENI/XSD/v1.0/documento-e/metadatos<sup>"</sup> xmlns:enids=<br>xmlns:enidocmeta="http://administracionelectronica.qob.es/ENI/XSD/v1.0/documento-e/metadatos" xmlns:enids=<br>"http://administracione

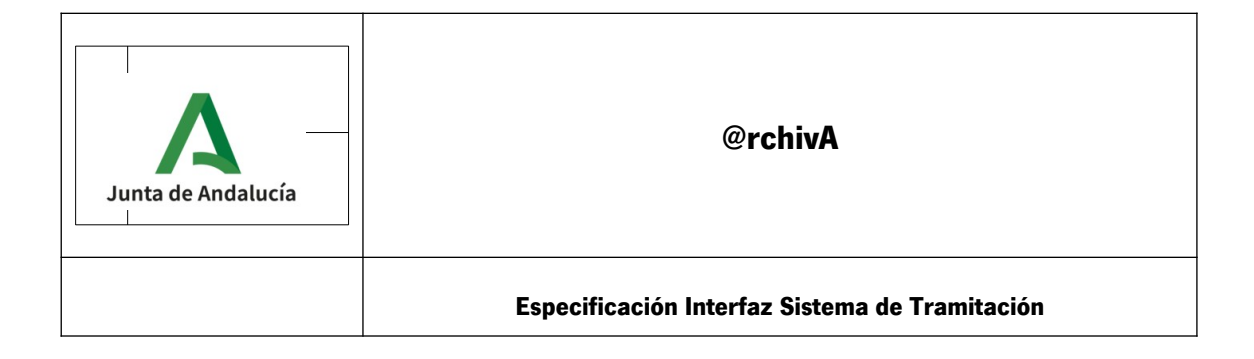

#### **4. PIE DEL XML**

```
<docAdicionales:metadatosAdicionales>
       <adicionales:MetadatoAdicional nombre="UnidadAdministrativa">
                <adicionales:valor 
       xmlns:xsi="http://www.w3.org/2001/XMLSchema-instance" 
       xmlns:xs="http://www.w3.org/2001/XMLSchema" 
      xsi:type="xs:string">845</adicionales:valor>
       </adicionales:MetadatoAdicional>
</docAdicionales:metadatosAdicionales>
```
*</docAdicionales:documentoAdicionales>* 

</enidoc:documento> : unaucorrocamento<br>|-<br>| cdocAdicionales:metadatosAdicionales><br>| cadicionales:MetadatoAdicional\_nombre="UnidadAdministrativa"> <adicionales:valor xmlns:xsi="http://www.w3.org/2001/XMLSchema-instance" xmlns:xs="http://www.w3.org/2001/XMLSchema" xsi:type="xs:string">845 </adicionales:valor> </adicionales:MetadatoAdicional>  $<\hspace*{2pt}/ \texttt{docAdicionales:metadatosAdicionales}\hspace*{2pt} <\hspace*{2pt}/ \texttt{docAdicionales: documentoAdicionales}\hspace*{2pt}.$ 

A continuación se muestra un ejemplo de como quedaría un Expediente y un Documento asociado a dicho expediente preparados para crear un SIP válido, eliminando para su mejor comprensión, el apartado '**Valor Binario.**

# **12. Expediente electrónico:**

```
<?xml version="1.0" encoding="UTF-8" standalone="no"?><expediente
    xmlns="https://es.gob.archive/Archive/XSD/v1.0/expediente-e">
    <ns7:expediente Id=""
            xmlns:ns2="http://administracionelectronica.gob.es/ENI/XSD/v1.0/expediente-e/indice-e"
            xmlns="http://administracionelectronica.gob.es/ENI/XSD/v1.0/expediente-e/indice-e/contenido"
            xmlns:ns4="http://www.w3.org/2000/09/xmldsig#"
            xmlns:ns3="http://administracionelectronica.gob.es/ENI/XSD/v1.0/firma"
            xmlns:ns5="http://administracionelectronica.gob.es/ENI/XSD/v1.0/expediente-e/metadatos"
            xmlns:ns6="http://administracionelectronica.gob.es/ENI/XSD/v1.0/documento-e/contenido"
            xmlns:ns7="http://administracionelectronica.gob.es/ENI/XSD/v1.0/expediente-e">
        Zn = 2 + indi can Td = 27.5<ns2:IndiceContenido Id="">
                <FechaIndiceElectronico></FechaIndiceElectronico>
                <DocumentoIndizado Id="">
                    <IdentificadorDocumento></IdentificadorDocumento>
                    <ValorHuella></ValorHuella>
                    <FuncionResumen></FuncionResumen>
                    <FechaIncorporacionExpediente></FechaIncorporacionExpediente>
                2/10coumento Indizados
            \langle/ns2:IndiceContenido>
        \langlens3:firmas>
            <enids:firma Id="ID I 001" xmlns:enids="http://administracionelectronica.gob.es/ENI/XSD/v1.0/firma">
                <enids:TipoFirma></enids:TipoFirma>
                <enids:ContenidoFirma>
                    <enids:FirmaConCertificado>
                         <ds:Signature Id="" xmlns:ds="http://www.w3.org/2000/09/xmldsig#">
                            <ds:SignedInfo>
                                 <ds:CanonicalizationMethod Algorithm=""/>
                                 <ds:SignatureMethod Algorithm=""/>
                                 <ds:Reference Id="" Type="http://www.w3.org/2000/09/xmldsig#Object" URI="">
                                     <ds:Transforms>
                                         <ds:Transform Algorithm=""/>
                                         <ds:Transform Algorithm=""/>
                                         <ds:Transform Algorithm="">
                                             <ds:XPath></ds:XPath>
                                         \langle/ds:Transform>
                                     \langle/ds:Transforms>
                                     <ds:DigestMethod Algorithm=""/>
                                     <ds:DigestValue></ds:DigestValue>
                                 \angle/ds:Reference>
                                 <ds:Reference Type="http://uri.etsi.org/01903#SigmedProperties" URI="">
                                     <ds:DigestMethod
                                                        Algorithm=""/>
                                     <ds:DigestValue></ds:DigestValue>
                                 \langle/ds:Reference>
                                 <ds:Reference URI="">
                                     <ds:DigestMethod Algorithm=""/>
                                     <ds:DigestValue></ds:DigestValue>
                                 \langle/ds:Reference>
                            </ds:SignedInfo>
```

```
<ds:SignatureValue Id=""></ds:SignatureValue>
       <ds:KevInfo Id="">
            <ds:X509Data>
                <ds:X509Certificate></ds:X509Certificate>
            \langle/ds:X509Data>
            <ds:KevValue>
            <ds:RSAKeyValue>
               <ds:Modulus></ds:Modulus>
                <ds:Exponent></ds:Exponent>
            </ds:RSAKeyValue>
            </ds:KeyValue>
       </ds:KeyInfo>
       <ds:Object>
            <xades:QualifyingProperties xmlns:xades="" Id="" Target="">
                <xades:SignedProperties Id="">
                    <xades:SignedSignatureProperties>
                        <xades:SigningTime></xades:SigningTime>
                        <xades:SigningCertificate>
                            <xades:Cert>
                                <xades:CertDigest>
                                    <ds:DigestMethod Algorithm=""/>
                                    <ds:DigestValue></ds:DigestValue>
                                </xades:CertDigest>
                                <xades:IssuerSerial>
                                        <ds:X509IssuerName></ds:X509IssuerName>
                                    <ds:X509SerialNumber></ds:X509SerialNumber>
                                </xades:IssuerSerial>
                            \langle/xades:Cert>
                        </xades:SigningCertificate>
                    </xades:SignedSignatureProperties>
                    <xades:SignedDataObjectProperties>
                        <xades:DataObjectFormat ObjectReference="">
                            <xades:Description/>
                            <xades:MimeType></xades:MimeType>
                            <xades: Encoding/>
                        </xades:DataObjectFormat>
                    </xades:SignedDataObjectProperties>
                </xades:SignedProperties>
                <UnsignedProperties xmlns="http://uri.etsi.org/01903/v1.3.2#">
                    <UnsignedSignatureProperties>
                        <SignatureTimeStamp Id="">
                            <CanonicalizationMethod xmlns="" Algorithm=""/>
                            <EncapsulatedTimeStamp Encoding=""> </EncapsulatedTimeStamp>
                        </SignatureTimeStamp>
                    </UnsignedSignatureProperties>
                </UnsignedProperties>
            </xades:QualifyingProperties></ds:Object>
        </ds:Signature>
</enids:FirmaConCertificado>
```
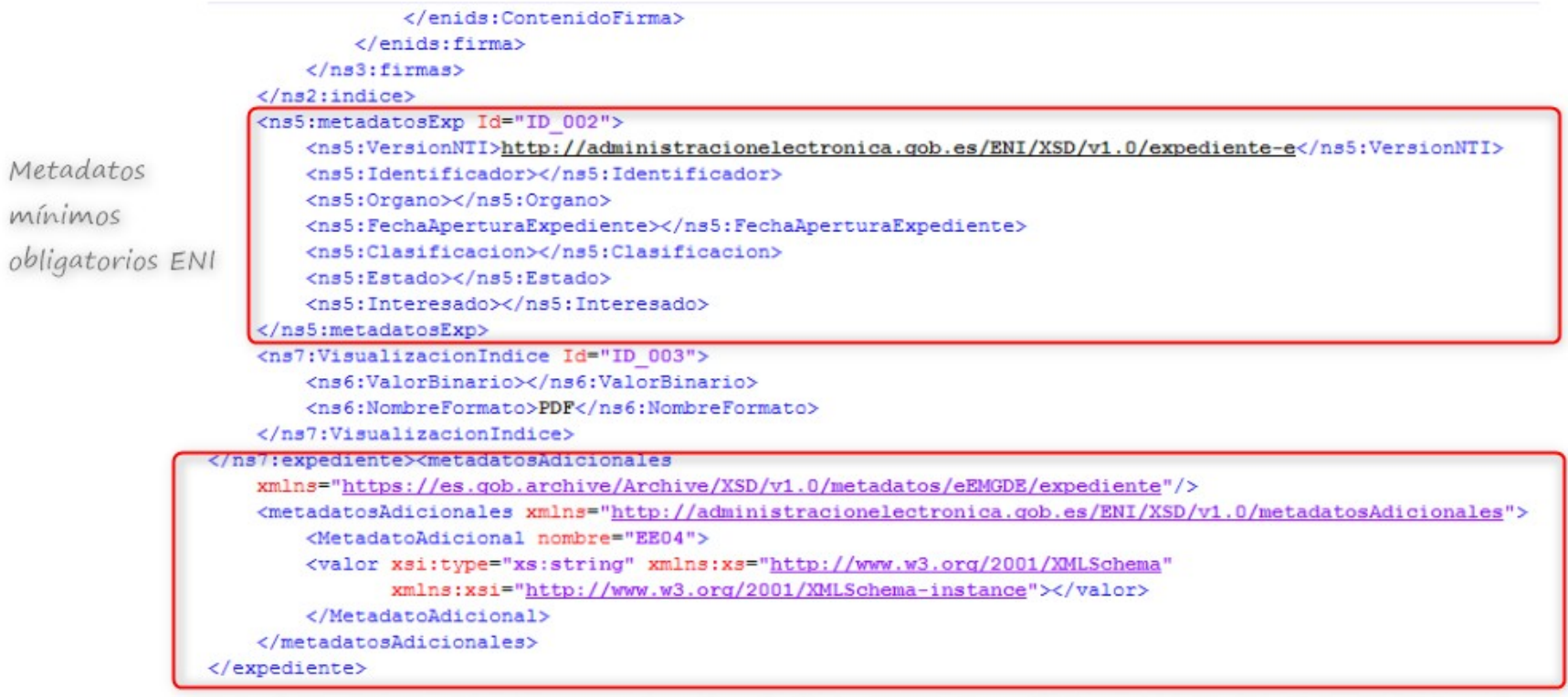

Metadatos Obligatorios y opcionales de la PGEJA (ver fichero ExpMetadatosAdicionales.xml del Toolkit)

# **13. Documento electrónico:**

```
<?xml version="1.0" encoding="UTF-8" standalone="no"?>
    <documento xmlns="https://es.gob.archive/Archive/XSD/v1.0/documento-e">
        <ns5:documento xmlns:ns5="http://administracionelectronica.gob.es/ENI/XSD/v1.0/documento-e"
                        xmlns:ns4="http://www.w3.org/2000/09/xmldsig#"
                        xmlns:ns3="http://administracionelectronica.gob.es/ENI/XSD/v1.0/firma"
                        xmlns:ns2="http://administracionelectronica.gob.es/ENI/XSD/v1.0/documento-e/metadatos"
                        xmlns="http://administracionelectronica.gob.es/ENI/XSD/v1.0/documento-e/contenido">
             conternido<ValorBinario></ValorBinario>
                 <NombreFormato></NombreFormato>
             2/contenidos
             <sub>ns2</sub>:metadatos<sub>></sub></sub>
                 <ns2:VersionNTI></ns2:VersionNTI>
                 <ns2:Identificador></ns2:Identificador>
                 <ns2:Organo></ns2:Organo>
                <ns2:FechaCaptura></ns2:FechaCaptura>
                 <ns2:OrigenCiudadanoAdministracion></ns2:OrigenCiudadanoAdministracion>
                 <ns2:EstadoElaboracion>
                     <ns2:ValorEstadoElaboracion></ns2:ValorEstadoElaboracion>
                 </ns2:EstadoElaboracion>
                 <ns2:TipoDocumental></ns2:TipoDocumental>
            \langle/ns2:metadatos>
             <ns3:firmas>
                 <sub>ns3</sub>: firma<math>></math></sub>
                     <ns3:TipoFirma></ns3:TipoFirma>
                     <ns3:ContenidoFirma>
                         <ns3:FirmaConCertificado>
                             <ns3:FirmaBase64></ns3:FirmaBase64>
                         </ns3:FirmaConCertificado>
                     </ns3:ContenidoFirma>
                 \langle/ns3:firma\rangle\langle/ns3:firmas>
        </ns5:documento>
        </metadatosAdicionales xmlns="https://es.gob.archive/Archive/XSD/v1.0/metadatos/eEMGDE/documento"/>
        <metadatosAdicionales xmlns="http://administracionelectronica.gob.es/ENI/XSD/v1.0/metadatosAdicionales">
            <MetadatoAdicional>
                 <valor xsi:type="xs:string"
                        xmlns:xs="http://www.w3.org/2001/XMLSchema"
                        xmlns:xsi="http://www.w3.org/2001/XMLSchema-instance">
                 </valor>
            </MetadatoAdicional>
        \langle/metadatosAdicionales>
    \langle documento>
```
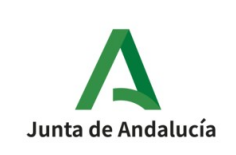

**Especificación Interfaz Sistema de Tramitación**

# **14. Esquema de Metadatos Adicionales en Expediente:**

```
<metadatosAdicionales
xmlns="https://es.gob.archive/Archive/XSD/v1.0/metadatos/eEMGDE/expediente"/> 
       <MetadatoAdicional nombre="NombreNatural">
                        <valor xsi:type="xs:string" xmlns:xs="http://www.w3.org/2001/XMLSchema"
 xmlns:xsi="http://www.w3.org/2001/XMLSchema-instance">PRUEBA ENTORNO AGENTES
 TECNOLÓGICOS</valor>
      </MetadatoAdicional>
      <MetadatoAdicional nombre="FuenteOrigen">
                        <valor xsi:type="xs:string" xmlns:xs="http://www.w3.org/2001/XMLSchema"
 xmlns:xsi="http://www.w3.org/2001/XMLSchema-instance">HCV</valor>
      </MetadatoAdicional>
       <MetadatoAdicional nombre="FechaFin">
                        <valor xsi:type="xs:string" xmlns:xs="http://www.w3.org/2001/XMLSchema"
 xmlns:xsi="http://www.w3.org/2001/XMLSchema-instance">20301022 T 10:00:00</valor>
      </MetadatoAdicional>
      <MetadatoAdicional nombre="UnidadAdministrativa">
                        <valor xsi:type="xs:string" xmlns:xs="http://www.w3.org/2001/XMLSchema"
 xmlns:xsi="http://www.w3.org/2001/XMLSchema-instance">AAN0900015051</valor>
      </MetadatoAdicional>
      <MetadatoAdicional nombre="TipoInicio">
                        <valor xsi:type="xs:string" xmlns:xs="http://www.w3.org/2001/XMLSchema"
 xmlns:xsi="http://www.w3.org/2001/XMLSchema-instance">1</valor>
      </MetadatoAdicional>
      <MetadatoAdicional nombre="IdentificadorRPA">
                        <valor xsi:type="xs:string" xmlns:xs="http://www.w3.org/2001/XMLSchema"
 xmlns:xsi="http://www.w3.org/2001/XMLSchema-instance">0024656</valor>
      </MetadatoAdicional>
      <MetadatoAdicional nombre="IdentificadorSIA">
                        <valor xsi:type="xs:string" xmlns:xs="http://www.w3.org/2001/XMLSchema"
 xmlns:xsi="http://www.w3.org/2001/XMLSchema-instance">2410576</valor>
      </MetadatoAdicional>
      <MetadatoAdicional nombre="CodigoClasificacion">
                        <valor xsi:type="xs:string" xmlns:xs="http://www.w3.org/2001/XMLSchema"
 xmlns:xsi="http://www.w3.org/2001/XMLSchema-instance">12.4.1.08</valor>
      </MetadatoAdicional>
      <MetadatoAdicional nombre="SerieDocumental">
                       <valor xsi:type="xs:string" xmlns:xs="http://www.w3.org/2001/XMLSchema"
 xmlns:xsi="http://www.w3.org/2001/XMLSchema-instance">Expedientes de subvenciones regladas en
 régimen de concurrencia competitiva a los agentes del Sistema Andaluz del Conocimiento: acciones
 complementarias de transferencia de tecnología.</valor>
      </MetadatoAdicional>
      <MetadatoAdicional nombre="TipoClasificacion">
                        <valor xsi:type="xs:string" xmlns:xs="http://www.w3.org/2001/XMLSchema"
 xmlns:xsi="http://www.w3.org/2001/XMLSchema-instance">1</valor>
      </MetadatoAdicional>
      <MetadatoAdicional nombre="CodigoCalificacion">
```
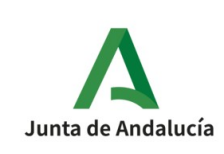

```
 <valor xsi:type="xs:string" xmlns:xs="http://www.w3.org/2001/XMLSchema"
xmlns:xsi="http://www.w3.org/2001/XMLSchema-instance">CC01</valor>
     </MetadatoAdicional>
     <MetadatoAdicional nombre="PlazoConservacion">
                       <valor xsi:type="xs:string" xmlns:xs="http://www.w3.org/2001/XMLSchema"
xmlns:xsi="http://www.w3.org/2001/XMLSchema-instance">25</valor>
     </MetadatoAdicional>
     <MetadatoAdicional nombre="FaseArchivo">
                       <valor xsi:type="xs:string" xmlns:xs="http://www.w3.org/2001/XMLSchema"
xmlns:xsi="http://www.w3.org/2001/XMLSchema-instance">FA01</valor>
     </MetadatoAdicional>
     <MetadatoAdicional nombre="PlazoTransferencia">
                       <valor xsi:type="xs:string" xmlns:xs="http://www.w3.org/2001/XMLSchema"
xmlns:xsi="http://www.w3.org/2001/XMLSchema-instance">1</valor>
     </MetadatoAdicional>
</metadatosAdicionales>
```
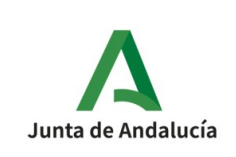

# **15. Plantilla Metadatos para Toolkit.**

#### **ExpMetadatosAdicionales.xml**

```
k?xml version="1.0" encoding="UTF-8"?>
<MetadatosAdicionales>
   \langle!-- NO BORRAR -->
   <!-- METADATOS OBLIGATORIOS -->
   <MetadatoAdicional nombre="NombreNatural">
        <valor>PRUEBA
                                   </valor>
    </MetadatoAdicional>
    <MetadatoAdicional nombre="FuenteOrigen">
    </MetadatoAdicional>
    <MetadatoAdicional nombre="FechaFin">
        <valor>2021-10-22T10:00:00</valor>
    </MetadatoAdicional>
    <MetadatoAdicional nombre="UnidadAdministrativa">
        <valor>
                            '</valor>
    </MetadatoAdicional>
    <MetadatoAdicional nombre="TipoInicio">
        <valor>1</valor>
    </MetadatoAdicional>
    <MetadatoAgregado nombre="Clasificacion">
        <MetadatoAdicional nombre="IdentificadorRPA">
                         \mathsf{k}/\mathsf{valor}<valor>
        </MetadatoAdicional>
        <MetadatoAdicional nombre="IdentificadorSIA">
            <valor> </a>
        </MetadatoAdicional>
        <MetadatoAdicional nombre="CodigoClasificacion">
            <valor>9.4.03</valor>
        </MetadatoAdicional>
        <MetadatoAdicional nombre="SerieDocumental">
            <valor>Expedientes de elaboración de disposiciones generales</valor>
        </MetadatoAdicional>
        <MetadatoAdicional nombre="TipoClasificacion">
            <valor>1</valor>
        </MetadatoAdicional>
    </MetadatoAgregado>
```
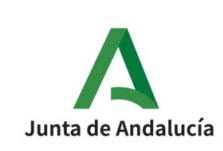

```
<MetadatoAgregado nombre="Calificacion">
   <MetadatoAdicional nombre="CodigoCalificacion">
       <valor>CC02</valor>
   </MetadatoAdicional>
   <MetadatoAdicional nombre="PlazoConservacion">
       <valor>25</valor>
   </MetadatoAdicional>
</MetadatoAgregado>
<MetadatoAgregado nombre="Transferencia">
   <MetadatoAdicional nombre="FaseArchivo">
       <valor>FA01</valor>
   </MetadatoAdicional>
   <MetadatoAdicional nombre="PlazoTransferencia">
       <valor>1</valor>
   </MetadatoAdicional>
</MetadatoAgregado>
<!-- METADATOS OPCIONALES -->
<!-- '0' = Acceso no limitado '1' = Acceso limitado -->
1 - 5<MetadatoAdicional nombre="TipoAcceso">
   <valor>0</valor>
</MetadatoAdicional>
<!-- Obligatorio si el MetadatoAdicional nombre="TipoAcceso" vale '1' -->
< 1 - 1<MetadatoAdicional nombre="CodigoCausaLimitacion">
   <valor></valor>
</MetadatoAdicional> -->
```
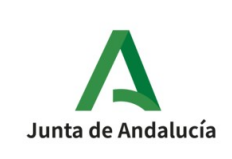

```
<!-- Indica bajo que condiciones el expediente es reutilizable -->
  <MetadatoAdicional nombre="CondicionesReutilizacion">
      <valor>1</valor>
  </MetadatoAdicional>
  <!-- Metadatos Opcionales Obligatorios si â<0x80><0x9c>TipoInicioâ<0x80><0x9d> = 0. -->
  <MetadatoAgregado nombre="AsientoRegistral">
      <MetadatoAdicional nombre="TipoAsientoRegistral">
          <valor>0</valor>
      </MetadatoAdicional>
      <MetadatoAdicional nombre="CodigoOficinaRegistro">
          <valor>991823</valor>
      </MetadatoAdicional>
      <MetadatoAdicional nombre="FechaAsientoRegistral">
          <valor>20210614101725</valor>
      </MetadatoAdicional>
      <MetadatoAdicional nombre="NumeroAsientoRegistral">
          <valor>998277171723000001</valor>
      </MetadatoAdicional>
  </MetadatoAgregado> -->
  <!-- METADATOS ADICIONALES -->
  <MetadatoAdicional nombre="xxxxxxxxxxx">
      <valor></valor>
  </MetadatoAdicional>
  -5/MetadatosAdicionales>
```
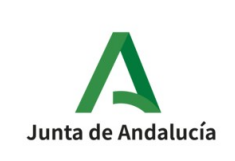

#### **DocMetadatosAdicionales.xml**

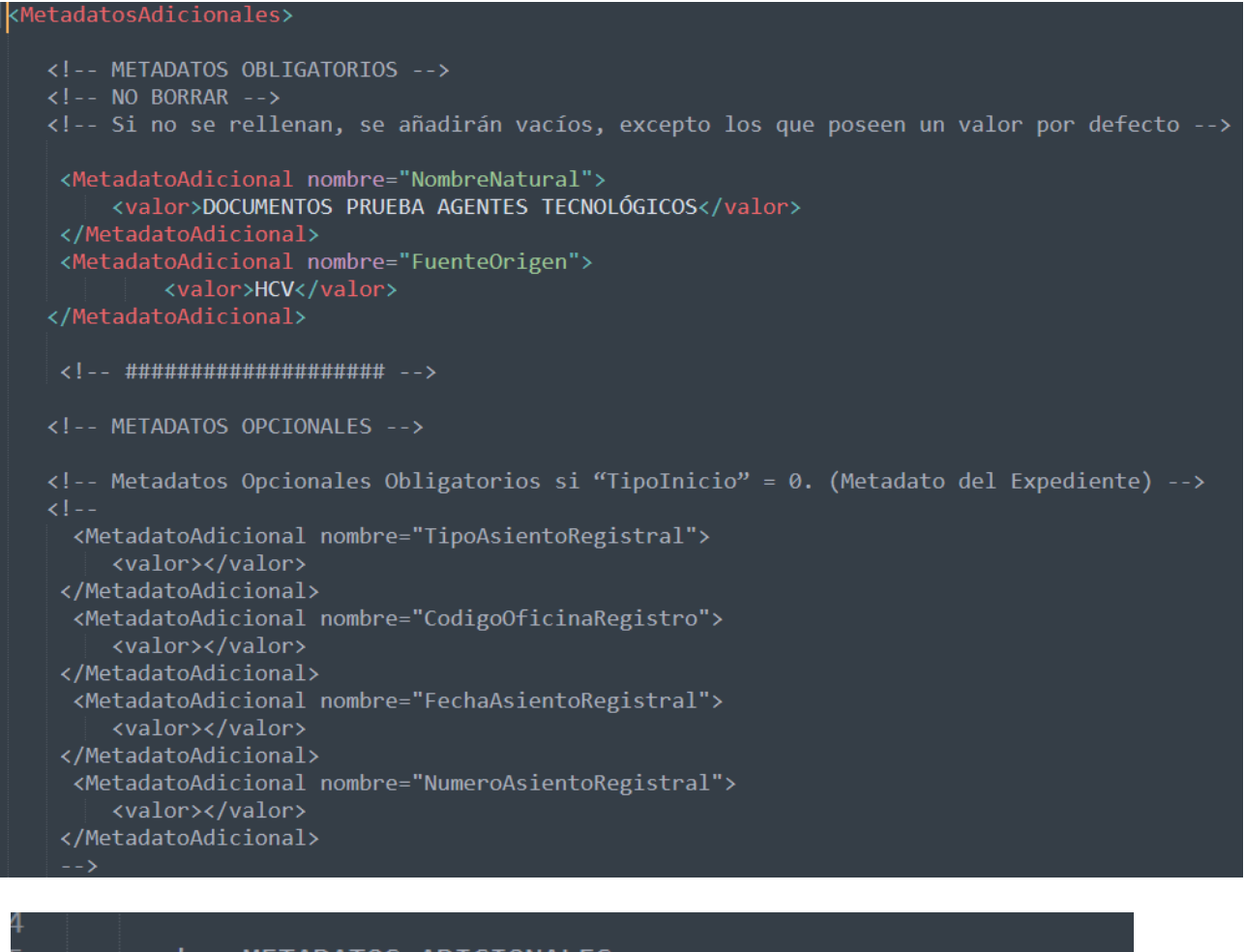

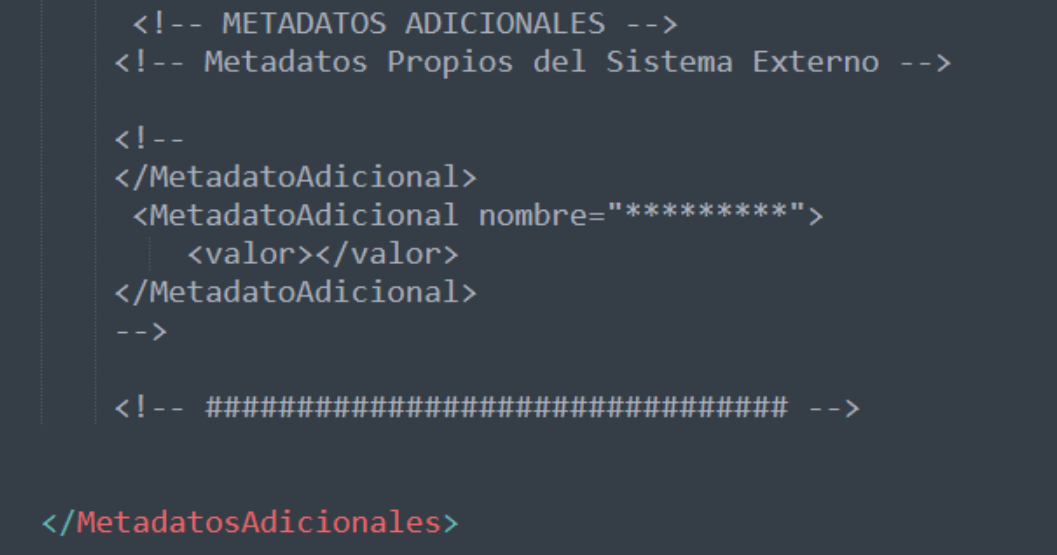

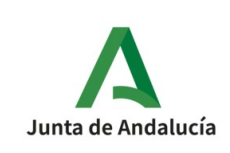

**Especificación Interfaz Sistema de Tramitación**